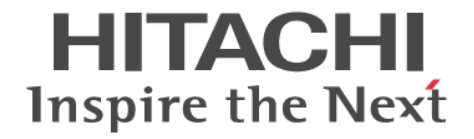

# **Hitachi Command Suite Software**

# **Mainframe Agent** ユーザーズガイド

3020-3-W09-10

#### 対象製品

Hitachi Device Manager Mainframe Agent 7.1 (適用 OS: OS/390, z/OS)

#### 輸出時の注意

本製品を輸出される場合には、外国為替および外国貿易法ならびに米国の輸出管理関連法規などの規制をご確認の上,必要な手続き をお取りください。 なお,ご不明な場合は,弊社担当営業にお問い合わせください。

#### 商標類

IBM は、米国およびその他の国における International Business Machines Corporation の商標です。 MVS は,米国およびその他の国における International Business Machines Corporation の商標です。 OS/390 は,米国およびその他の国における International Business Machines Corporation の商標です。 RACF は、米国およびその他の国における International Business Machines Corporation の商標です。 UNIX は、The Open Group の米国ならびに他の国における登録商標です。 WebSphere は,米国およびその他の国における International Business Machines Corporation の商標です。 z/OS は、米国およびその他の国における International Business Machines Corporation の商標です。 zSeries は、米国およびその他の国における International Business Machines Corporation の商標です。

#### 発行

2011 年 4 月 (第 2 版) 3020-3-W09-10

#### 著作権

All Rights Reserved. Copyright (C) 2011, Hitachi, Ltd.

# 目次

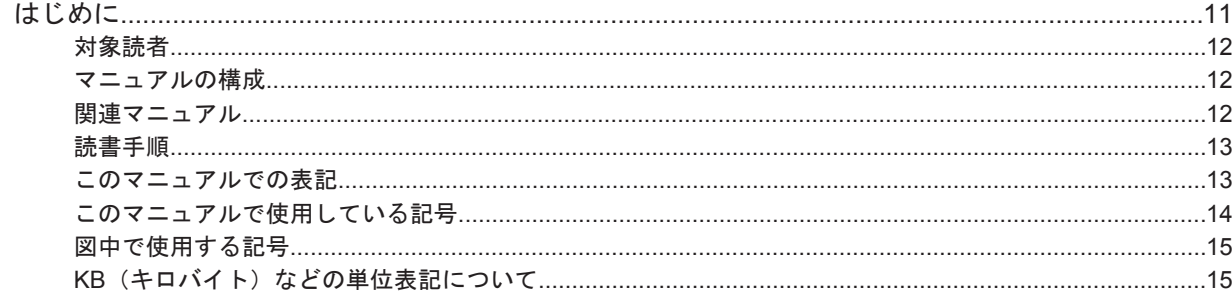

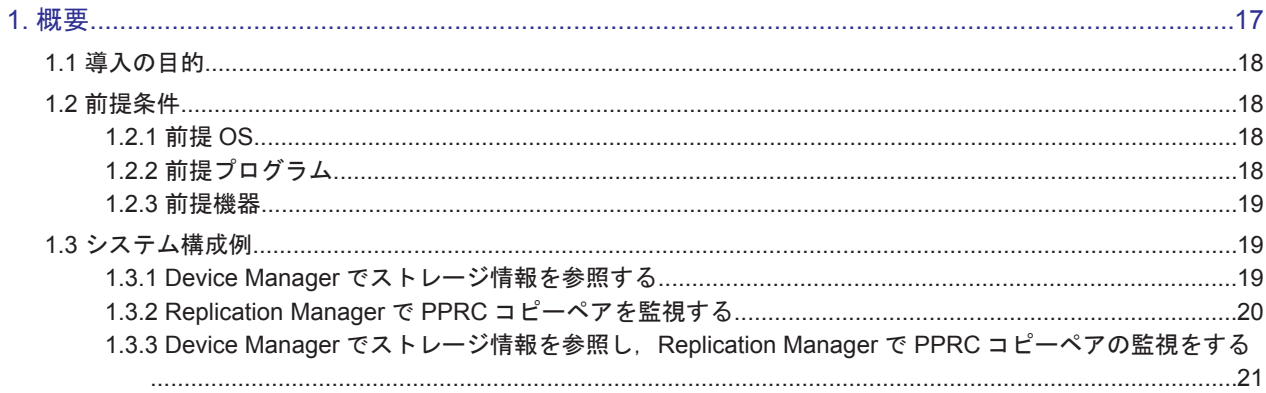

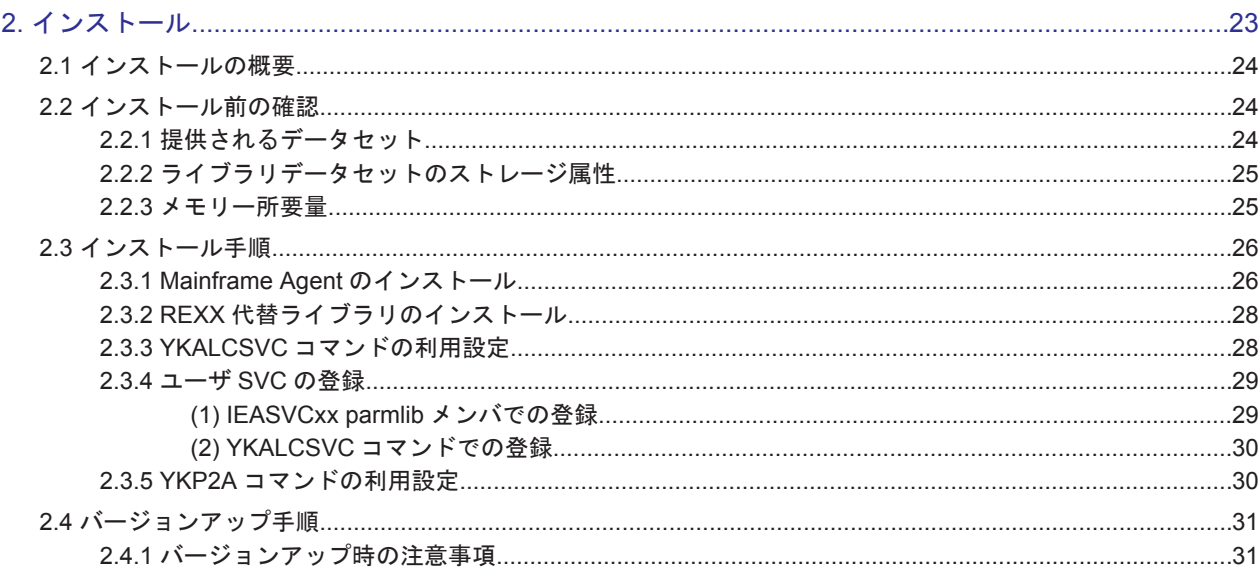

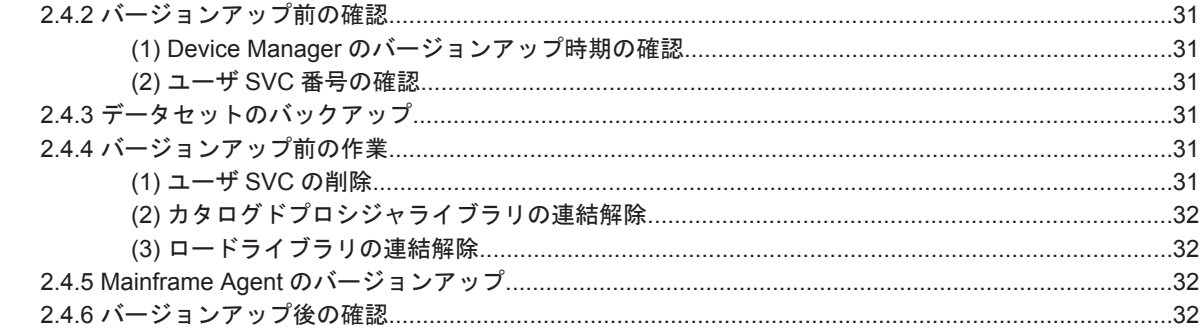

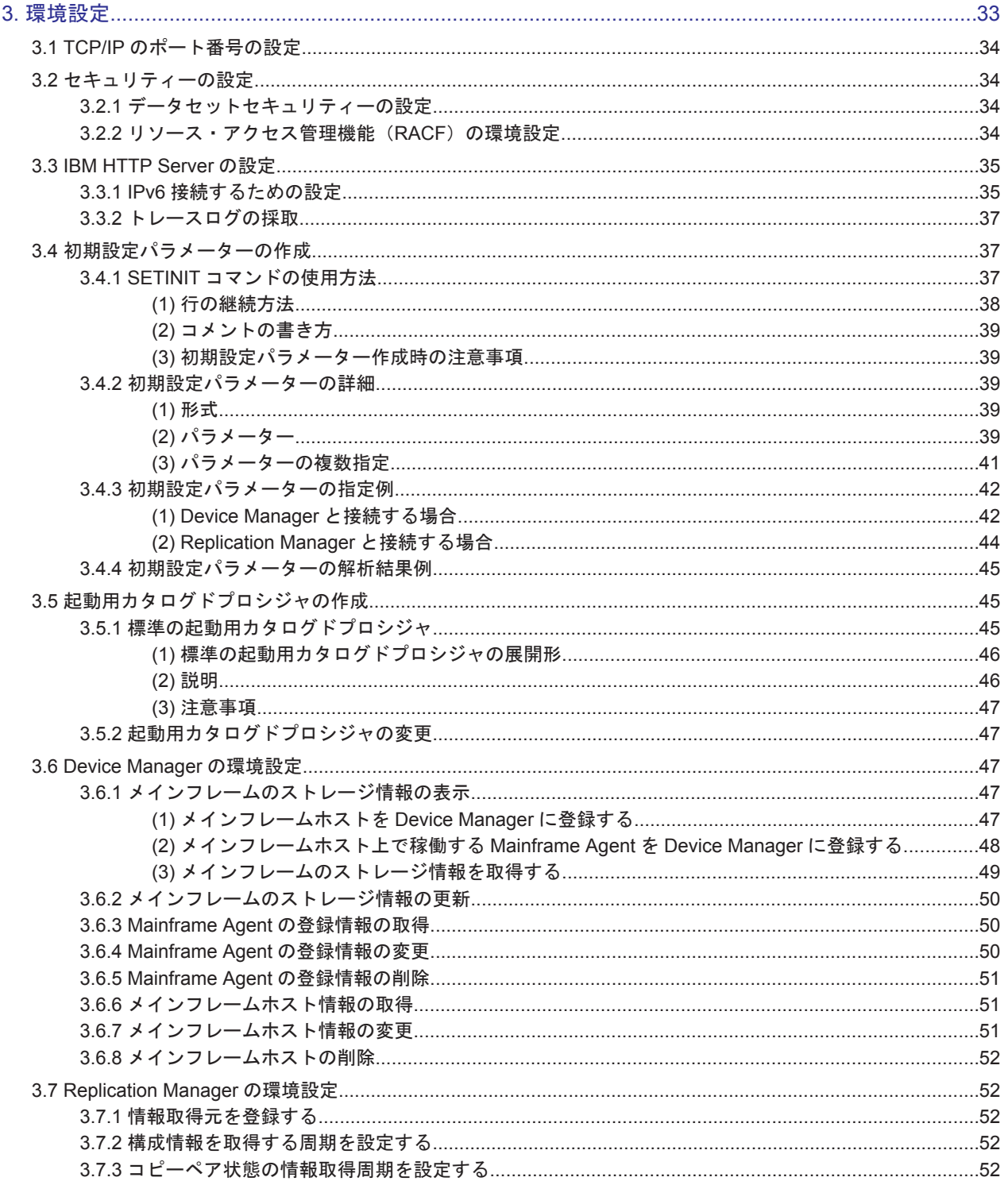

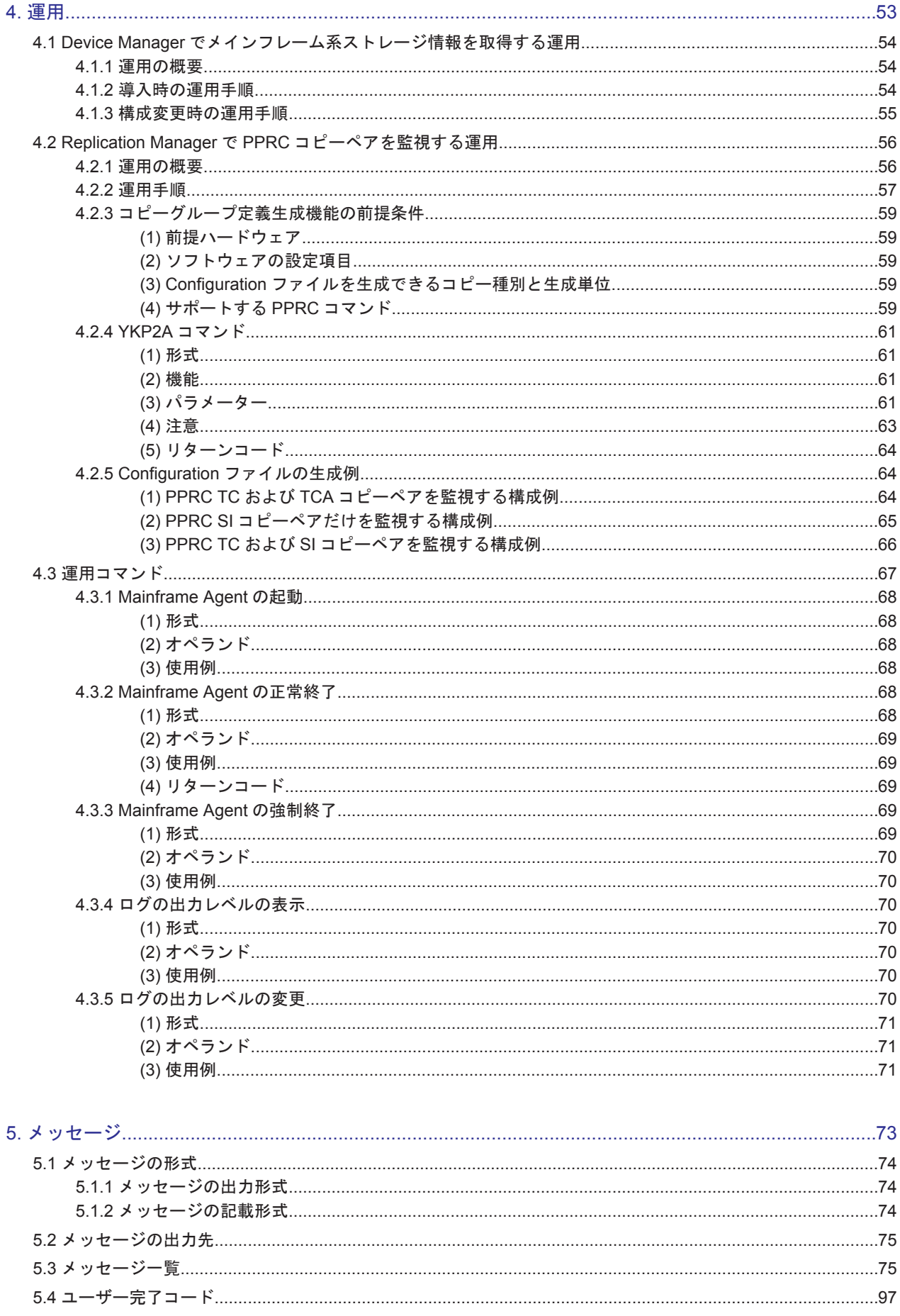

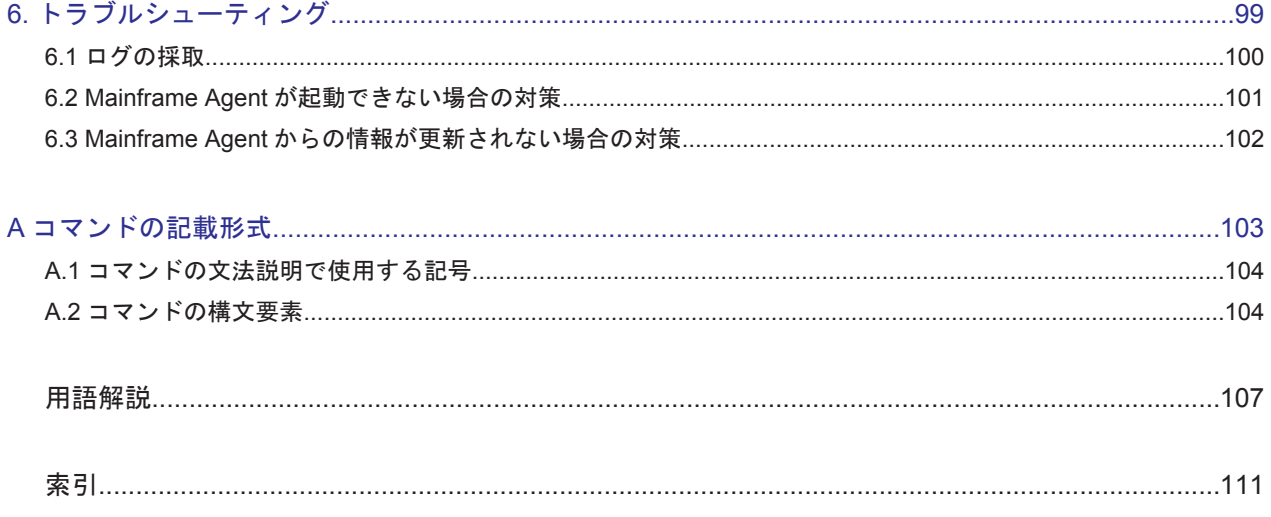

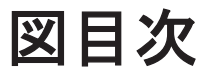

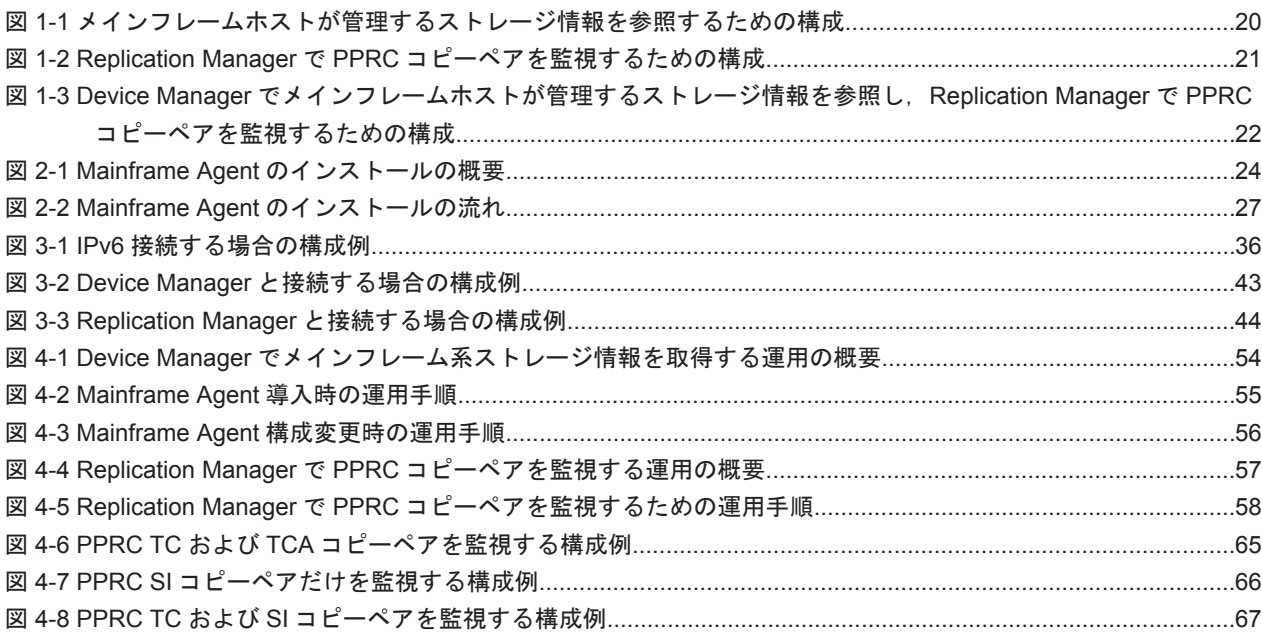

# 表目次

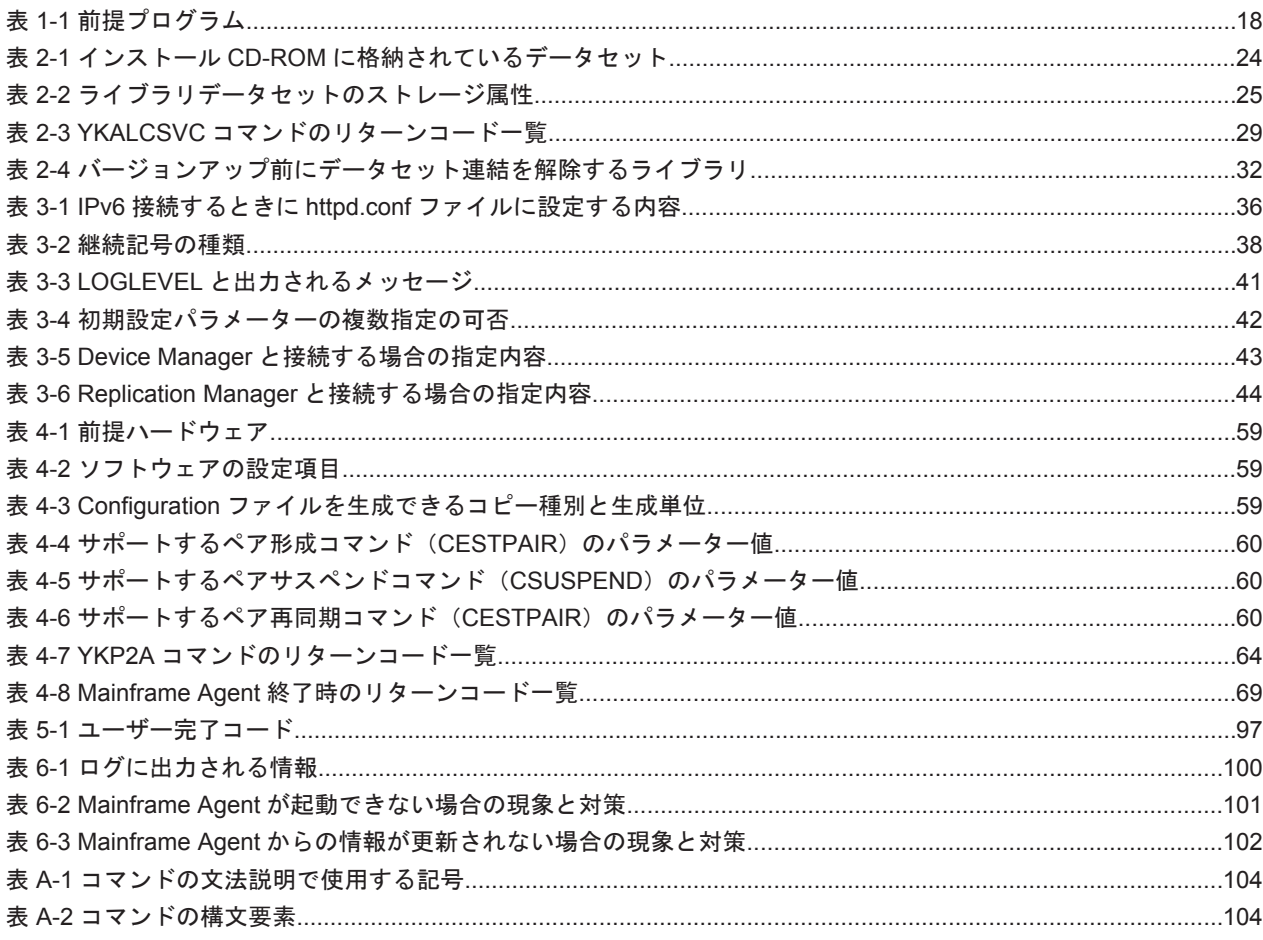

# はじめに

<span id="page-10-0"></span>このマニュアルは、Hitachi Device Manager Mainframe Agent の使い方について説明したもので す。

以降,上記製品の略称として Mainframe Agent と表記します。

- □ [対象読者](#page-11-0)
- □ [マニュアルの構成](#page-11-0)
- □ [関連マニュアル](#page-11-0)
- □ [読書手順](#page-12-0)
- □ [このマニュアルでの表記](#page-12-0)
- □ [このマニュアルで使用している記号](#page-13-0)
- □ [図中で使用する記号](#page-14-0)
- **□ KB** (キロバイト) などの単位表記について

<span id="page-11-0"></span>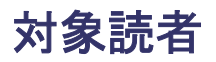

このマニュアルでは,Mainframe Agent のインストールから運用までを行うシステム管理者を対象 としています。

また,対象読者には次の知識があることを前提としています。

- 基本的な通信関係の知識
- Mainframe Agent の前提オペレーティングシステムである OS/390, z/OS についての基本的な 知識
- Device Manager の知識
- Replication Manager と連携する場合は, Replication Manager の知識

## マニュアルの構成

このマニュアルは、次に示す章と付録から構成されています。

第1章 概要

Mainframe Agent を導入する目的, 前提条件, およびシステム構成例について説明していま す。

第2章 インストール

Mainframe Agent のインストールの概要、インストール前の確認事項、インストール手順、お よびバージョンアップ手順について説明しています。

第 3 章 環境設定

Device Manager および Replication Manager と連携して,Mainframe Agent を使用してスト レージの情報を取得するための環境設定について説明しています。

第 4 章 運用

オープンシステムから,メインフレームで管理しているストレージ情報を取得したり,PPRC コピーペアを監視したりするための運用方法について説明します。

第5章 メッセージ

Mainframe Agent が出力するメッセージについて説明しています。

第6章 トラブルシューティング

Mainframe Agent のトラブルシューティングについて説明しています。

付録 A コマンドの記載形式 コマンドの文法説明で使用する記号および構文要素について説明しています。

#### 用語解説

このマニュアルで使用する用語について説明しています。

## 関連マニュアル

このマニュアルの関連マニュアルを次に示します。必要に応じてお読みください。

Hitachi Command Suite 製品関連

- Hitachi Command Suite Software CLI リファレンスガイド(3020-3-W03)
- Hitachi Command Suite Replication Manager Software ユーザーズガイド (3020-3-W81)

#### <span id="page-12-0"></span>OS/390

- Communications Server: IP User's Guide and Commands (GC31-8514)
- MVS システム・コード (GC88-6591)
- MVS システム・コマンド (GC88-6592)
- Program Directory for IBM Library for REXX on zSeries Alternate Library (GI10-3243)
- eNetwork Communications Server: IP API Guide (SC31-8516)
- Security Server RACF セキュリティー管理者のガイド(SC88-6551)
- MVS 初期設定およびチューニング 解説書(SC88-6576)
- TSO/E REXX 解説書 (SC88-6685)
- Communications Server IP 構成ガイド (SC88-8740)
- Communications Server IP 構成解説書(SC88-8741)

#### z/OS

- Program Directory for IBM Library for REXX on zSeries Alternate Library(GI10-3243)
- MVS 初期設定およびチューニング 解説書(SA88-8564)
- MVS システム・コード (SA88-8592)
- MVS システム・コマンド (SA88-8593)
- Security Server RACF セキュリティー管理者のガイド(SA88-8613)
- Security Server RACROUTE マクロ解説書(SA88-8621)
- TSO/E REXX 解説書(SA88-8635)
- Communications Server IP 構成ガイド (SC88-8926)
- Communications Server IP 構成解説書(SC88-8927)
- Communications Server IP ユーザーズ・ガイドとコマンド(SC88-8931)
- Communications Server IP アプリケーション・プログラミング・インターフェース・ガイド (SC88-8932)

## 読書手順

このマニュアルは、利用目的に合わせて章を選択してお読みいただけます。利用目的別に、次の表 に従ってお読みいただくことをお勧めします。

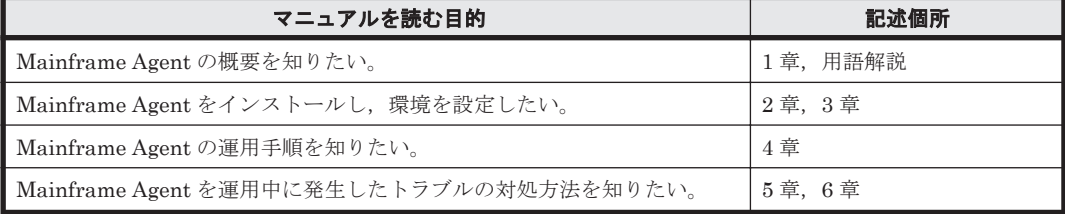

## このマニュアルでの表記

このマニュアルでは、製品の名称などを省略して表記しています。このマニュアルでの表記と、製 品の正式名称または意味を次に示します。

<span id="page-13-0"></span>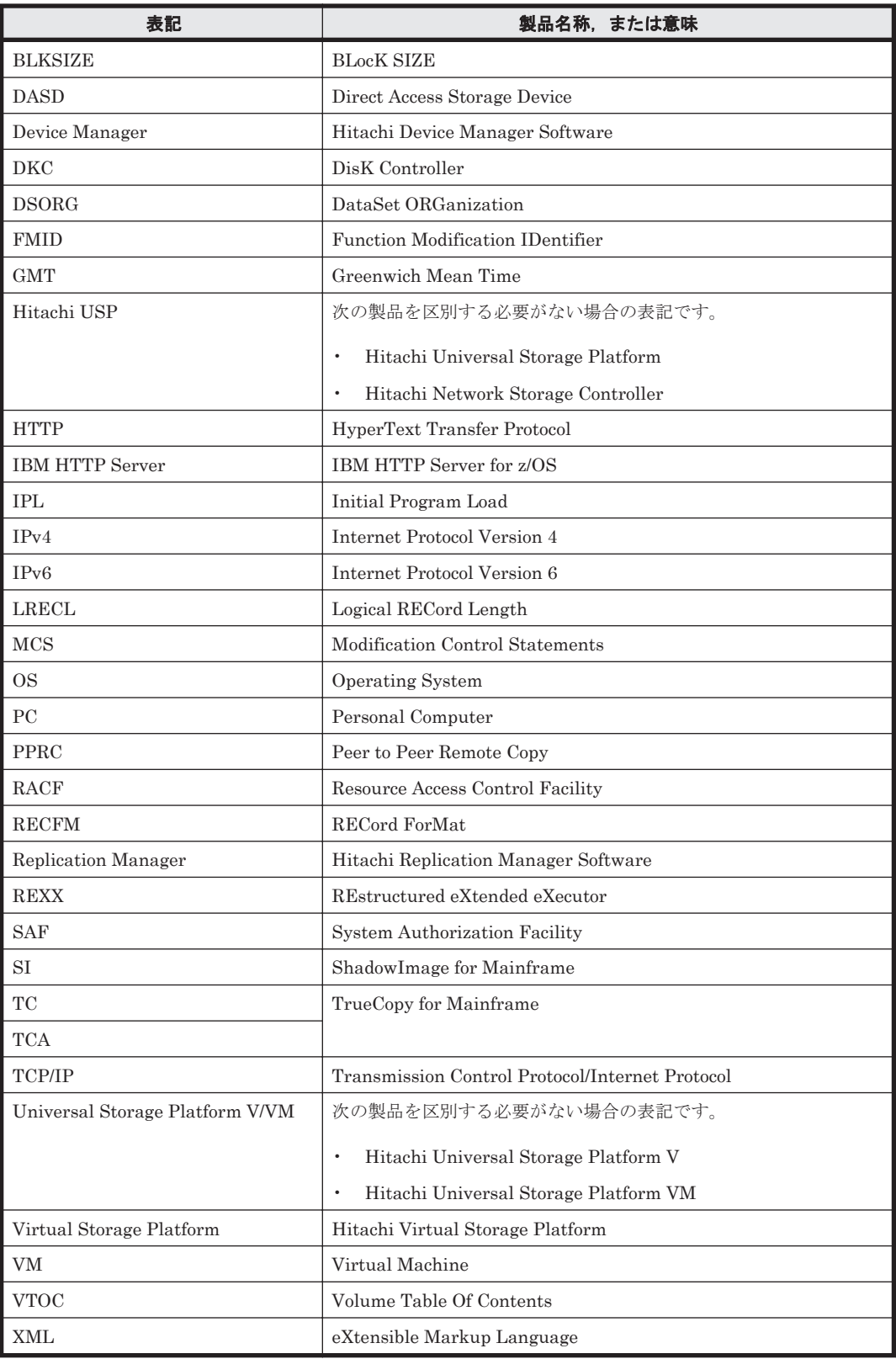

## このマニュアルで使用している記号

このマニュアルで使用している記号を次に示します。

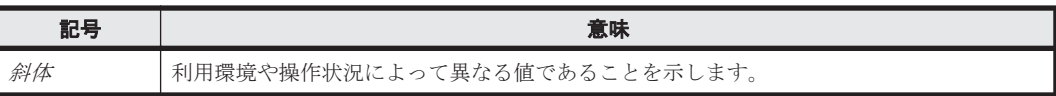

## <span id="page-14-0"></span>図中で使用する記号

このマニュアルの図中で使用する記号を、次のように定義します。

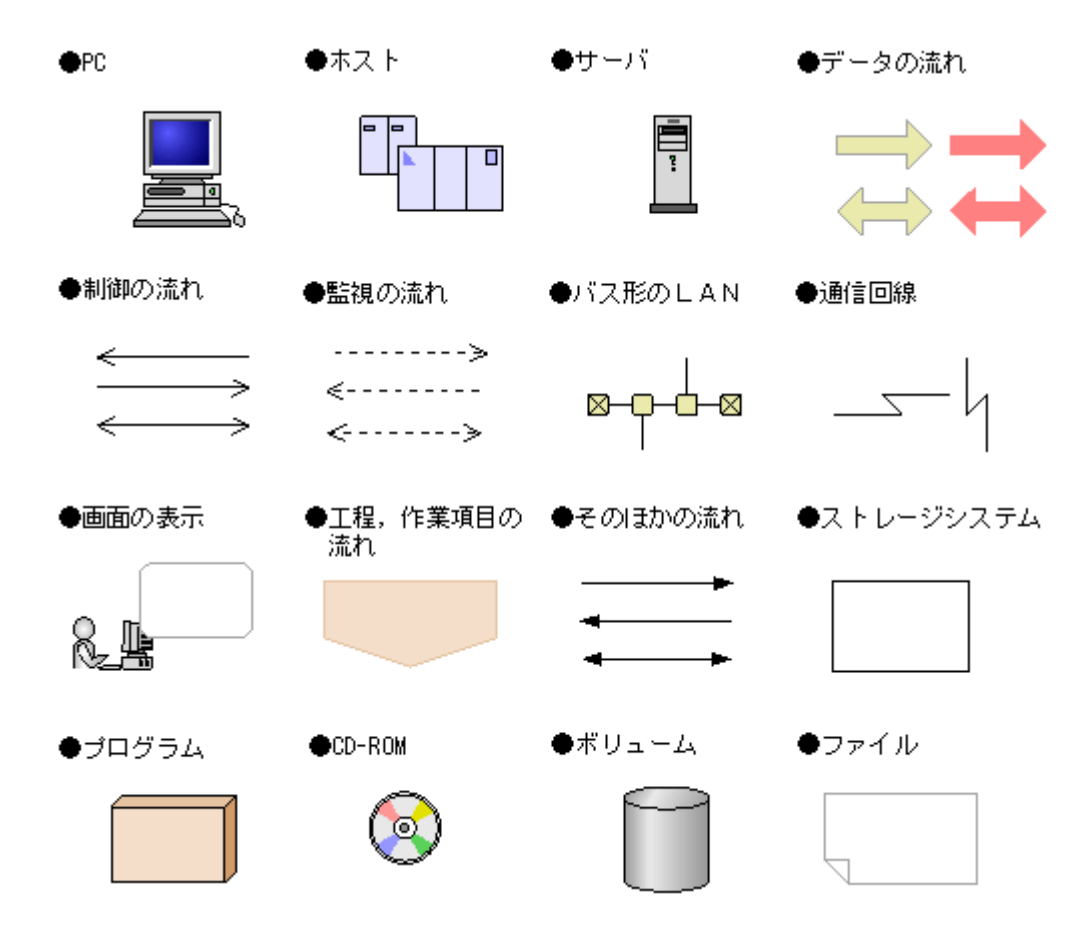

## KB (キロバイト)などの単位表記について

1KB (キロバイト), 1MB (メガバイト), 1GB (ギガバイト), 1TB (テラバイト) はそれぞれ 1,024 バイト,1,024<sup>2</sup> バイト,1,024<sup>3</sup> バイト,1,024<sup>4</sup> バイトです。

1

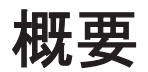

<span id="page-16-0"></span>この章では, Mainframe Agent を導入する目的, 前提条件, およびシステム構成例について説明し ます。

- □ 1.1 [導入の目的](#page-17-0)
- □ 1.2 [前提条件](#page-17-0)
- $\Box$  1.3 [システム構成例](#page-18-0)

## <span id="page-17-0"></span>**1.1** 導入の目的

Mainframe Agent は,メインフレーム系ストレージの情報を Device Manager または Replication Manager の GUI に表示させるための製品です。Device Manager または Replication Manager か らの要求によって,メインフレーム系ストレージの情報を収集し,Device Manager または Replication Manager に渡します。

Mainframe Agent を導入すると,オープン系とメインフレーム系のストレージを Device Manager だけで管理できるようになるため,管理に掛かる手間とコストを削減できます。

また, Replication Manager と連携すると, Replication Manager から PPRC コピーペアの監視が できます。

## **1.2** 前提条件

Mainframe Agent を使用するための前提条件について説明します。

### **1.2.1** 前提 **OS**

Mainframe Agent は、次の OS で使用できます。

- OS/390 V2R10
- z/OS V1R1 $\sim$ V1R12

Device Manager または Replication Manager が Mainframe Agent と IPv6 接続する場合の z/ OS の適用バージョンは V1R9 以降です。

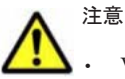

• VM 環境は対象外です。

• 代替サブチャネルセットのデバイスは使用できません。

## **1.2.2** 前提プログラム

Mainframe Agent を使用するための前提プログラムを次の表に示します。

#### 表 **1-1** 前提プログラム

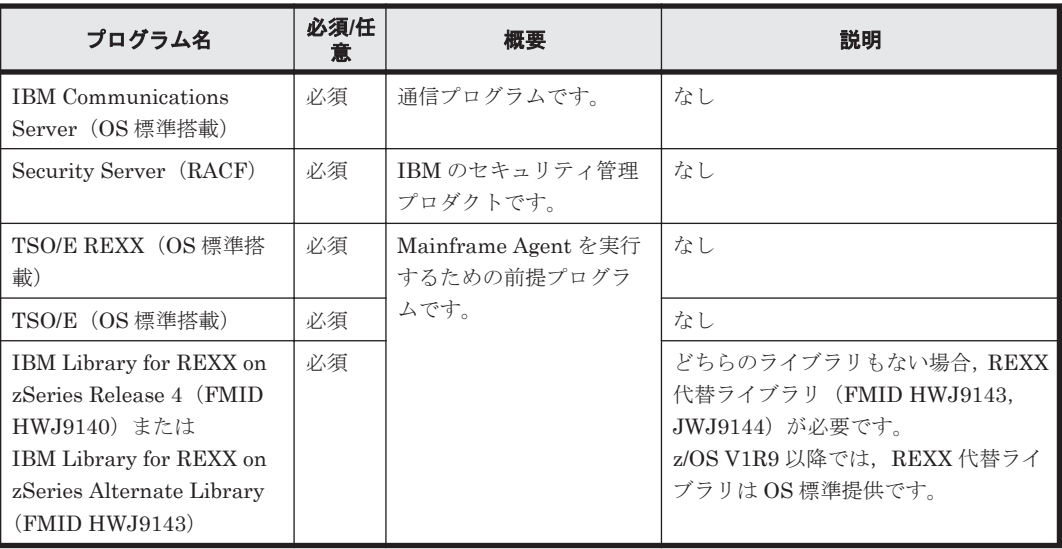

<span id="page-18-0"></span>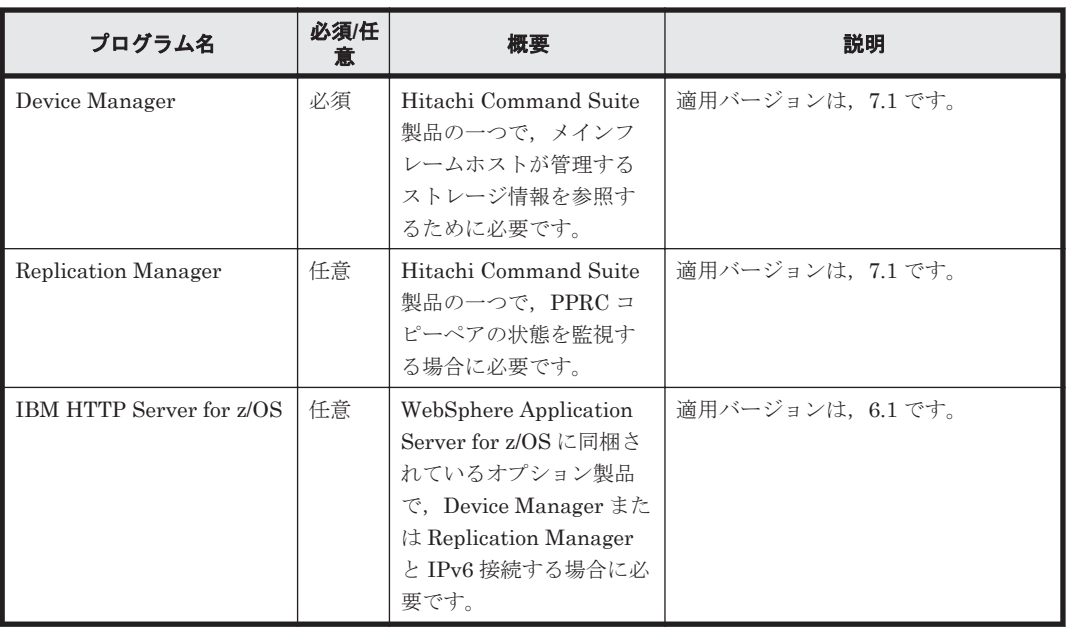

### **1.2.3** 前提機器

Mainframe Agent は、次の日立ストレージシステムを対象としています。

- SANRISE9900V シリーズ
- Hitachi USP
- Universal Storage Platform V/VM
- Virtual Storage Platform

## **1.3** システム構成例

次のような構成があります。

- Device Manager でメインフレームホストが管理するストレージ情報を参照する
- Replication Manager でメインフレームホストが管理する PPRC コピーペアの状態を監視する
- Device Manager でメインフレームホストが管理するストレージ情報を参照し、Replication Manager でメインフレームホストが管理する PPRC コピーペアの状態を監視する

### **1.3.1 Device Manager** でストレージ情報を参照する

Mainframe Agent と Device Manager が連携して、GUI 上にメインフレームホストが管理するス トレージ情報を表示できます。

Device Manager でメインフレームホストが管理するストレージ情報を参照するための構成を次の 図に示します。

<span id="page-19-0"></span>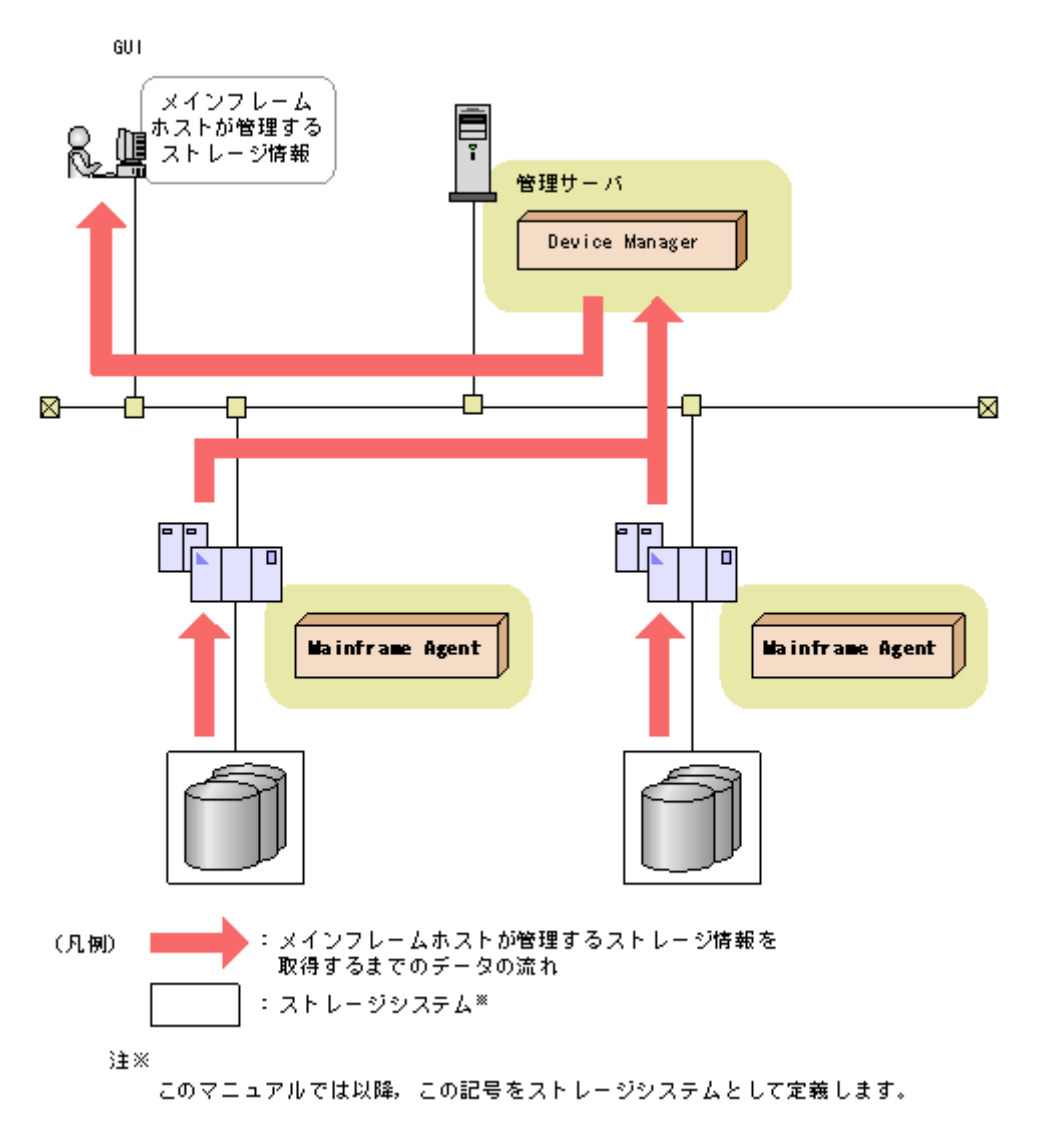

## **1.3.2 Replication Manager** で **PPRC** コピーペアを監視する

Replication Manager から PPRC コピーペアの状態を監視できます。Replication Manager で PPRC コピーペアを監視するための構成を次の図に示します。

図 **1-2 Replication Manager** で **PPRC** コピーペアを監視するための構成

<span id="page-20-0"></span>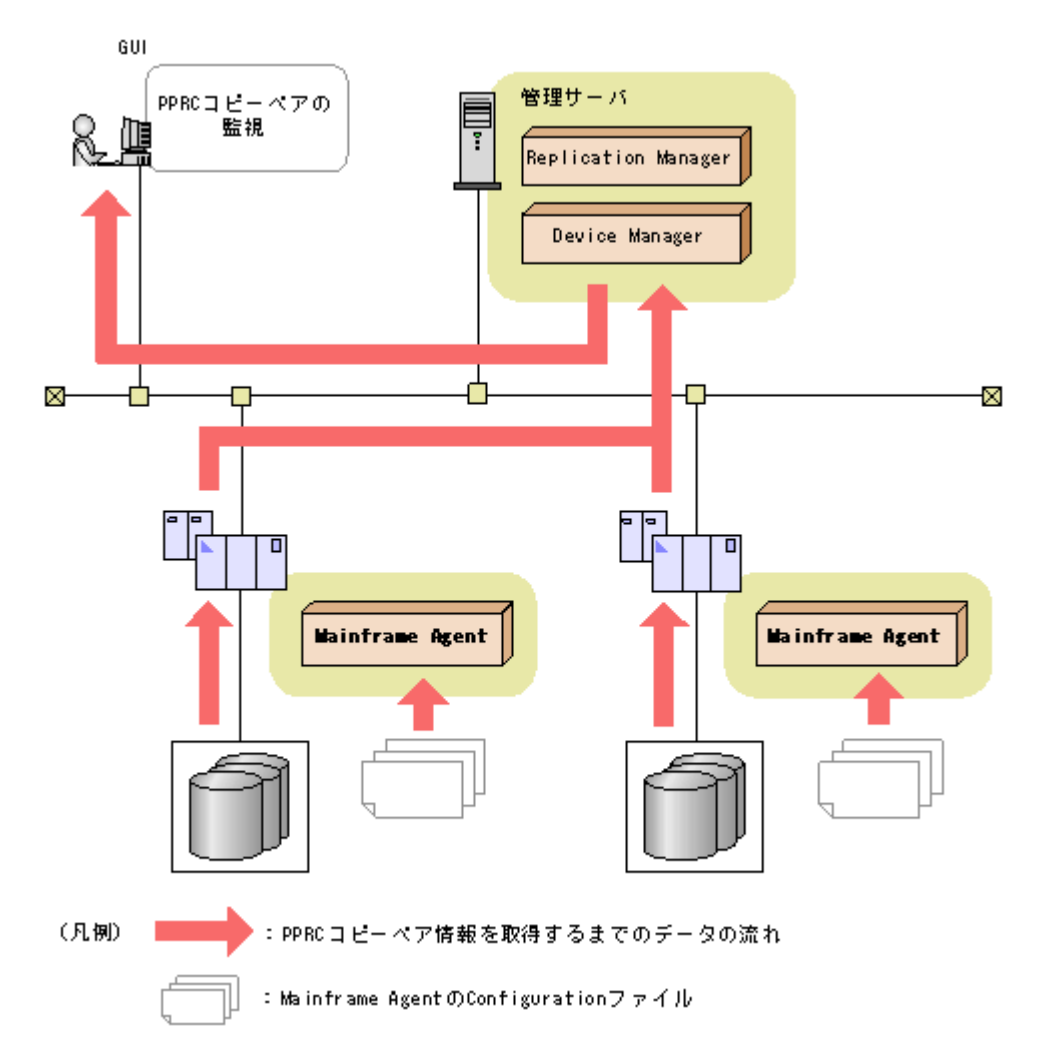

PPRC コピーペアの状態を監視するために, Mainframe Agent の Configuration ファイル(ディス ク構成定義ファイルおよびコピーグループ定義ファイル)が必要です。詳細は,「[4.2 Replication](#page-55-0) Manager で PPRC [コピーペアを監視する運用」](#page-55-0)を参照してください。

### **1.3.3 Device Manager** でストレージ情報を参照し,**Replication Manager** で **PPRC** コピーペアの監視をする

Device Manager でメインフレームホストが管理するストレージ情報を参照し、Replication Manager でメインフレームホストが管理する PPRC コピーペアの状態を監視するための構成を次 の図に示します。

#### 図 **1-3 Device Manager** でメインフレームホストが管理するストレージ情報を参照し,**Replication Manager** で **PPRC** コピーペアを監視するための構成

<span id="page-21-0"></span>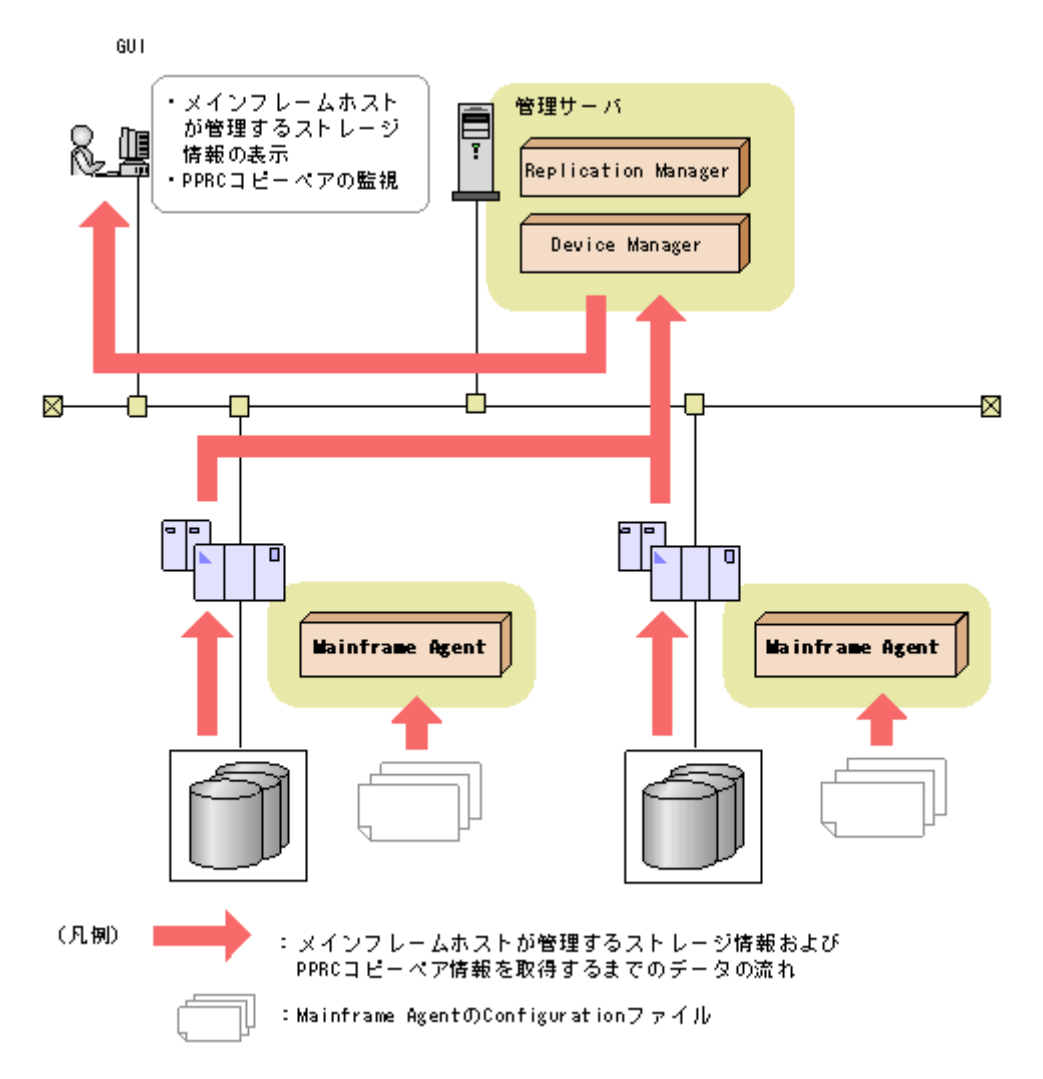

PPRC コピーペアの状態を監視するために, Mainframe Agent の Configuration ファイル(ディス ク構成定義ファイルおよびコピーグループ定義ファイル)が必要です。詳細は、「[4.2 Replication](#page-55-0) Manager で PPRC [コピーペアを監視する運用」](#page-55-0)を参照してください。

2

# インストール

<span id="page-22-0"></span>この章では, Mainframe Agent のインストールの概要, インストール前の確認事項, インストール 手順,およびバージョンアップ手順について説明します。

- $\Box$  2.1 [インストールの概要](#page-23-0)
- $\Box$  2.2 [インストール前の確認](#page-23-0)
- □ 2.3 [インストール手順](#page-25-0)
- $\Box$  2.4 [バージョンアップ手順](#page-30-0)

## <span id="page-23-0"></span>**2.1** インストールの概要

Mainframe Agent のインストールの概要を次の図に示します。

#### 図 **2-1 Mainframe Agent** のインストールの概要

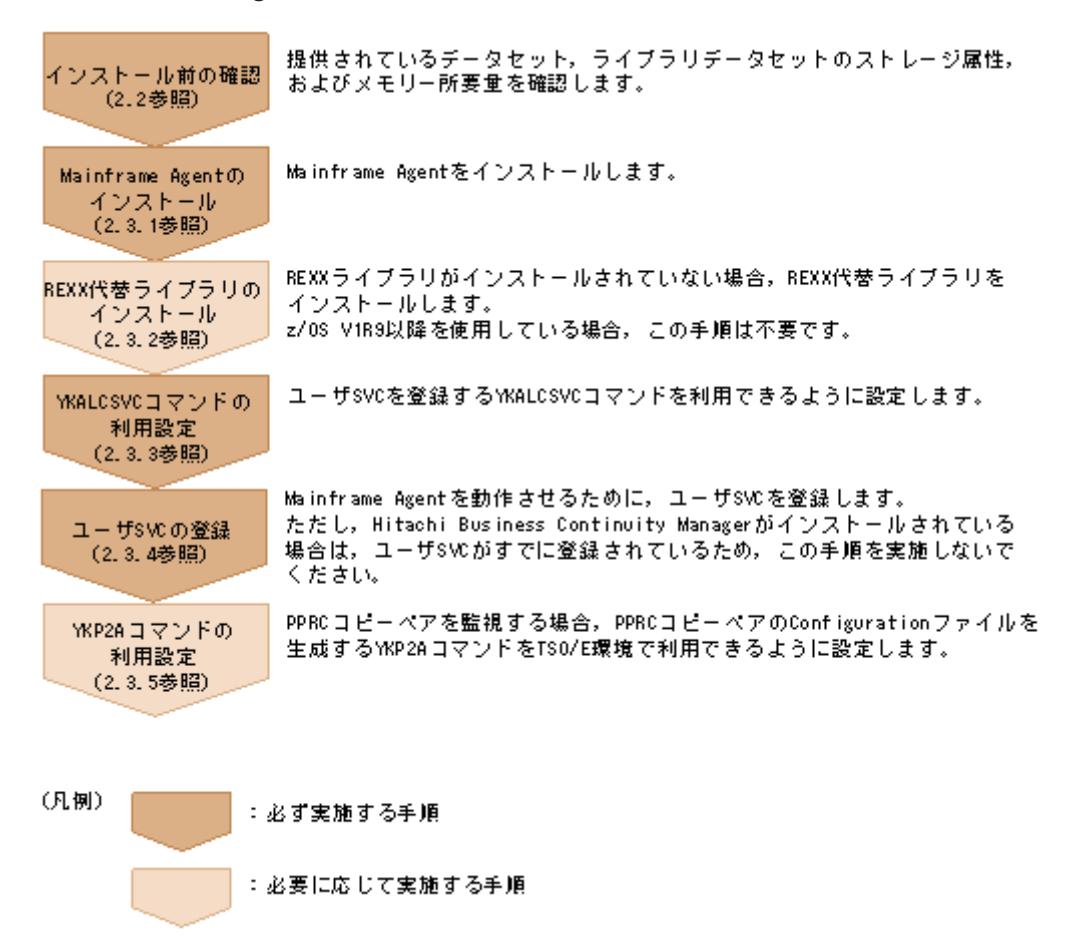

## **2.2** インストール前の確認

Mainframe Agent をインストールする前の確認事項について説明します。

## **2.2.1** 提供されるデータセット

インストール CD-ROM に格納されているデータセットの一覧を次の表に示します。

#### 表 **2-1** インストール **CD-ROM** に格納されているデータセット

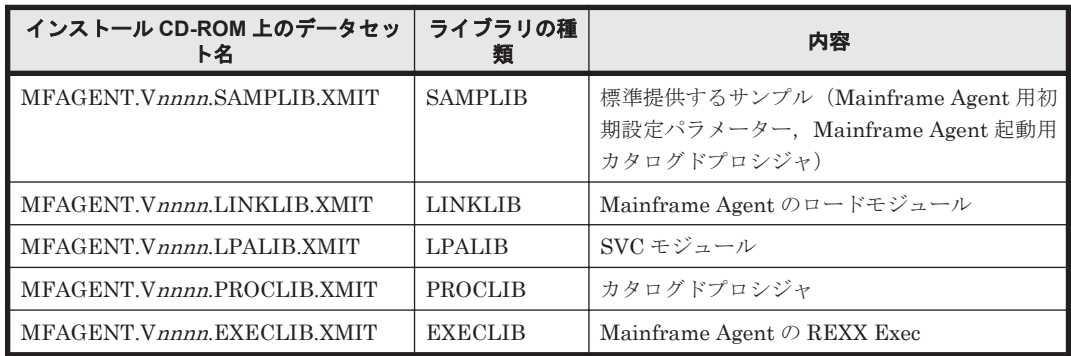

<span id="page-24-0"></span>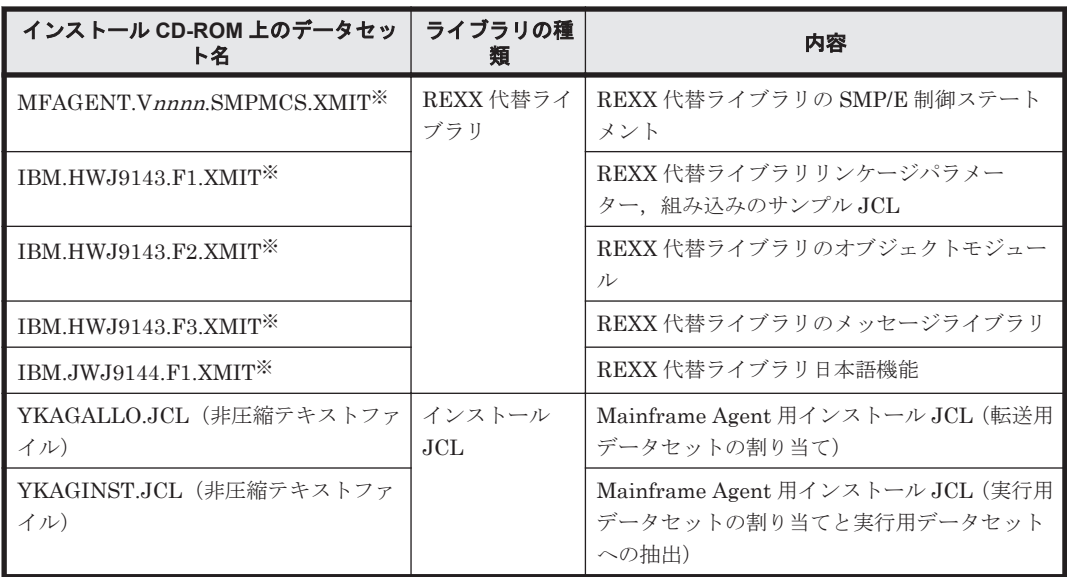

注 表中の「Vnnnn」の「nnnn」部分は、バージョンによって異なります。

注※ z/OS V1R9 以降を使用している場合は不要です。これらのデータセットは,z/OS V1R9 より 前のバージョンを使用していて、かつ REXX 代替ライブラリを使用する場合にだけ必要です。

## **2.2.2** ライブラリデータセットのストレージ属性

インストール JCL を実行すると, Mainframe Agent は次の表に示すストレージ属性を持つライブ ラリデータセットに登録されます。

表 **2-2** ライブラリデータセットのストレージ属性

| ライブラリの種類                      | <b>DSORG</b>    | <b>RECFM</b> | <b>LRECL</b><br>(154) | <b>BLKSIZE</b><br>(154) |
|-------------------------------|-----------------|--------------|-----------------------|-------------------------|
| SAMPLIB (サンプルライブラリ)           | P <sub>O</sub>  | FB           | 80                    | 3,120                   |
| LINKLIB (ロードライブラリ)            | PO <sub>1</sub> | U            |                       | 6,144                   |
| LPALIB (ロードライブラリ)             | PO <sub>1</sub> | U            |                       | 6,144                   |
| PROCLIB(カタログドプロシジャライブ)<br>ラリ) | P <sub>O</sub>  | FB           | 80                    | 3,120                   |
| EXECLIB (REXX Exec ライブラリ)     | P <sub>O</sub>  | FB           | 80                    | 3,120                   |

(凡例)

PO:区分・データセット FB:固定長ブロックレコード U:不定長レコード

### **2.2.3** メモリー所要量

Mainframe Agent を実行するのに必要なメモリー所要量を次に示します。メモリー所要量の単位 は KB です。また,計算式中の「↑」は,「↑」で挟まれている数値の小数点以下を切り上げること を示します。

Device Manager と連携する場合

- 16MB 未満のユーザーリージョン:2,048
- 16MB 以上の拡張ユーザーリージョン:

3,072 + D +↑(64×指定した DEVN パラメーターの数)÷1,024↑

 $D:$ 初期設定パラメーター DEVN に指定した中で最も多い装置数を入力します。

<span id="page-25-0"></span>Replication Manager と連携する場合

- 16MB 未満のユーザーリージョン:2,048
- 16MB 以上の拡張ユーザーリージョン: 6000 + A + ↑ (512×指定した PREFIX パラメーターの数÷1024↑+↑ (64×指定した DEVN パラメーターの数)÷1024↑ A:(1.5×D)と(3×P)の大きい方の値を入力します。
	- $D:$ 初期設定パラメーター DEVN に指定した中で最も多い装置数を入力します。
	- $P$ : Mainframe Agent が使用するコピーグループの中で、最も多いペア数を入力します。

## **2.3** インストール手順

Mainframe Agent をインストールする手順について説明します。

## **2.3.1 Mainframe Agent** のインストール

Mainframe Agent のインストールの流れを次に示します。

<span id="page-26-0"></span>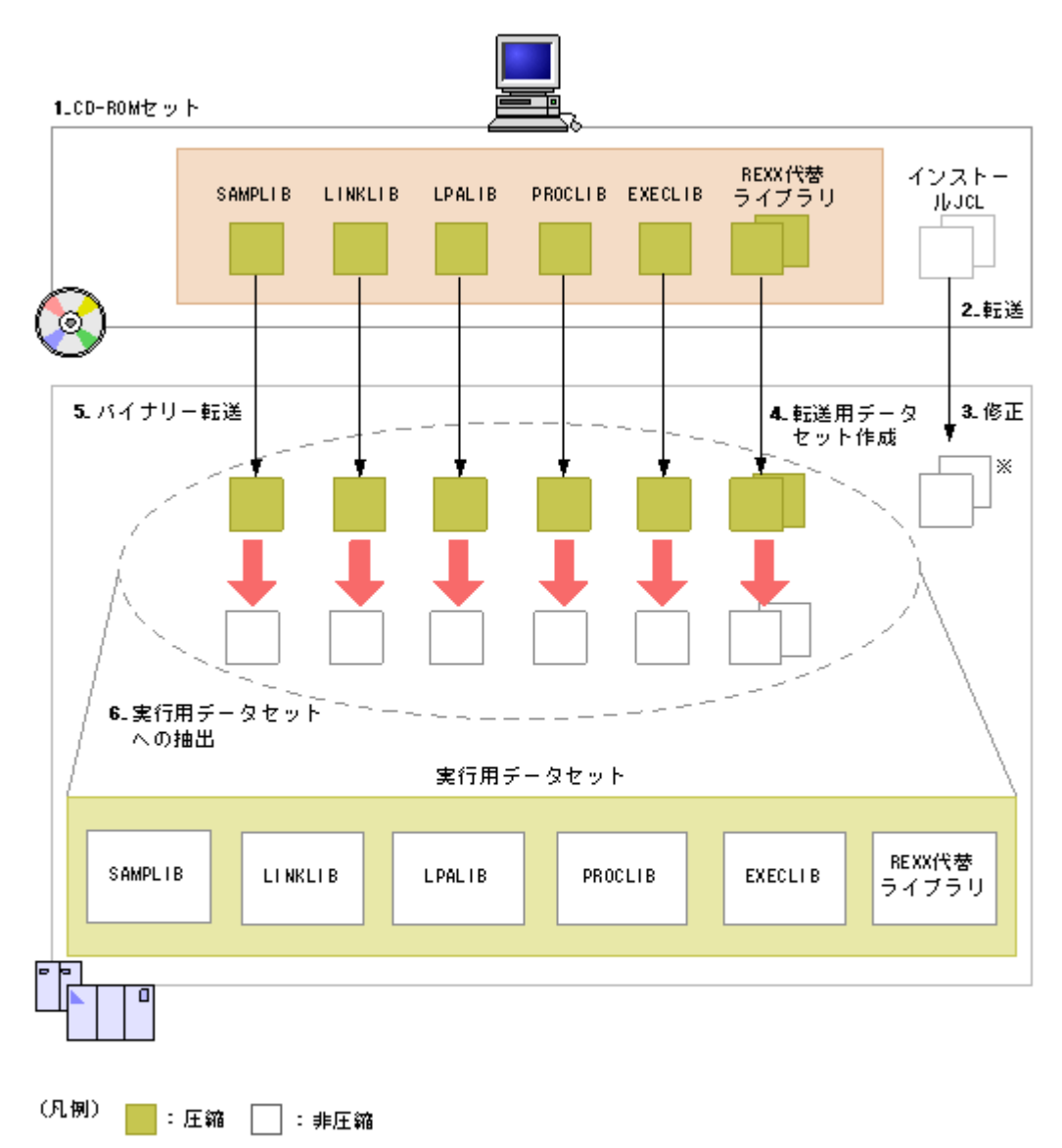

注※ 手順4, 6のジョブ (YKAGALLO, YKAGINST)

Mainframe Agent のインストール手順を次に示します。操作手順は,「図 2-2:Mainframe Agent のインストールの流れ」の数字と対応しています。

- 1. インストール CD-ROM を PC にセットする。
- 2. 次のインストール JCL を PC からホストマシンに ASCII モードで転送する。
	- 転送用データセットを割り当てる JCL(YKAGALLO)
	- 実行用データセットを割り当て,実行用データセットに抽出する JCL(YKAGINST)
- 3. 手順 2 で転送した JCL をインストールする環境に合わせて修正する。

詳細については,各 JCL の先頭を参照してください。

4. 転送用データセットを作成する(修正した YKAGALLO ジョブを実行)。

YKAGALLO ジョブは,ホストマシン上に Mainframe Agent のオブジェクトアーカイブおよび REXX 代替ライブラリアーカイブを転送するための順次・データセットを作成します。

<span id="page-27-0"></span>5. Mainframe Agent のオブジェクトアーカイブおよび REXX 代替ライブラリアーカイブを, PC からホストマシン上の転送用データセットにバイナリー転送する。

REXX 代替ライブラリアーカイブの転送は、REXX 代替ライブラリをインストールする場合に 必要です。

6. オブジェクトおよびライブラリを実行用データセットに抽出する(修正した YKAGINST ジョブ を実行)。

YKAGINST ジョブは、実行用データセットを割り当ててから、オブジェクトおよびライブラリ を転送用データセットのアーカイブから実行用データセットに抽出します。

### **2.3.2 REXX** 代替ライブラリのインストール

次のどちらの REXX ライブラリもない場合は、REXX 代替ライブラリ (FMID: HWJ9143, JWJ9144) が必要です。なお, FMID に対応する MCS (Modification Control Statements) は, 「表 2-1 インストール CD-ROM [に格納されているデータセット](#page-23-0)」の MFAGENT.Vnnnn.SMPMCS.XMIT データセットに格納されています。

- IBM Library for REXX on zSeries Release 4 (FMID HWJ9140)
- IBM Library for REXX on zSeries Alternate Library (FMID HWJ9143)

REXX 代替ライブラリのインストール方法については,マニュアル「Program Directory for IBM Library for REXX on zSeries Alternate Library(GI10-3243-01)」の 6 章を参照してください。

### **2.3.3 YKALCSVC** コマンドの利用設定

YKALCSVC コマンドはユーザ SVC を登録するコマンドで, START コマンド (OS コマンド)に よって起動されます。

YKALCSVC コマンドを利用できるようにするには、次の手順を実行します。

- 1. LINKLIB ライブラリ(Mainframe Agent のロードライブラリ)を PROGxx parmlib メンバに 定義し,SETPROG APF,ADD コマンドを使用して APF 認可登録する。
- 2. LINKLIB ライブラリ (Mainframe Agent のロードライブラリ) を, YKALCSVC コマンドの カタログドプロシジャに STEPLIB DD 文で指定する。
- 3. 次のどちらかの手順を実行します。
	- MSTJCLxx parmlib メンバ内の dd 名 IEFPDSI に, Mainframe Agent のカタログドプロシ ジャライブラリを連結します。
	- YKALCSVC メンバを,Mainframe Agent のカタログドプロシジャライブラリからユーザー の PROCLIB にコピーします。

YKALCSVC コマンドを COMMNDxx parmlib メンバに追加しておくと,再 IPL 時に自動的に実行 できます。

YKALCSVC コマンドの形式を次に示します。コマンドの文法説明で使用する記号については「[表](#page-103-0) A-1 [コマンドの文法説明で使用する記号」](#page-103-0),コマンドの構文要素については「表 A-2 [コマンドの構文](#page-103-0) [要素」](#page-103-0)を参照してください。

形式

START YKALCSVC[,PARM='{*SVC* 番号| DELETE}']

機能

ユーザ SVC を登録または削除します。

パラメーター

<span id="page-28-0"></span>SVC 番号~<数字> ((200~255))

ユーザ SVC に割り当てる SVC 番号を指定します。

**DELETE** 

ユーザ SVC を削除する場合に指定します。

PARM 以降を省略した場合,使用していない 200 から 255 の間の SVC 番号を割り当てます。 リターンコード

#### 表 **2-3 YKALCSVC** コマンドのリターンコード一覧

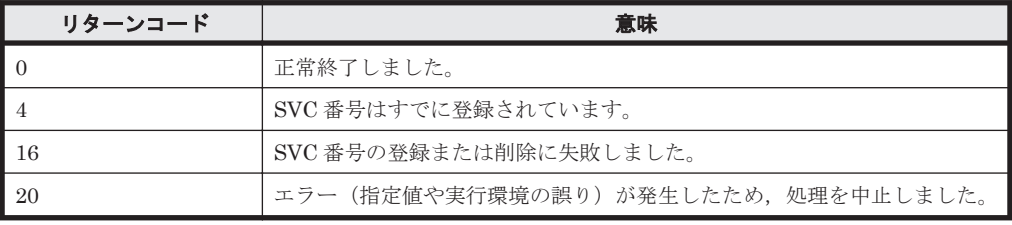

### **2.3.4** ユーザ **SVC** の登録

ユーザ SVC を使用するためには、次のどちらかの方法でユーザ SVC を登録する必要があります。

- IEASVCxx parmlib メンバに定義して静的に登録する。
- YKALCSVC コマンドを使用して動的に登録する。

IEASVCxx parmlib メンバで登録する場合はシステムの再 IPL が必要です。システム稼働中で再 IPL を実施できない場合は,YKALCSVC コマンドで登録してください。

注意 Hitachi Business Continuity Manager がインストールされている場合,ユーザ SVC の登録は行わないで ください。

#### **(1) IEASVCxx parmlib** メンバでの登録

次の手順でユーザ SVC を登録します。なお、手順 2 および手順 4 の詳細については、マニュアル 「MVS 初期設定およびチューニング解説書」を参照してください。

- 1. ユーザ SVC に割り当てる SVC 番号を 200 から 255 の間で決める。
- 2. 次の SYMDEF 文 (&YKSVCNO システム・シンボル)を IEASYMxx parmlib メンバに定義す る。

SYMDEF(&YKSVCNO='*SVC* 番号')

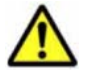

注意 SVC 番号には, 200 から 255 の間の 10 進数を指定します。

- 3. Mainframe Agent の LPALIB ライブラリを LPALST に連結するために、次のどちらかの手順 を実行する。
	- LPALSTxx parmlib メンバに Mainframe Agent の LPALIB ライブラリを定義します。詳 細については,マニュアル「MVS 初期設定およびチューニング解説書」を参照してくださ い。
	- SETPROG LPA コマンドを使用して,Mainframe Agent の LPALIB ライブラリを LPALST に動的に連結します。詳細については,マニュアル「MVS システム・コマンド」 を参照してください。

<span id="page-29-0"></span>4. 次の SVCPARM 文を IEASVCxx parmlib メンバに定義する。

SVCPARM *SVC* 番号,REPLACE,TYPE(3),EPNAME(JYUASVC)

5. CLPA パラメーターを指定して再 IPL を行う。

#### **(2) YKALCSVC** コマンドでの登録

YKALCSVC コマンドの実行方法を次に示します。YKALCSVC コマンドの形式については,「[2.3.3](#page-27-0) YKALCSVC [コマンドの利用設定」](#page-27-0)を参照してください。

システム起動時,または Mainframe Agent 使用前に,YKALCSVC コマンドを実行してユーザ SVC を動的に登録します。

SVC 番号を指定する場合、次のとおり実行します。

START YKALCSVC,PARM='*SVC* 番号'

指定された SVC 番号にすでに別のユーザ SVC が割り当てられている場合,エラーになります。

次のように PARM パラメーターを省略すると, 200 から 255 の間で使用されていない SVC 番号が 割り当てられます。

START YKALCSVC

ユーザ SVC を削除する場合,パラメーターに DELETE を指定して YKALCSVC コマンドを実行し てください。

START YKALCSVC, PARM='DELETE'

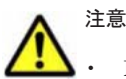

- Mainframe Agent 動作中に YKALCSVC コマンドでユーザ SVC を削除した場合, Device Manager, また は Replication Manager にストレージ情報が正しく渡されないことがあります。
- · Mainframe Agent 動作中に YKALCSVC コマンドでユーザ SVC を登録した場合,実行中の CLI コマンド は IEASVCxx parmlib メンバで定義されたユーザ SVC で実行されます。登録したユーザ SVC は新たに実 行される Device Manager, または Replication Manager の要求から有効になります。
- YKALCSVC コマンドで登録したユーザ SVC は再 IPL で無効になります。次回の再 IPL に備えて,次のど ちらかの設定をしておくことを推奨します。

・YKALCSVC コマンドを COMMNDxx parmlib メンバに追加して,再 IPL 時に自動的にユーザ SVC を再 登録する。

· IEASVCxx parmlib メンバにユーザ SVC を定義し、次回 IPL から静的に登録されたユーザ SVC を使用 する。

古いバージョンの YKALCSVC コマンドで登録したユーザ SVC ルーチンは、古いバージョンの YKALCSVC コマンドを使用して削除してください。バージョンが混在している場合のバージョンアップ 時にはご注意ください。

### **2.3.5 YKP2A** コマンドの利用設定

Mainframe Agent は,TSO/E コマンドである YKP2A コマンドを提供します。YKP2A コマンドを TSO/E 環境で利用できるようにするために、次の手順を実行してください。

- 1. EXECLIB (REXX Exec ライブラリ)を dd 名 SYSEXEC に連結する。
- 2. LINKLIB(ロードライブラリ)を dd 名 TSOLIB に連結する。

## <span id="page-30-0"></span>**2.4** バージョンアップ手順

Mainframe Agent をバージョンアップする手順について説明します。

### **2.4.1** バージョンアップ時の注意事項

Mainframe Agent 05-70 以前から 06-00 以降にバージョンアップする場合, RACF の FACILITY クラスに次のどちらかのプロファイルを定義したあと,定義したプロファイルの参照権限を管理 ユーザー ID に与えてください。

- STGADMIN.YKA.BCM.YKQUERY プロファイル
- STGADMIN.YKA.BCM.COMMANDS プロファイル

詳細は,「3.2.2 [リソース・アクセス管理機能\(](#page-33-0)RACF)の環境設定」を参照してください。

## **2.4.2** バージョンアップ前の確認

#### **(1) Device Manager** のバージョンアップ時期の確認

Mainframe Agent は Device Manager と一緒に提供されるため,サーバホストとメインフレームホ ストを同時にバージョンアップするようにしてください。

#### **(2)** ユーザ **SVC** 番号の確認

新しいバージョンのインストール時に使用するため,ユーザ SVC 番号を確認しておきます。ユーザ SVC 番号の確認方法は,ユーザ SVC を動的に登録しているか静的に登録しているかによって異な ります。

- ユーザ SVC を動的に登録している場合 YKALCSVC コマンドのパラメーターに指定している値を確認しておきます。
- ユーザ SVC を静的に登録している場合 &YKSVCNO システム・シンボルの設定値を確認しておきます。

### **2.4.3** データセットのバックアップ

次のデータセットのバックアップを取得します。

- 起動用カタログドプロシジャ(標準提供メンバ名称:YKAGENTD)
- 初期設定パラメーター(標準提供メンバ名称:YKPRM00)
- Mainframe Agent をインストールしたデータセット

### **2.4.4** バージョンアップ前の作業

#### **(1)** ユーザ **SVC** の削除

バージョンアップする場合,必ず古いバージョンのユーザ SVC を削除してから新しいバージョンを インストールしてください。

ユーザ SVC を YKALCSVC コマンドで動的に登録している場合は,YKALCSVC コマンドを使用し てユーザ SVC を削除します。

<span id="page-31-0"></span>ユーザ SVC を IEASVCxx parmlib メンバで静的に登録している場合は、YKALCSVC コマンドで は削除できません。次の手順でユーザ SVC を削除してください。なお,手順 1 および 2 の詳細に ついては,マニュアル「MVS 初期設定およびチューニング解説書」を参照してください。

1. IEASYMxx parmlib メンバで,&YKSVCNO システム・シンボルの SYMDEF 文を次のとおり 無効化 (コメントアウト)する。

/\* SYMDEF(&YKSVCNO='*SVC* 番号') \*/

2. IEASVCxx parmlib メンバで,JYUASVC モジュールの SVCPARM 文を次のとおり無効化(コ メントアウト)する。

/\* SVCPARM *SVC* 番号,REPLACE,TYPE(3),EPNAME(JYUASVC) \*/

3. CLPA パラメーターを指定して再 IPL を行う。

#### **(2)** カタログドプロシジャライブラリの連結解除

次の表に示すライブラリのデータセット連結を解除してください。

#### 表 **2-4** バージョンアップ前にデータセット連結を解除するライブラリ

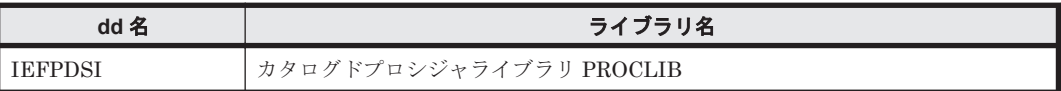

PROCLIB ライブラリのメンバを,ユーザーの PROCLIB にコピーして使用している場合は,コピー 先のメンバを削除してください。

#### **(3)** ロードライブラリの連結解除

LPALST に連結した LPALIB ロードライブラリを解除してください。

## **2.4.5 Mainframe Agent** のバージョンアップ

「2.2 [インストール前の確認](#page-23-0)」および「2.3 [インストール手順](#page-25-0)」に従って、移行後の Mainframe Agent をインストールします。

IBM Library for REXX on zSeries Release 4(FMID HWJ9140)または IBM Library for REXX on zSeries Alternate Library (FMID HWJ9143)のインストールが完了している場合,「[2.3.2](#page-27-0) REXX [代替ライブラリのインストール」](#page-27-0)の実施は不要です。

### **2.4.6** バージョンアップ後の確認

移行後のバージョンの Mainframe Agent をインストールしたあとで,「2.4.2 [バージョンアップ前](#page-30-0) [の確認」](#page-30-0)で確認した内容と、バージョンアップ後の内容が一致していることを確認します。

3

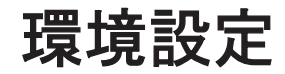

<span id="page-32-0"></span>この章では, Mainframe Agent を使用してストレージの情報を取得するための環境設定について説 明します。

- **□ 3.1 TCP/IP [のポート番号の設定](#page-33-0)**
- □ 3.2 [セキュリティーの設定](#page-33-0)
- **□** [3.3 IBM HTTP Server](#page-34-0) の設定
- $\Box$  3.4 [初期設定パラメーターの作成](#page-36-0)
- $\Box$  3.5 [起動用カタログドプロシジャの作成](#page-44-0)
- **□** [3.6 Device Manager](#page-46-0) の環境設定
- **□** [3.7 Replication Manager](#page-51-0) の環境設定

## <span id="page-33-0"></span>**3.1 TCP/IP** のポート番号の設定

Device Manager,または Replication Manager と通信するためのポート番号を事前にシステムに予 約しておきます。

Mainframe Agent の起動ジョブに対して UNIX サービスの使用属性(受信用ポートの開設)を設定 します。詳細は,マニュアル「Communications Server IP 構成解説書」を参照してください。

ポート番号は,TCP/IP 環境設定ファイル(PROFILE.TCPIP プロファイル)に設定します。 PROFILE.TCPIP プロファイルは、TCP/IP 利用空間のサーバ機能に関する定義ファイルです。

PROFILE.TCPIP プロファイルの PORT 定義には、Mainframe Agent 起動ジョブのメンバ名,ま たは識別名を指定します。識別名については,「4.3.1(2) [オペランド」](#page-67-0)を参照してください。

YKAGENTD ジョブのポート番号には、ほかのジョブが使用しているポート番号を指定できませ ん。システム内で使用されていないポート番号を指定してください。

ポート番号の指定例

次のように指定すると,24042 がポート番号として設定されます。

24042 TCP YKAGENTD ;YKAGENTD START NAME

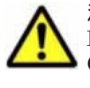

注意 Mainframe Agent が必要とする IBM Communications Server (OS 標準搭載) のソケット数は 2 個です。 IBM Communications Server が処理するほかのサービスのソケット数も考慮して、総ソケット数が IBM Communications Server の上限値を超えないように注意してください。IBM Communications Server のソ ケット数の上限値については,マニュアル「Communications Server IP 構成ガイド」を参照してください。

## **3.2** セキュリティーの設定

セキュリティーの設定方法について説明します。

## **3.2.1** データセットセキュリティーの設定

Mainframe Agent が Replication Manager と連携する場合, Mainframe Agent のジョブは Mainframe Agent の Configuration ファイルを参照します。Mainframe Agent のジョブが使用す る Configuration ファイルへの READ 権限を, Mainframe Agent のジョブに与えてください。

READ 権限を与えるのは,YKP2A コマンドで指定したプレフィックスを持つ次のデータセットで す。

- ディスク構成定義ファイル
- コピーグループ定義ファイル

### **3.2.2** リソース・アクセス管理機能(**RACF**)の環境設定

Mainframe Agent が通信機能を利用するために、RACF の環境設定をします。

UNIX サービスが使用できるよう, TSO/E から RACF コマンドを使用して, Mainframe Agent の 起動用カタログドプロシジャの RACF「STARTED」クラスへ OMVS セグメントが保持する管理 ユーザー ID, および管理グループ ID を定義します。

TSO/E コマンドでの設定例

```
-> SETROPTS GENERIC(STARTED)
-> RDEFINE STARTED YKAGENTD.* STDATA(USER(ユーザー ID) GROUP(グループ ID)
```

```
 TRUSTED(YES))
```
-> SETROPTS RACLIST(STARTED) REFRESH

Mainframe Agent を起動できるよう, RACF の FACILITY クラスに次のどちらかのプロファイル を定義したあと,定義したプロファイルの参照権限を管理ユーザー ID に与えます。

また、YKP2A コマンドを実行する前に、次のどちらかのプロファイルの参照権限を、YKP2A コマ ンドを実行するユーザーのユーザー ID に与えます。

- STGADMIN.YKA.BCM.YKQUERY プロファイル
- STGADMIN.YKA.BCM.COMMANDS プロファイル

プロファイルの参照権限をユーザー ID に与える方法については、マニュアル「Security Server RACF セキュリティー管理者のガイド」を参照してください。YKP2A コマンドについては,「[4.2.4](#page-60-0) YKP2A [コマンド」](#page-60-0)を参照してください。

TSO/E コマンドでの設定例

```
-> SETROPTS CLASSACT(FACILITY)
-> RDEFINE FACILITY STGADMIN.YKA.BCM.YKQUERY UACC(NONE)
 -> PERMIT STGADMIN.YKA.BCM.YKQUERY CLASS(FACILITY) ID(ユーザー ID) ACCESS(READ)
```
Mainframe Agent の実行性能を向上させるため, FACILITY クラスに対して RACLIST 機能(ス トレージ内プロファイル)を有効にすることを推奨します。

RACLIST 機能を有効にするには、次のコマンドを実行してください。

```
FACILITY クラスが RACLIST されていない場合
```
SETROPTS RACLIST(FACILITY)

すでに FACILITY クラスが RACLIST されている場合

SETROPTS RACLIST(FACILITY) REFRESH

## **3.3 IBM HTTP Server** の設定

IPv6 接続するための IBM HTTP Server の設定方法や,ログの採取方法について説明します。

## **3.3.1 IPv6** 接続するための設定

Device Manager または Replication Manager と Mainframe Agent が IPv6 で通信するためには, リバースプロキシサーバとして動作する IBM HTTP Server が必要です。リバースプロキシサーバ は,Device Manager または Replication Manager から IPv6 で受信した要求を IPv4 に変換してか ら,オリジンサーバとしての Mainframe Agent に渡します。

Device Manager または Replication Manager が, Mainframe Agent と IPv6 接続する場合の構成 例を次に示します。

<span id="page-35-0"></span>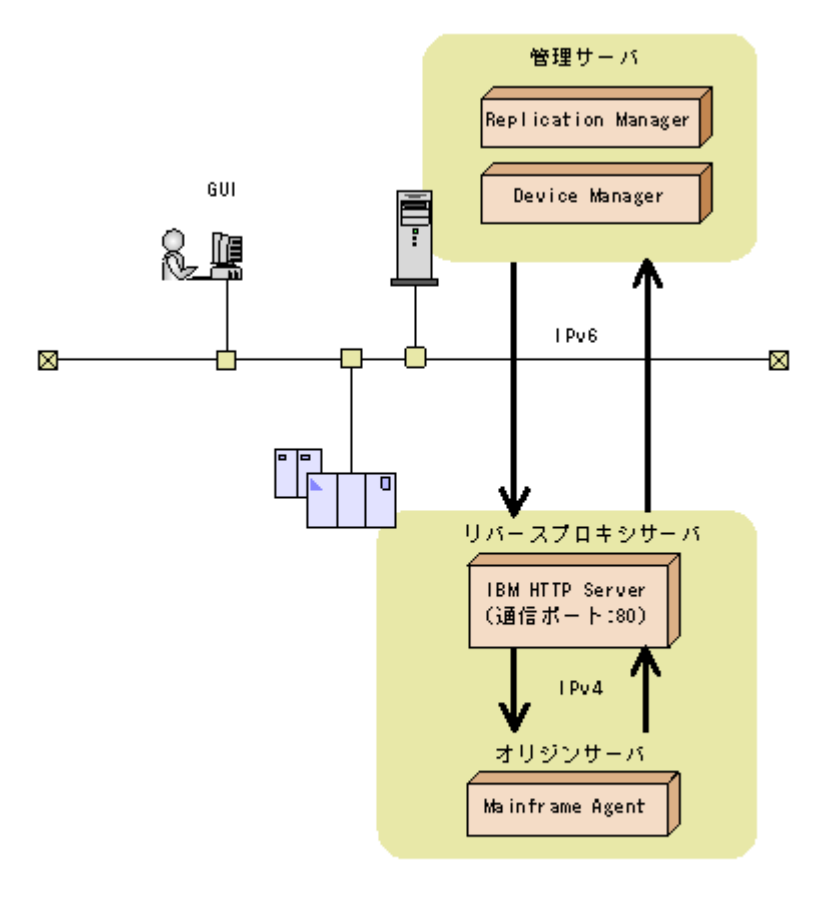

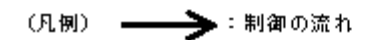

IBM HTTP Server がリバースプロキシサーバとして動作するように設定するには、httpd.conf ファイルに次の表に示す設定をします。

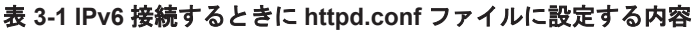

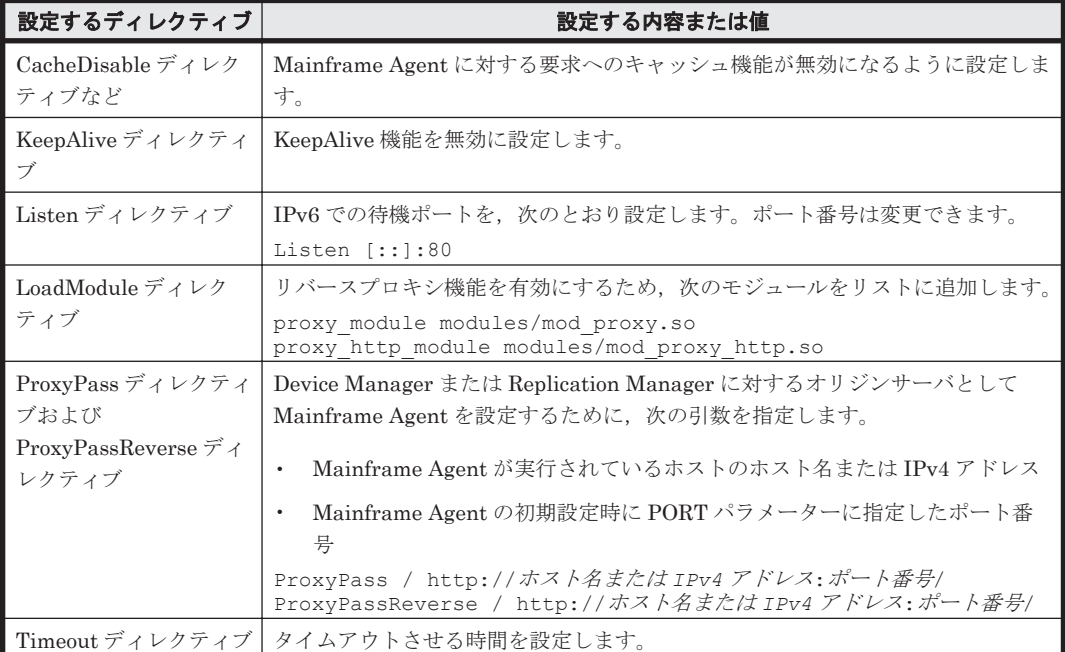
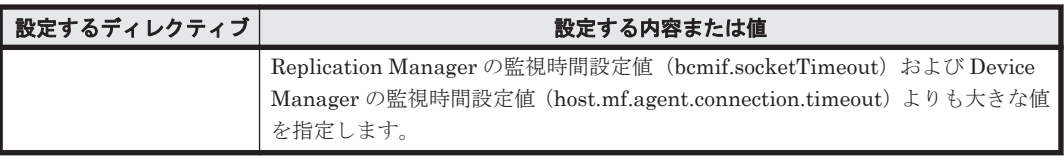

# <span id="page-36-0"></span>**3.3.2** トレースログの採取

Device Manager または Replication Manager と IBM HTTP Server 間のエラーログやアクセスロ グは、IBM HTTP Server のログ機能を使って採取します。

IBM HTTP Server のログを採取するかどうかは、Web 管理者の指示に従ってください。ログを採 取しない場合,アクセスエラー時の解析が困難になることがあるので注意してください。

# **3.4** 初期設定パラメーターの作成

この節では、Mainframe Agent の起動に必要な環境を設定する初期設定パラメーターの作成方法を 説明します。インストール時にサンプルライブラリに登録される初期設定パラメーターのサンプル のメンバは YKPRM00 です。環境に合わせて修正してください。

初期設定パラメーターを格納するためのデータセットは,次の属性で作成してください。

- $\cdot$  LRECL: 80
- BLKSIZE:80 の倍数
- RECFM:固定長レコードまたは固定長ブロックレコード
- DSORG:順次・データセットまたは区分・データセット

# **3.4.1 SETINIT** コマンドの使用方法

初期設定パラメーターを設定する SETINIT コマンドの形式について説明します。コマンドの文法 説明で使用する記号については「表 A-1 [コマンドの文法説明で使用する記号」](#page-103-0),コマンドの構文要素 については「表 A-2 [コマンドの構文要素](#page-103-0)」を参照してください。

 $\triangle_0$ SETINIT $[\triangle_1 \wedge \overline{\partial} \times -\overline{\partial} -] \cdot \cdot \cdot$ 

SETINIT コマンドおよびパラメーターは第 1 カラムから第 71 カラムに記述してください。第 72 カラム以降の内容は,指定しても無視されます。

SETINIT コマンドは複数指定できます。一つの SETINIT コマンドに複数の異なるパラメーター を指定できますが,同一パラメーターを複数指定することはできません。一つの SETINIT コマン ドに同一パラメーターを複数指定した場合は,最後に指定したパラメーターが有効になります。

同一パラメーターを複数指定するには,別々の SETINIT コマンドを使用してください。別々の SETINIT コマンドを使用した複数指定ができないパラメーターを複数の SETINIT コマンドで指 定した場合,最後の SETINIT コマンドで指定したパラメーターが有効になります。

指定できるパラメーター,および別々の SETINIT コマンドを使用したパラメーターの複数指定の 可否については,「3.4.2 [初期設定パラメーターの詳細」](#page-38-0)を参照してください。

一つの SETINIT コマンドに同一パラメーターを複数指定した例

一つの SETINIT コマンドに同一パラメーターを複数指定すると,最後に指定したパラメー ターだけが有効になるため,例に示すような指定はしないでください。

次の例では,DEVN(7500,750F)だけが有効となり,DEVN(7300,730F)および DEVN(7400,740F)は無効になります。

SETINIT DEVN(7300,730F) DEVN(7400,740F) DEVN(7500,750F)

別々の SETINIT コマンドを使用して同一パラメーターを複数指定した例

• 別々の SETINIT コマンドを使用した複数指定ができるパラメーターの場合 指定したすべてのパラメーターが有効となります。

次のように指定すると, DEVN(7300,730F), DEVN(7400,740F), および DEVN(7500,750F)が有効になります。

```
SETINIT DEVN(7300,730F)
SETINIT DEVN(7400,740F)
SETINIT DEVN(7500,750F)
```
• 別々の SETINIT コマンドを使用した複数指定ができないパラメーターの場合

最後に指定したパラメーターが有効となります。

次のように指定すると、RECVWAITTIME(180)が有効になります。

```
SETINIT RECVWAITTIME(65535)
SETINIT RECVWAITTIME(180)
```
### **(1)** 行の継続方法

パラメーターを次の行に継続するときは,行の最後に継続記号を付けます。継続記号の種類を次の 表に示します。

表 **3-2** 継続記号の種類

| 継続記号      | 継続方法                                          |
|-----------|-----------------------------------------------|
| マイナス記号(-) | マイナス記号を取り除き、次の行の左端カラムから連続した空白を含んだまま継続<br>します。 |
| ゙プラス記号(+) | プラス記号を取り除き、次の行の左端カラムから連続した空白を詰めて継続します。        |

空白を含んだまま継続する例

SETINIT- $\triangle\triangle$ DEVN(7300,730F)

上記のように継続記号としてマイナス記号(-)を使用すると,次のように解釈されます。

SETINIT△△DEVN(7300,730F)

空白を詰めて継続する例

SETINIT DEVN(7300,+  $\triangle \triangle 730F$ 

上記のように継続記号としてプラス記号(+)を使用すると,次のように解釈されます。

SETINIT DEVN(7300,730F)

### <span id="page-38-0"></span>**(2)** コメントの書き方

コメントとしたい文字列を「/\*」と「\*/」で囲みます。ただし、パラメーターを継続している間はコ メントを記述できません。

コメントになる例

/\* COMMENT \*/ SETINIT PORT(24042) /\* COMMENT \*/

コメントにならない例

次のように指定すると,/\* ERROR COMMENT \*/はコメントではなく、パラメーターの一部 と解釈されてしまいます。

```
SETINIT DEVN(7300, + /* ERROR COMMENT */
                730F)
```
#### **(3)** 初期設定パラメーター作成時の注意事項

Mainframe Agent の起動時,初期設定パラメーターとして空のメンバを指定しないでください。空 のメンバを指定してもエラーにはなりませんが,Mainframe Agent は Device Manager または Replication Manager に対して情報を返すことができなくなります。

# **3.4.2** 初期設定パラメーターの詳細

初期設定パラメーターの詳細について説明します。

### **(1)** 形式

```
SETINIT
[\triangle_1PORT(\mathcal{K} - \wedge \mathcal{E}\mathcal{F})]
[△<sub>1</sub>RECVWAITTIME(受信待ち時間)]
[\triangle<sub>1</sub>HOSTNAME('ホスト識別名')]
[△1PREFIX('プレフィックス','ローカルサイトの DADID')]
「△1DEVN(開始デバイス番号,終了デバイス番号)]
[\Delta_1LOGLEVEL(H\ni\hskip-0.35cm\rightarrowレベル)]
```
### **(2)** パラメーター

PORT (ポート番号) <sup>~</sup> <数字> ((1~65535)) <<24042>>

Device Manager または Replication Manager との TCP/IP 通信に使用する Mainframe Agent 側のポート番号を指定します。ほかのジョブが使用しているポート番号は指定できま せん。システム内で使用されていないポート番号を指定してください。

RECVWAITTIME (受信待ち時間) <sup>~</sup> <数字> ((0~65535)) <<180>>

Device Manager または Replication Manager と TCP/IP 通信する場合, 受信要求開始から データを受信するまでの待ち時間を秒単位で指定します。ゼロを指定すると,Mainframe Agent はデータを無限に待つようになります。

HOSTNAME ('ホスト識別名') <sup>~</sup> <sup>&</sup>lt; <sup>50</sup> 文字以内の英数字> <<&SYSNAME システム・シンボルの 指定値>>

Device Manager または Replication Manager が Mainframe Agent を区別する必要がある場 合に指定します。

Mainframe Agent が複数のホストで動作するとき,それらホストの HOSTNAME(ホスト識 別名)が重複していると,Device Manager または Replication Manager は Mainframe Agent が動作しているホストを識別できません。Mainframe Agent が動作しているホストを Device

Manager または Replication Manager が区別できるように,ホスト間で重複しない HOSTNAME を指定してください。

このパラメーターを省略した場合、&SYSNAME システム・シンボルの指定値が仮定されま す。&SYSNAME システム・シンボルについては,マニュアル「MVS 初期設定およびチュー ニング 解説書」を参照してください。

Mainframe Agent が複数のホストで動作し,&SYSNAME システム・シンボルの指定値がそ れらのホスト間で重複している場合,Device Manager または Replication Manager がホスト を区別できなくなります。&SYSNAME システム・シンボルの値が重複している場合は, HOSTNAME パラメーターの値がホスト間で重複しないようにしてください。

#### HOSTNAME パラメーター指定時の注意

Device Manager に通知するホスト名が,すでに Device Manager が管理しているホスト (Device Manager 上でホストとして管理されている外部接続用の External ポートも含む)の 名称と重複しないように、次のどれかの方法で設定してください。

- DNS で解決可能なホスト名を指定してください。
- DNS で解決可能なホスト名がすでに Device Manager で管理しているホスト名と重複す る場合,メインフレームホストのホスト識別名を HOSTNAME パラメーターに設定し,そ のホスト識別名を Device Manager に設定してください。
- 上記のどちらの方法でもホスト名が重複してしまう場合,Device Manager が管理している 既存のホストのホスト名を変更してください。
- 上記の三つの方法で,ホスト名を一意に設定できない場合,任意のホスト名を指定してく ださい。

PREFIX ('プレフィックス','ローカルサイトの DADID')

Replication Manager から Mainframe Agent の情報を取得する場合に,YKP2A コマンドで生 成した Configuration ファイルのプレフィックスを指定します。YKP2A コマンドについて は,「[4.2.4 YKP2A](#page-60-0) コマンド」を参照してください。

PREFIX パラメーターは複数指定できます。Replication Manager と Mainframe Agent が 1 対 1 の環境で,プレフィックスが異なる複数の Configuration ファイルに登録されたストレー ジ情報を取得する場合に、複数の PREFIX パラメーターを指定します。

#### プレフィックス <sup>~</sup> < 16 文字以内の PREFIX 文字列>

Replication Manager が使用する Mainframe Agent の Configuration ファイル名のプレ フィックスを指定します。ここで指定したプレフィックスを持つディスク構成定義ファイル, コピーグループ定義ファイルに定義されたボリューム情報,およびコピーグループが Replication Manager に提供されます。

ローカルサイトの DADID <sup>~</sup> < 28 文字以内の DAD 文字列>

YKP2A コマンドで DAD パラメーターに指定したプライマリサイトの DADID を指定します。

PREFIX パラメーター指定時の注意

- PREFIX パラメーターに存在しないプレフィックスや DADID を指定しないでください。 指定した場合, Mainframe Agent の起動時にはエラーになりませんが、Replication Manager からの要求時にエラーとなります。
- PREFIX パラメーターに Configuration ファイルのプレフィックス以外を指定しないでく ださい。指定されたプレフィックスに該当するデータセットが多数あった場合, Mainframe Agent の処理が遅くなることがあります(例えば「SYS1」などのプレフィッ クス)。
- 同じプレフィックスを指定した複数の PREFIX パラメーターを定義しないでください。 Device Manager または Replication Manager の監視処理が遅くなることがあります。
- PREFIX パラメーターを複数指定すると,Replication Manager からの要求時に異なるプ レフィックスごとに Configuration ファイルを切り替える時間が必要となります。そのた め Configuration ファイルが多数ある場合には、Replication Manager からの要求・回答 のアクセス時間を短くするために,Configuration ファイルのプレフィックスを集約して, PREFIX パラメーターの指定を一つにすることを推奨します。
- PREFIX パラメーターに指定したプレフィックスの Configuration ファイルを修正しない でください。Replication Manager に Mainframe Agent の Configuration ファイルの情 報が表示されなかったり,エラーになったりすることがあります。
- Replication Manager からの要求・回答のアクセス時間は,指定したプレフィックスを持 つコピーグループ定義ファイルに定義されているコピーペア数に応じて大きくなります。 このため,環境(コピーペア数に応じたホスト処理能力)に合わせて Replication Manager の監視時間を設定してください。

DEVN (開始デバイス番号, 終了デバイス番号) ~ < 4 けたの 16 進数>

Device Manager または Replication Manager に渡すホストボリュームの情報を絞り込みたい とき,情報収集の対象とするデバイス番号の範囲を指定します。開始デバイス番号と終了デバ イス番号は 16 進数の昇順に指定します。DEVN パラメーターを一度も指定しなかった場合 は,DEVN(0000,FFFF)が仮定されます。

DEVN パラメーター指定時の注意

- Device Manager または Replication Manager からの要求・回答のアクセス時間を短くす るために情報収集の対象とするデバイスの範囲を指定した使用を推奨します。
- DEVN パラメーターを複数指定する場合,重複するデバイスについては重複排除されませ ん。重複がないように指定してください。

LOGLEVEL  $(H\ni\mathcal{D} \vee \vee \vee \mathcal{D}) \sim \langle \mathcal{D} \rangle \mathcal{F} \geq ((0 \sim 2)) \ll 2 >> 1$ 

ログの出力レベルを指定します。

0

ログが出力されません。0 を指定すると,通信障害や Mainframe Agent のコマンド実行 時のエラー原因の特定が困難になります。

1

通信関連のメッセージ (YKY300I, YKY301I, YKY304I, YKY307I) が出力されます。

 $\Omega$ 

LOGLEVEL(1)指定で出力されるメッセージに加え, Mainframe Agent のコマンド実行 時に YKY680I エラーメッセージが出力されます。

LOGLEVEL と出力されるメッセージを次の表に示します。

#### 表 **3-3 LOGLEVEL** と出力されるメッセージ

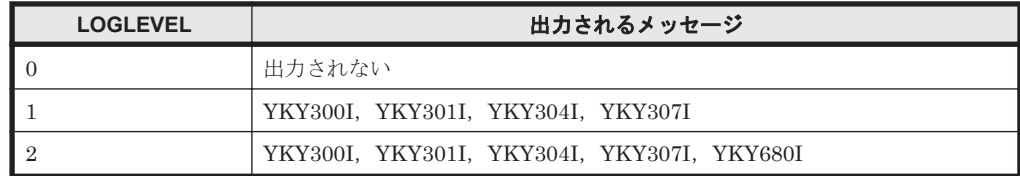

### **(3)** パラメーターの複数指定

各初期設定パラメーターを指定する際に,複数の SETINIT コマンドが使用された場合の結果を次 の表に示します。

表 **3-4** 初期設定パラメーターの複数指定の可否

| パラメーター名             | 複数指定の結果                       |
|---------------------|-------------------------------|
| <b>PORT</b>         | 複数指定した場合、最後に指定したパラメーターが有効になる。 |
| <b>RECVWAITTIME</b> |                               |
| <b>HOSTNAME</b>     |                               |
| <b>PREFIX</b>       | 複数指定できる。                      |
| <b>DEVN</b>         |                               |
| <b>LOGLEVEL</b>     | 複数指定した場合、最後に指定したパラメーターが有効になる。 |

# **3.4.3** 初期設定パラメーターの指定例

Device Manager,または Replication Manager と接続する際の初期設定パラメーターの指定例を示 します。

# **(1) Device Manager** と接続する場合

Mainframe Agent が Device Manager と接続する場合の,初期設定パラメーターの指定方法につい て説明します。

次の構成例を使用して,指定方法を説明します。

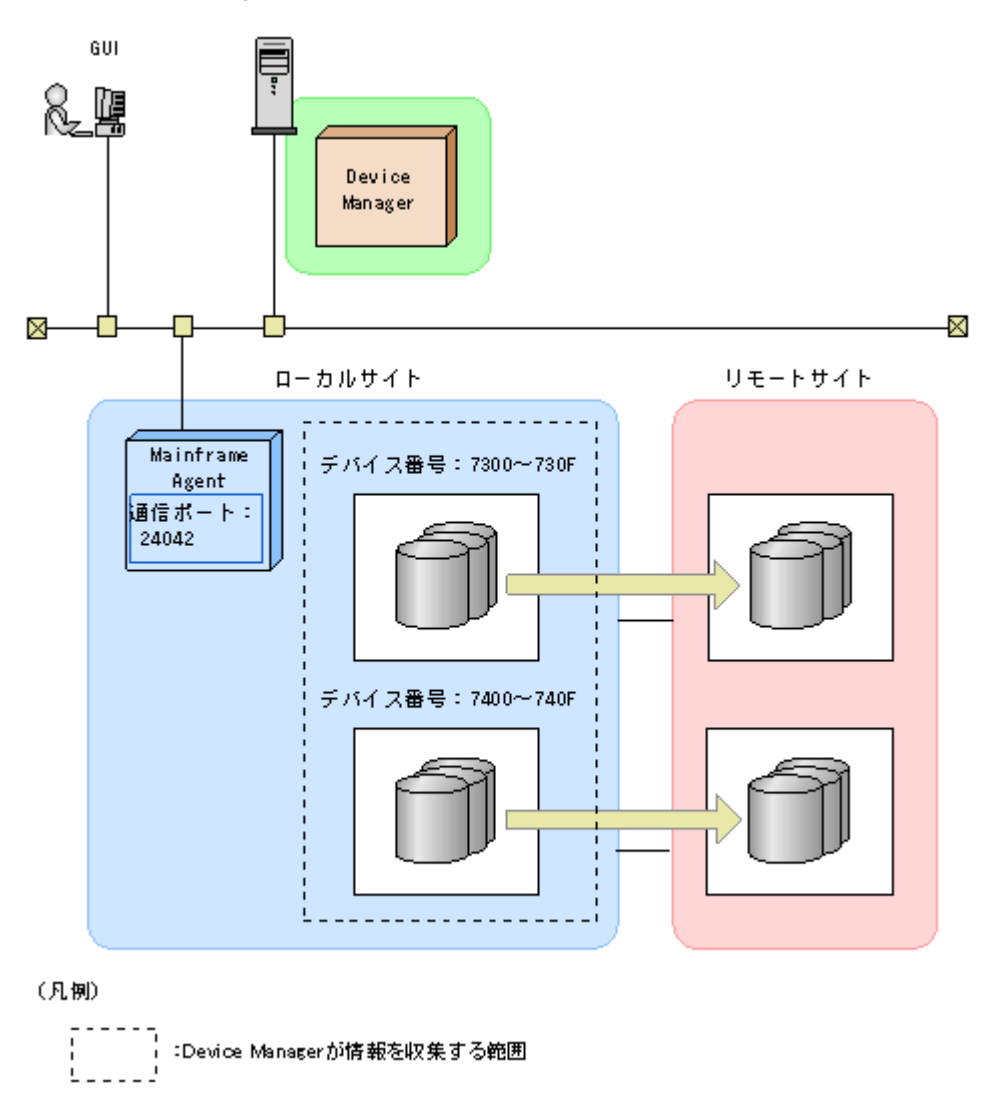

「図 3-2 Device Manager と接続する場合の構成例」の構成で, Mainframe Agent が Device Manager と接続するためには、次の表に示す値を指定します。

表 **3-5 Device Manager** と接続する場合の指定内容

| ローカルサイト    |       |                           |         |
|------------|-------|---------------------------|---------|
| 出力するログのレベル | ポート番号 | デバイス番号                    | リモートサイト |
|            | 24042 | $7300{\sim}730\mathrm{F}$ | 指定なし    |
|            |       | $7400{\sim}740\mathrm{F}$ |         |

「表 3-5 Device Manager と接続する場合の指定内容」の内容を初期設定パラメーターで指定する と,次のようになります。

```
SETINIT LOGLEVEL(2)
SETINIT PORT(24042)
/* DEVN */SETINIT DEVN(7300,730F)
SETINIT DEVN(7400,740F)
```
## **(2) Replication Manager** と接続する場合

Mainframe Agent が Replication Manager と接続する場合の,初期設定パラメーターの指定方法に ついて説明します。

次の構成例を使用して,指定方法を説明します。

#### 図 **3-3 Replication Manager** と接続する場合の構成例

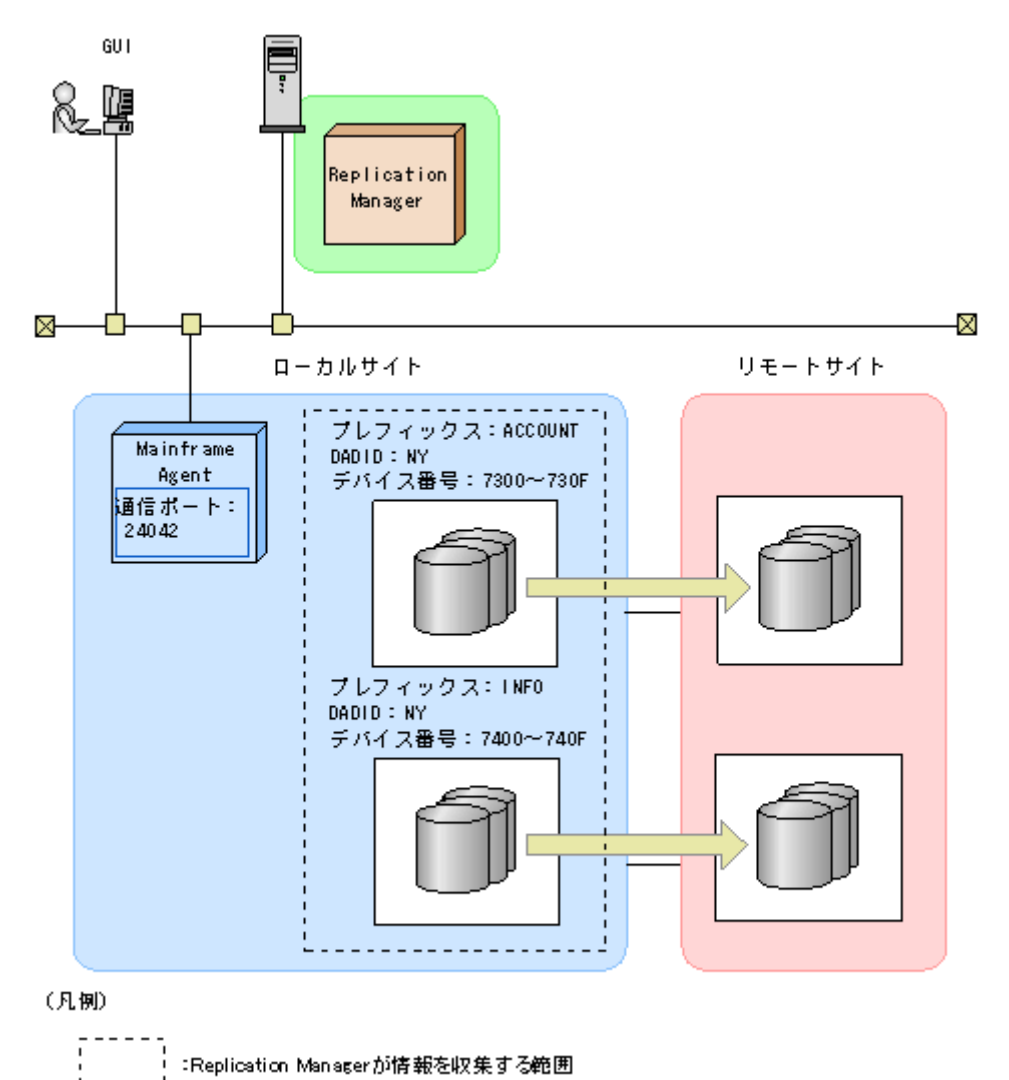

「図 3-3 Replication Manager と接続する場合の構成例」の構成で,Mainframe Agent が

Replication Manager と接続するためには、次の表に示す値を指定します。

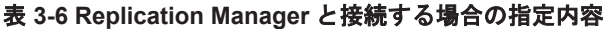

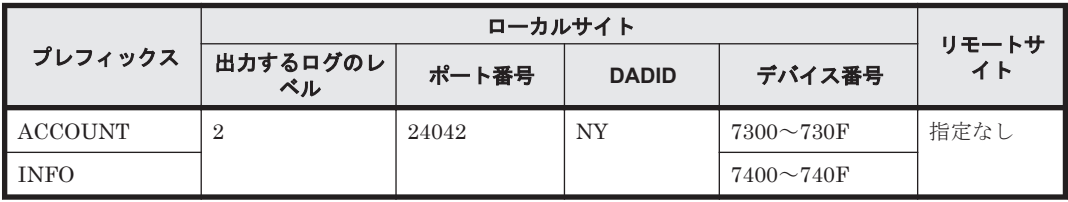

「表 3-6 Replication Manager と接続する場合の指定内容」の内容を初期設定パラメーターで指定す ると、次のようになります。

```
SETINIT LOGLEVEL(2)
SETINIT PORT(24042)
/* PREFIX */SETINIT PREFIX('ACCOUNT','NY')
SETINIT PREFIX('INFO','NY')
/* DEVN */SETINIT DEVN(7300,730F)
SETINIT DEVN(7400,740F)
```
# **3.4.4** 初期設定パラメーターの解析結果例

Mainframe Agent の起動時,初期設定パラメーターの解析結果が YKLIST DD 文に指定されたデー タセットに出力されます。

結果リストの例を次に示します。結果リスト中の nn-nn の部分は, Mainframe Agent のバージョ ンによって異なります。

エラーのない結果リスト

```
*** AGENT nn-nn LISTING INFORMATION *** DATE=2009-10-15 TIME=13:34:35 
PAGE=0001
SETINIT PORT(24042) 
00010001
/* DEVN */00020001
SETINIT DEVN(7300,730F) 
00030001
SETINIT DEVN(7400,740F) 
00040001
```
エラーのある結果リスト

最初の DEVN パラメーターの必須オペランドである終了デバイス番号が指定されていないた めにエラーになっている状態です。YKY002I メッセージが表示されています。

```
*** AGENT nn-nn LISTING INFORMATION *** DATE=2009-10-15 TIME=16:09:53 
PAGE=0001
SETINIT PORT(24042) 
00010001
/* DEVN *00020001
SETINIT DEVN(7300) 
00030003
YKY002I INVALID INITIALIZATION PARAMETER: DEVN
SETINIT DEVN(7400,740F) 
00040001
```
# **3.5** 起動用カタログドプロシジャの作成

Mainframe Agent の起動用カタログドプロシジャの作成,および変更方法について説明します。

# **3.5.1** 標準の起動用カタログドプロシジャ

インストール時にサンプルライブラリに登録される標準の起動用カタログドプロシジャを次に示し ます。JES (Job Entry Subsystem)起動プロシジャの PROCLIB データセットにコピーして、環 境に合わせて修正してください。

### **(1)** 標準の起動用カタログドプロシジャの展開形

●メンバ名: YKAGENTD

```
//YKAGENTD PROC MEMBER=YKPRM00<br>//****************************
                                     //****************************************************************
\frac{1}{1+x}ALL RIGHTS RESERVED. COPYRIGHT (C) 2006, 2011, HITACHI, LTD.
//* 
//****************************************************************
//IEFPROC EXEC PGM=IKJEFT01,PARM=YKAGENTD, 
// TIME=1440, REGION=4096K<br>//YKPARM DD DSN=MFAGENT.Vnnnn.SAM
           DD DSN=MFAGENT.Vnnnn.SAMPLIB(&MEMBER), DISP=SHR
//YKLIST DD DDNAME=IEFRDER 
//SYSTSPRT DD DUMMY 
//SYSTSIN DD DUMMY 
//SYSABEND DD SYSOUT=* 
//SYSEXEC DD DSN=MFAGENT.Vnnnn.EXECLIB,DISP=SHR 
//STEPLIB DD DSN=MFAGENT.Vnnnn.LINKLIB,DISP=SHR
```
サンプル JCL 中の「Vnnnn」の「nnnn」部分は,バージョンによって異なります。

#### **(2)** 説明

1. PROC 文

Mainframe Agent の起動時に使用する初期設定パラメーターのメンバ名を指定します。ここで 指定したメンバが標準値となります。標準メンバ以外を使用するときは,起動時に START コマ ンドで変更できます。

2. EXEC 文

次のオペランドを指定します。

- TIME(CPU 打ち切り時間)には 1440 を指定します。
- REGION(リージョンサイズ)を指定します。「2.2.3 [メモリー所要量](#page-24-0)」を参照して計算して ください。
- 3. YKPARM DD 文

初期設定パラメーターを格納したデータセット名と区分・データセットの場合は,メンバ名を指 定します。

4. YKLIST DD 文

初期設定パラメーターの解析結果を出力するデータセットを指定します。次の属性のデータ セットを指定してください。

- LRECL:  $121$
- BLKSIZE:121 の倍数
- RECFM:FBA
- DSORG:順次・データセット(区分・データセットの場合,メンバ名も指定します)。
- 5. SYSTSPRT DD 文

DUMMY を指定します。

6. SYSTSIN DD 文

DUMMY を指定します。

7. SYSABEND DD 文

Mainframe Agent が異常終了した場合のダンプ出力先を指定します。標準の起動用カタログド プロシジャには「SYSOUT=\*」が指定されています。START コマンドで起動するジョブのシス <span id="page-46-0"></span>テムメッセージの出力先クラスに DUMMY 出力クラスを割り当てている場合,「SYSOUT=\*」 のままではダンプが出力されないので,「SYSOUT=出力できる SYSOUT クラス」を指定する ことを推奨します。

8. SYSEXEC DD 文

REXX exec ライブラリが組み込まれているデータセットを指定します。

9. STEPLIB DD 文 (任意)

Mainframe Agent のロードライブラリが組み込まれているデータセットを指定します。 Mainframe Agent の LINKLIB データセットをシステムの LINKLIB に連結する場合, STEPLIB DD 文は不要です。

### **(3)** 注意事項

- Mainframe Agent はクライアントからの要求を待つ常駐プログラムであるため,タイム打ち切 り対象にならないように, EXEC 文に TIME=1440 を指定してください。また、その間に出力 されるメッセージでスプールスペースを圧迫しないように,ジョブ・ログやシステム・メッセー ジの出力クラスに Purge クラスを指定してください。
- z/OS V1R3 以降の場合,START コマンドの JOB ステートメント・キーワードで JESLOG デー タセットを SUPPRESS 出力するように指定してください。

# **3.5.2** 起動用カタログドプロシジャの変更

システムの環境に合わせて標準の起動用カタログドプロシジャの内容を変更したり,別の起動用カ タログドプロシジャを作成したりすると,Mainframe Agent を起動できます。カタログドプロシ ジャ名 (メンバ名)は任意です。

起動用カタログドプロシジャに SYSTCPD DD 文を追加すると, Mainframe Agent で使用する TCP/IP クライアント・プログラム環境を設定できます。例えば、標準の TCP スタック環境を使用 しない場合、SYSTCPD DD 文を追加して TCP/IP 環境設定ファイルを指定できます。

SYSTCPD DD 文以外による TCP/IP 環境設定ファイルの指定方法,および SYSTCPD DD 文で指 定する TCP/IP 環境設定ファイルの定義については,マニュアル「Communications Server IP 構 成ガイド」の基本 TCP/IP システムについての説明を参照してください。

# **3.6 Device Manager** の環境設定

ここでは,Device Manager で行う環境設定について説明します。

# **3.6.1** メインフレームのストレージ情報の表示

以下の設定が完了すると,GUI 上にメインフレームのストレージ情報が表示されるようになりま す。

#### **(1)** メインフレームホストを **Device Manager** に登録する

AddHost コマンドでメインフレームホストを Device Manager へ登録する手順を次に示します。

1. AddHost コマンドを実行し,メインフレームホストを Device Manager に登録します。

次のパラメーターを指定してください。

• hostname:メインフレームホストのホスト名(「3.4.2(2) [パラメーター](#page-38-0)」の HOSTNAME パ ラメーターで指定した値)を指定します。

- hosttype:2 を指定します。
- <span id="page-47-0"></span>2. AddHost コマンドの実行結果で,パラメーター name およびパラメーター hosttype に指定内容 が正しく出力されているかを確認します。

AddHost コマンド実行時の注意事項

- メインフレームホストの環境設定で指定したホスト名と,Device Manager の環境設定で指 定したホスト名が一致しない場合,Mainframe Agent の登録情報を取得できません。
- メインフレームホストを Device Manger に登録する際,パラメーター wwnlist は指定しな いでください。指定するとエラーが発生します。
- AddHost コマンドの実行によって出力される objectID の値は,以降の手順や運用時に必要 になるため,記録しておいてください。
- パラメーター ipaddress を指定した場合,メインフレームホストの属性として登録されま すが, AddHost コマンドで登録した IP アドレスは, Mainframe Agent との通信には使用 されません。Mainframe Agent との通信に必要な情報は,「3.6.1(2) メインフレームホスト 上で稼働する Mainframe Agent を Device Manager に登録する」で設定します。
- AddHost コマンド実行時に発生するエラーの対処

GetHost コマンドで,メインフレームホストが登録されているかを確認してください。メイン フレームホストが登録されていない場合,AddHost コマンドでメインフレームホストを登録し てください。登録内容が正しくない場合,ModifyHost コマンドで登録内容を修正してださい。 メインフレームホストの登録内容の修正については「3.6.7 [メインフレームホスト情報の変更」](#page-50-0) を参照してください。

コマンド書式:

```
HiCommandCLI AddHost "hostname=メインフレームホスト名" "hosttype=2"
```

```
コマンド実行例:
```

```
HiCommandCLI AddHost -o "D:\logs\AddHost.log" "hostname=toro2"
"hosttype=2"
```
### **(2)** メインフレームホスト上で稼働する **Mainframe Agent** を **Device Manager** に登録する

AddURLLink コマンドで Mainframe Agent を Device Manager へ登録する手順を次に示します。

1. AddURLLink コマンドを実行し,メインフレームホストを Device Manager に登録します。

次のパラメーターを指定してください。

• url:IP アドレスおよびポート番号を指定します。

メインフレームホストが IPv4 環境の場合:Mainframe Agent がインストールされたメイン フレームホストの IP アドレス,および Mainframe Agent が利用するポート番号を指定しま す。

メインフレームホストが IPv6 環境の場合:IBM HTTP Server の IP アドレス(角括弧[ ] で囲む)およびポート番号を指定します。

- name:Mainframe Agent を示す文字列を指定します。MainframeAgent と指定してくだ さい。大文字小文字は区別されます。
- linkedid:AddHost コマンドでメインフレームホストを登録した際に出力される,メインフ レームホストのオブジェクト ID を指定します。
- 2. AddURLLink コマンドの実行結果で,パラメーター url,パラメーター name およびパラメー ター linkedid に指定内容が正しく出力されているかを確認します。

AddURLLink コマンド実行時の注意事項

パラメーター name を誤って指定すると, Mainframe Agent の情報として登録されないため, メインフレームのストレージ情報は取得できません。パラメーター name の指定を誤った場 合,一度,DeleteURLLink コマンドで Mainframe Agent 情報を削除したあと, AddURLLink コマンドで再度登録してください。Mainframe Agent 情報の削除については「[3.6.5](#page-50-0) Mainframe Agent [の登録情報の削除](#page-50-0)」を参照してください。

AddURLLink コマンド実行時に発生するエラーの対処

GetURLLink コマンドで Mainframe Agent が登録されているかを確認してください。 Mainframe Agent が登録されていない場合, AddURLLink コマンドで Mainframe Agent を 登録してください。登録内容が正しくない場合、AddURLLink コマンドで登録内容を修正し てください。Mainframe Agent の登録内容の修正については「[3.6.4 Mainframe Agent](#page-49-0) の登録 [情報の変更](#page-49-0)」を参照してください。

コマンド書式(IPv4 環境の場合):

HiCommandCLI AddURLLink "url=http://メインフレームホストの *IP* アドレス:ポート番 号" "name=MainframeAgent" "linkedid=メインフレームホストのオブジェクト *ID*"

コマンド書式 (IPv6 環境の場合):

HiCommandCLI AddURLLink "url=http://*IBM HTTP Server* <sup>の</sup> *IP* アドレス※:ポート番 号" "name=MainframeAgent" "linkedid=メインフレームホストのオブジェクト *ID*"

注※ IP アドレスを角括弧[ ]で囲みます。

コマンド実行例(IPv4 環境の場合):

HiCommandCLI AddURLLink -o "D:\logs\AddURLLink.log" "url=http:// 192.168.99.114:24042" "name=MainframeAgent" "linkedid=HOST.1"

### **(3)** メインフレームのストレージ情報を取得する

AddHostRefresh コマンドでメインフレームのストレージ情報を取得します。取得した情報は,コ マンド実行結果には出力されません。GUI 上で確認してください。

次のパラメーターを指定してください。

objectid:AddHost コマンドでメインフレームホストを登録した際に出力される,メインフレーム ホストのオブジェクト ID を指定します。

AddHostRefresh コマンド実行時に発生するエラーの対処

a. Mainframe Agent が正常に稼働しているかを確認してください。

稼働していない場合, Mainframe Agent の設定内容を確認し、再び起動してださい。

b. メインフレームホストおよび Mainframe Agent が正しく登録されているかを確認してく ださい。

正しく登録されている場合,AddHostRefresh コマンドで,再度メインフレームのストレー ジ情報を取得してください。正しく登録されていない場合,「3.6.1 [メインフレームのスト](#page-46-0) [レージ情報の表示](#page-46-0)」の「(1) [メインフレームホストを](#page-46-0) Device Manager に登録する」または 「(2) [メインフレームホスト上で稼働する](#page-47-0) Mainframe Agent を Device Manager に登録す [る](#page-47-0)」の手順に従って,正しく登録し直してください。

コマンド書式:

HiCommandCLI AddHostRefresh "objectid=メインフレームホストのオブジェクト *ID*" コマンド実行例:

```
HiCommandCLI AddHostRefresh -o "D:\logs\AddHostRefresh.log"
"objectid=HOST.1"
```
# <span id="page-49-0"></span>**3.6.2** メインフレームのストレージ情報の更新

GUI 上に表示されるメインフレームのストレージ情報を更新するには,AddHostRefresh コマンド を実行します。AddHostRefresh コマンド以外の方法で,メインフレームのストレージ情報を更新 することはできません。

次のパラメーターを指定してください。

objectid:AddHost コマンドでメインフレームホストを登録した際に出力される,メインフレーム ホストのオブジェクト ID を指定します。

AddHostRefresh コマンド実行時に発生するエラーの対処

- a. Mainframe Agent が正常に稼働しているかを確認してください。 稼働していない場合,Mainframe Agent の設定内容を確認し,再び起動してください。
- b. メインフレームホストおよび Mainframe Agent が正しく登録されているかを確認してく ださい。

正しく登録されている場合,AddHostRefresh コマンドで,再度メインフレームのストレー ジ情報を取得してください。正しく登録されていない場合,「3.6.1(1) [メインフレームホス](#page-46-0) トを [Device Manager](#page-46-0) に登録する」または「3.6.1(2) [メインフレームホスト上で稼働する](#page-47-0) [Mainframe Agent](#page-47-0) を Device Manager に登録する」の手順に従って,正しく登録し直して ください。

```
コマンド書式:
```
HiCommandCLI AddHostRefresh "objectid=メインフレームホストのオブジェクト *ID*"

コマンド実行例:

```
HiCommandCLI AddHostRefresh -o "D:\logs\AddHostRefresh.log"
"objectid=HOST.1"
```
# **3.6.3 Mainframe Agent** の登録情報の取得

Device Manager サーバに登録済みの Mainframe Agent の登録情報を取得するには,GetURLLink コマンドを実行します。このコマンドを実行すると,実行結果の出力項目 url からメインフレーム ホストの IP アドレスおよびポート番号を取得できます。

コマンド実行例:

```
HiCommandCLI GetURLLink -o "D:\logs\GetURLLink.log"
"objectid=URLLINK.HOST.1.1"
```
# **3.6.4 Mainframe Agent** の登録情報の変更

Device Manager サーバに登録済みの Mainframe Agent の登録情報を変更するには, AddURLLink コマンドを実行します。パラメーター url に新しい IP アドレスまたはポート番号を URL 形式で指定することで,メインフレームホストの IP アドレスまたはポート番号を変更できま す。

```
注: name パラメーターには, MainframeAgent を指定します。パラメーター name を誤って指定
すると, Mainframe Agent の情報として登録されないため, メインフレームのストレージ情報は取
得できません。誤って指定した場合,DeleteURLLink コマンドで Mainframe Agent の登録情報を
```

```
削除してから,再度 AddURLLink コマンドで,登録済みの Mainframe Agent の登録情報を変更し
てください。
```
コマンド実行例:

```
HiCommandCLI AddURLLink -o "D:\logs\AddURLLink.log"
  "url=http://192.168.99.100:24042" "name=MainframeAgent" "linkedid=HOST.
1"
```
## **3.6.5 Mainframe Agent** の登録情報の削除

Device Manager サーバに登録済みの Mainframe Agent の登録情報を削除するには, DeleteURLLink コマンドを実行します。

参考:name パラメーターの指定を誤った場合など,Mainframe Agent の登録情報だけを削除する 場合に使用します。

コマンド実行例:

```
HiCommandCLI DeleteURLLink -o "D:\logs\DeleteURLLink.log"
"objectid=URLLINK.HOST.1.1"
```
# **3.6.6** メインフレームホスト情報の取得

Device Manager サーバに登録済みのメインフレームホストの情報を取得するには、GetHost コマ ンドを実行します。このコマンドを実行すると,メインフレームホストのホスト名を取得できます。

注:メインフレームホストのオブジェクト ID が不明な場合,次の手順でオブジェクト ID を取得し てください。

- 1. オブジェクト ID を指定しないで,GetHost コマンドを実行します。Device Manager に登録済 みのすべてのホストを取得します。
- 2. 取得したホスト情報の中から、該当するメインフレームホスト名を検索します。
- 3. 手順 2 で検索したメインフレームホストの情報からオブジェクト ID を取得します。

コマンド実行例:

HiCommandCLI GetHost -o "D:\logs\GetHost.log" "objectid=HOST.1"

# **3.6.7** メインフレームホスト情報の変更

Device Manager サーバに登録済みのメインフレームホストの情報を変更するには,ModifyHost コ マンドを実行します。パラメーター hostname に新しいホスト名を指定することで,メインフレー ムホスト名を変更できます。

注:ホスト名を変更する場合, Mainframe Agent の初期設定パラメーターで設定したメインフレー ムホスト名と一致するホスト名を指定してください。一致しない場合,Mainframe Agent からの情 報を取得できません。

注:ModifyHost コマンドではパラメーター hosttype の情報を変更することはできません。パラ メーター hosttype の情報を変更したい場合は,DeleteHost コマンドで,対象のメインフレームホ ストを削除してから,メインフレームホストを登録し直してください。

コマンド実行例:

HiCommandCLI ModifyHost -o "D:\logs\ModifyHost.log" "objectid=HOST.1" "hostname=snow"

# <span id="page-51-0"></span>**3.6.8** メインフレームホストの削除

Device Manager サーバに登録済みのメインフレームホストを削除するには、DeleteHost コマンド を実行します。

注: メインフレームホストを削除すると,Device Manager に登録されている Mainframe Agent の 登録情報が削除され, GUI 上に表示されているメインフレームのストレージ情報が表示されなくな ります。

コマンド実行例:

HiCommandCLI DeleteHost -o "D:\logs\ DeleteHost.log" "objectid=HOST.1"

# **3.7 Replication Manager** の環境設定

Replication Manager で行う環境設定について説明します。各設定方法については,マニュアル 「Hitachi Command Suite Replication Manager Software ユーザーズガイド」を参照してくださ い。

# **3.7.1** 情報取得元を登録する

Mainframe Agent を情報取得元として登録します。次の情報の設定が必要です。

- Mainframe Agent の名称(ニックネーム)
- Mainframe Agent の IP アドレスまたはホスト名
- ポート番号

# **3.7.2** 構成情報を取得する周期を設定する

コピーペア構成情報を取得する間隔と取得開始時刻を設定します。

# **3.7.3** コピーペア状態の情報取得周期を設定する

コピーペア状態を取得する間隔を分で指定します。コピーペア状態を自動的に取得したくない場合 は,定期更新を無効にする設定をします。

4

運用

この章では、Device Manager および Replication Manager と連携して、オープンシステムから, メインフレームで管理しているストレージ情報を取得したり,PPRC コピーペアを監視したりする ための運用方法について説明します。

- □ 4.1 Device Manager [でメインフレーム系ストレージ情報を取得する運用](#page-53-0)
- **□** 4.2 Replication Manager で PPRC [コピーペアを監視する運用](#page-55-0)
- $\Box$  4.3 [運用コマンド](#page-66-0)

# <span id="page-53-0"></span>**4.1 Device Manager** でメインフレーム系ストレージ情報 を取得する運用

Device Manager でメインフレーム系ストレージ情報を取得する運用について説明します。

# **4.1.1** 運用の概要

Device Manager が情報取得を実行すると, Mainframe Agent はメインフレームホストが管理する ストレージ情報を取得し,Device Manager に情報を提供します。

Device Manager でメインフレーム系ストレージ情報を取得する運用の概要を次の図に示します。

#### 図 **4-1 Device Manager** でメインフレーム系ストレージ情報を取得する運用の概要

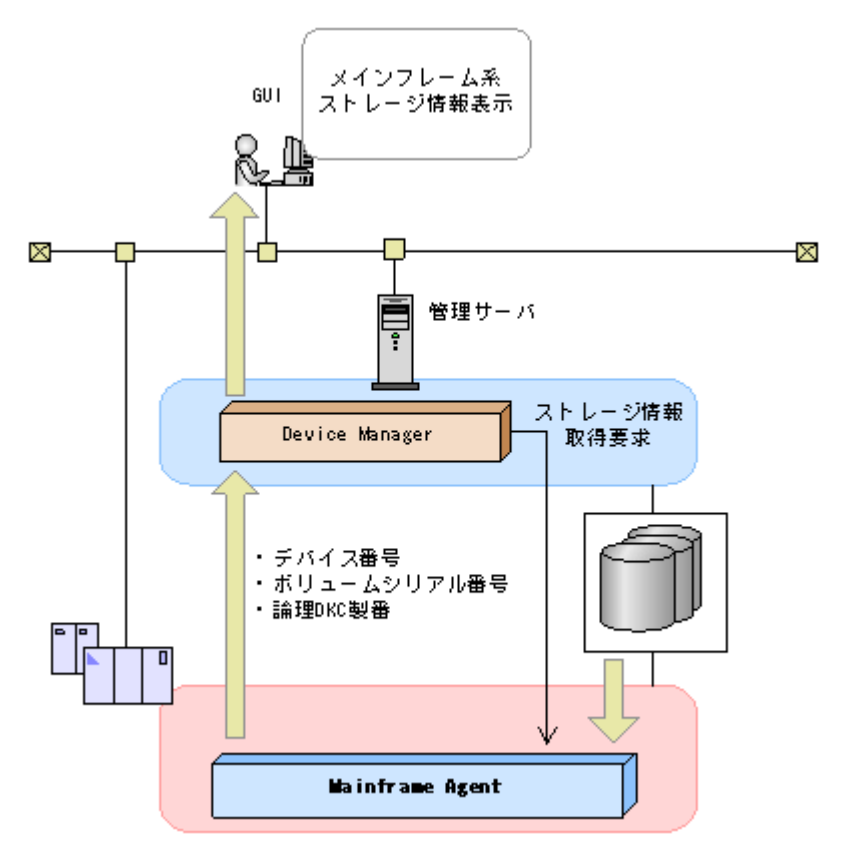

# **4.1.2** 導入時の運用手順

Mainframe Agent 導入時の運用手順を次の図に示します。

#### 図 **4-2 Mainframe Agent** 導入時の運用手順

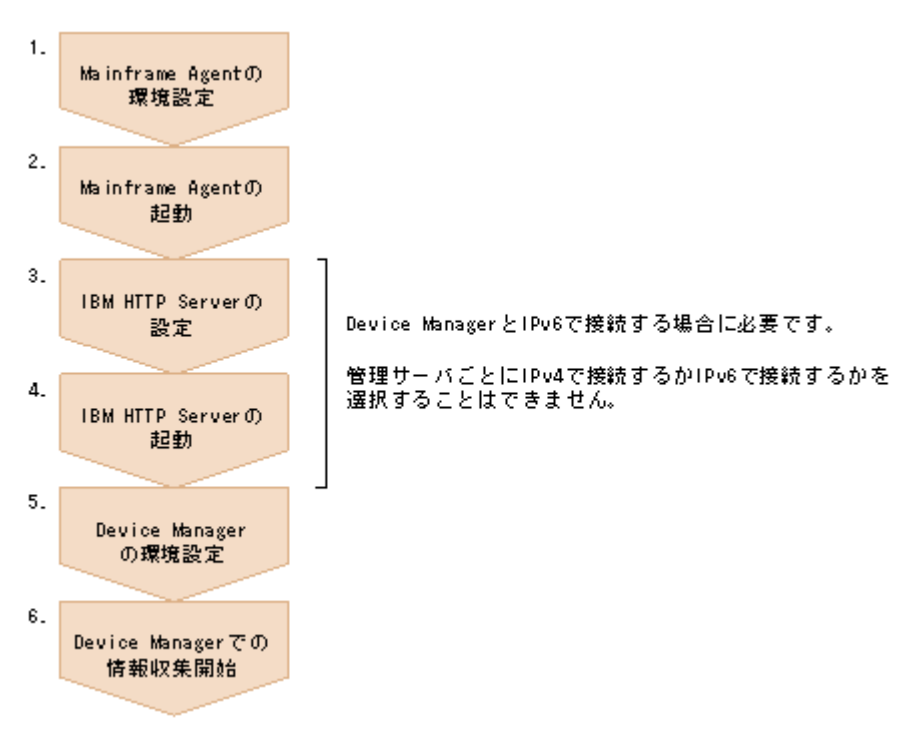

- 1. 次の節を参照して、Mainframe Agent の環境設定を行う。
	- 「3.1 TCP/IP [のポート番号の設定」](#page-33-0)
	- 「3.2 [セキュリティーの設定」](#page-33-0)
	- 「3.4 [初期設定パラメーターの作成」](#page-36-0)
	- 「3.5 [起動用カタログドプロシジャの作成」](#page-44-0)
- 2. Mainframe Agent を起動する。

「[4.3.1 Mainframe Agent](#page-67-0) の起動」を参照してください。

3. Device Manager と IPv6 で接続する場合,IBM HTTP Server の設定を行う。

「[3.3 IBM HTTP Server](#page-34-0) の設定」を参照してください。

- 4. Device Manager と IPv6 で接続する場合, IBM HTTP Server を起動する。
- 5. Device Manager の環境設定を行う。

「[3.6 Device Manager](#page-46-0) の環境設定」を参照してください。

6. Device Manager での情報収集を開始する。

# **4.1.3** 構成変更時の運用手順

Mainframe Agent 構成変更時の運用手順を次の図に示します。

#### <span id="page-55-0"></span>図 **4-3 Mainframe Agent** 構成変更時の運用手順

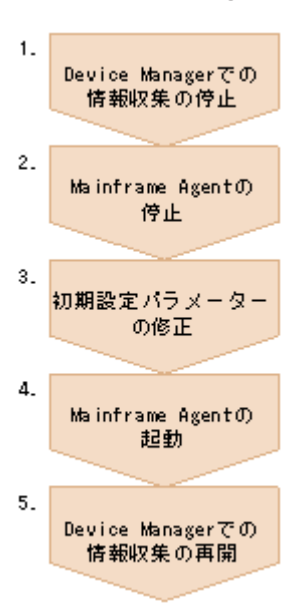

- 1. Device Manager での情報収集を停止する。
- 2. Mainframe Agent を停止する。

「[4.3.2 Mainframe Agent](#page-67-0) の正常終了」を参照してください。

3. 初期設定パラメーターを修正する。

「3.4 [初期設定パラメーターの作成」](#page-36-0)を参照してください。

4. Mainframe Agent を起動する。

「[4.3.1 Mainframe Agent](#page-67-0) の起動」を参照してください。

5. Device Manager での情報収集を再開する。

# **4.2 Replication Manager** で **PPRC** コピーペアを監視する 運用

Replication Manager で PPRC コピーペアを監視する運用について説明します。

# **4.2.1** 運用の概要

Replication Manager から情報取得要求があると, Mainframe Agent によって, PPRC コピーペア についての次の情報が Replication Manager に提供されます。

- ホストボリューム情報
- コピーグループ定義情報
- コピーグループに定義されたコピーペアの状態

Replication Manager で PPRC コピーペアを監視する運用の概要を次の図に示します。

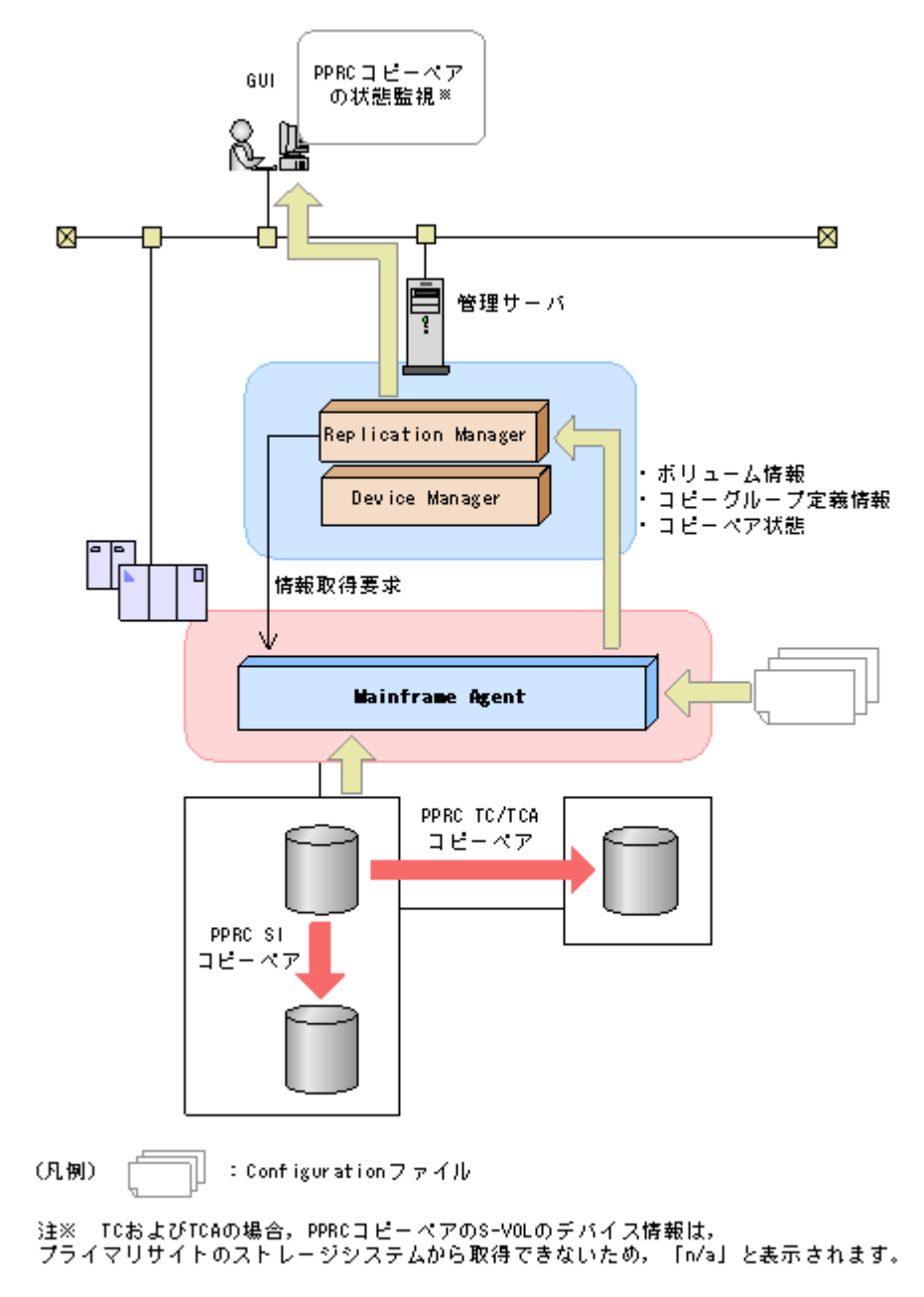

注意 PPRC コピーペアの S-VOL のデバイス番号は YKP2A コマンドが自動的に割り当てるため,ホストで定義 されているデバイス番号とは異なるデバイス番号が表示されます。

# **4.2.2** 運用手順

PPRC コピーペアを監視するためには、Mainframe Agent 用の Configuration ファイルが必要で す。Mainframe Agent 用の Configuration ファイルは,YKP2A コマンドで生成します。YKP2A コマンドによって Mainframe Agent 用の Configuration ファイルを生成する機能を,PPRC コピー ペアのコピーグループ定義生成機能と呼びます。

事前準備として,次の Configuration ファイルを格納するためのデータセットを確保してください。 ただし,デバイス容量や VTOC に余裕がある場合は省略できます。

- ディスク構成定義ファイル
- コピーグループ定義ファイル

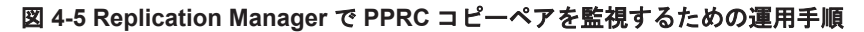

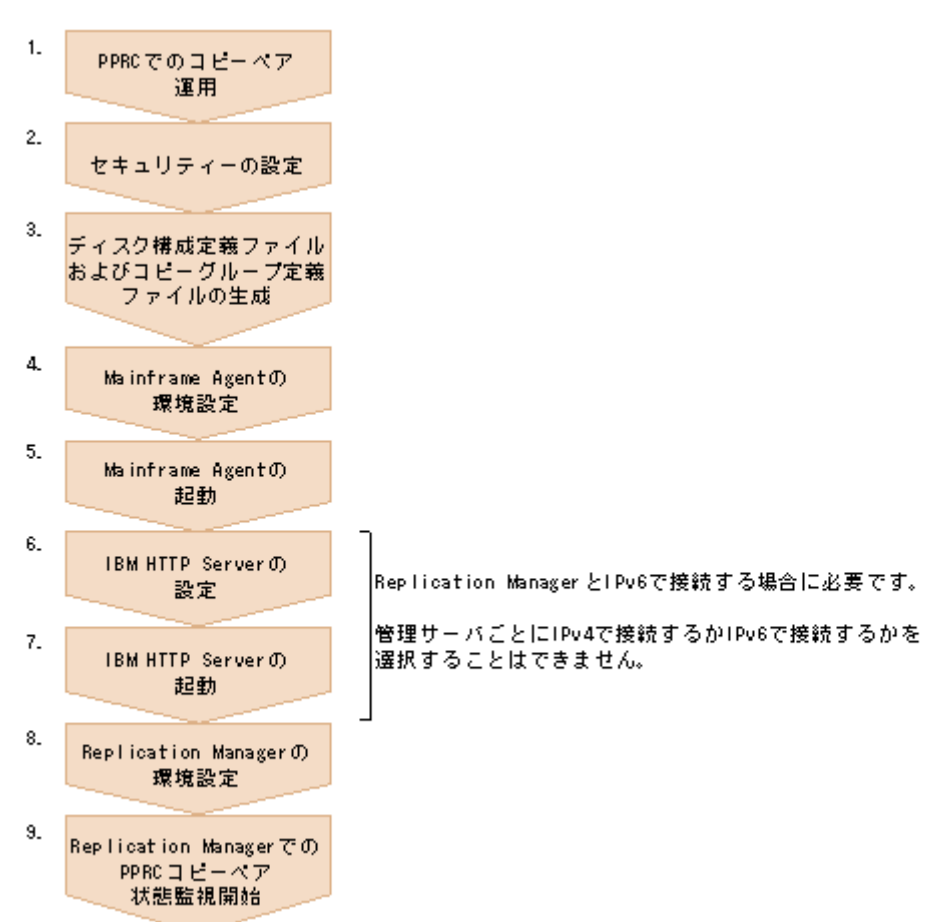

- 1. PPRC でコピーペアを運用状態にしておく。
- 2. セキュリティーを設定する。

「3.2.2 リソース・アクセス管理機能 (RACF) の環境設定」を参照してください。

- 3. YKP2A コマンドで PPRC コピーペアの P-VOL があるストレージシステムをスキャンして, ディスク構成定義ファイルおよびコピーグループ定義ファイルを生成する。
- 4. 次の節を参照して,Mainframe Agent の環境設定を行う。
	- 「3.1 TCP/IP [のポート番号の設定」](#page-33-0)
	- 「3.4 [初期設定パラメーターの作成」](#page-36-0)
	- 「3.5 [起動用カタログドプロシジャの作成」](#page-44-0)
- 5. Mainframe Agent を起動する。

「[4.3.1 Mainframe Agent](#page-67-0) の起動」を参照してください。

6. Replication Manager と IPv6 で接続する場合, IBM HTTP Server の設定を行う。

「[3.3 IBM HTTP Server](#page-34-0) の設定」を参照してください。

- 7. Replication Manager と IPv6 で接続する場合, IBM HTTP Server を起動する。
- 8. Replication Manager の環境設定を行う。

「[3.7 Replication Manager](#page-51-0) の環境設定」を参照してください。

9. Replication Manager での PPRC コピーペアの状態監視を開始する。

# **4.2.3** コピーグループ定義生成機能の前提条件

PPRC コピーペアのコピーグループ定義生成機能を使用するための前提条件を次に示します。

### **(1)** 前提ハードウェア

PPRC コピーペアのコピーグループ定義生成機能を使用するための前提ハードウェアを次の表に示 します。

#### 表 **4-1** 前提ハードウェア

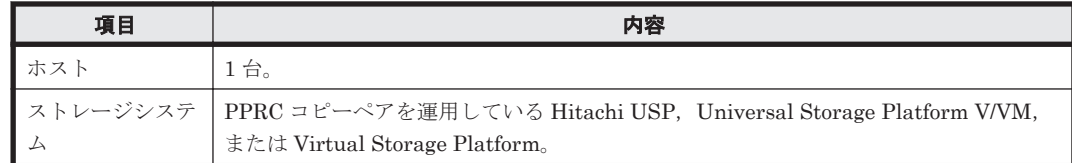

### **(2)** ソフトウェアの設定項目

PPRC コピーペアのコピーグループ定義生成機能を使用するためのソフトウェアの設定項目を次の 表に示します。

#### 表 **4-2** ソフトウェアの設定項目

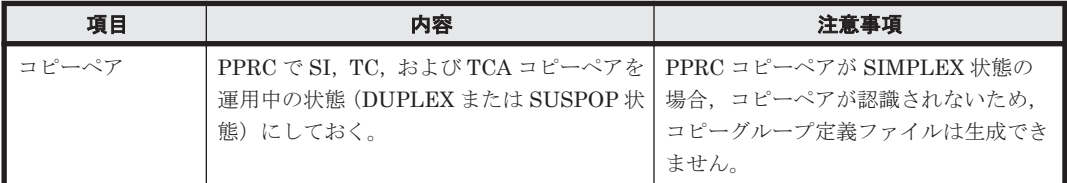

#### **(3) Configuration** ファイルを生成できるコピー種別と生成単位

Configuration ファイルを生成できるコピー種別,および Configuration ファイルが生成される単位 を次の表に示します。

#### 表 **4-3 Configuration** ファイルを生成できるコピー種別と生成単位

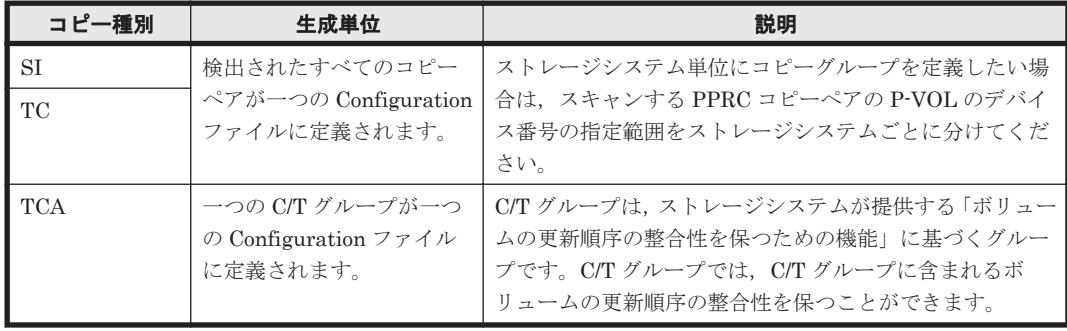

### **(4)** サポートする **PPRC** コマンド

PPRC コピーペアのコピーグループ定義生成機能がサポートする PPRC コマンドを,「表 [4-4](#page-59-0) サ [ポートするペア形成コマンド\(](#page-59-0)CESTPAIR)のパラメーター値」,「表 4-5 [サポートするペアサスペ](#page-59-0) ンドコマンド (CSUSPEND) のパラメーター値」,および「表 4-6 [サポートするペア再同期コマン](#page-59-0) ド (CESTPAIR) のパラメーター値」に示します。各表のサポート状況欄に〇が付いているパラ メーター値の PPRC コマンドで定義および操作した,PPRC コピーペアの Configuration ファイル を生成できます。

表中の凡例を次に示します。

- <span id="page-59-0"></span>• ○:このパラメーター値の PPRC コマンドで定義および操作した PPRC コピーペアの Configuration ファイルを生成できます。
- ×:このパラメーター値の PPRC コマンドで定義および操作した PPRC コピーペアの Configuration ファイルを生成できません。

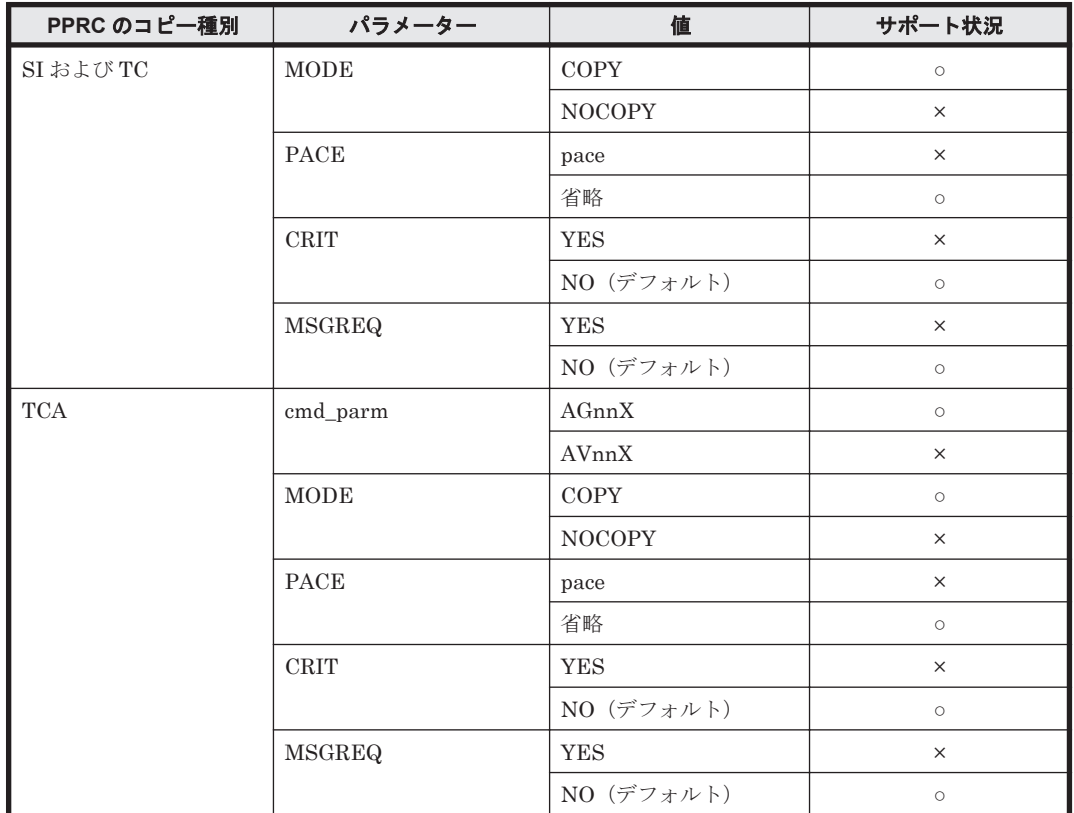

#### 表 4-4 サポートするペア形成コマンド (CESTPAIR) のパラメーター値

#### 表 **4-5** サポートするペアサスペンドコマンド(**CSUSPEND**)のパラメーター値

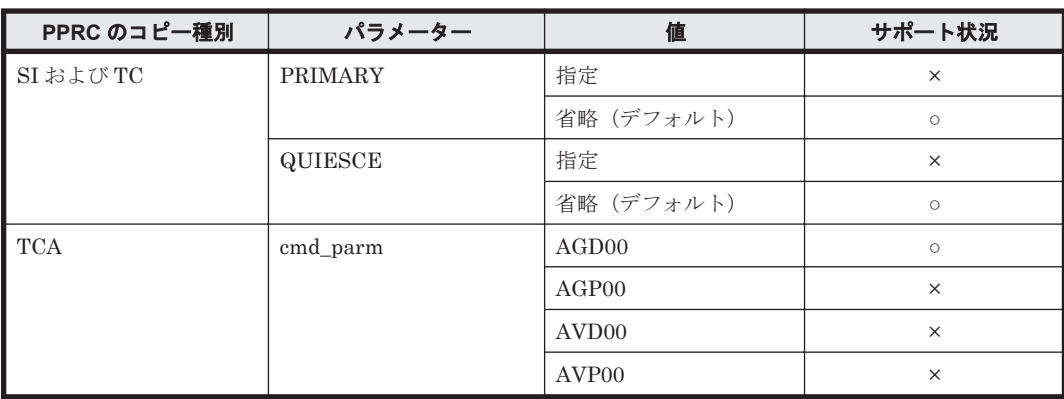

#### 表 **4-6** サポートするペア再同期コマンド(**CESTPAIR**)のパラメーター値

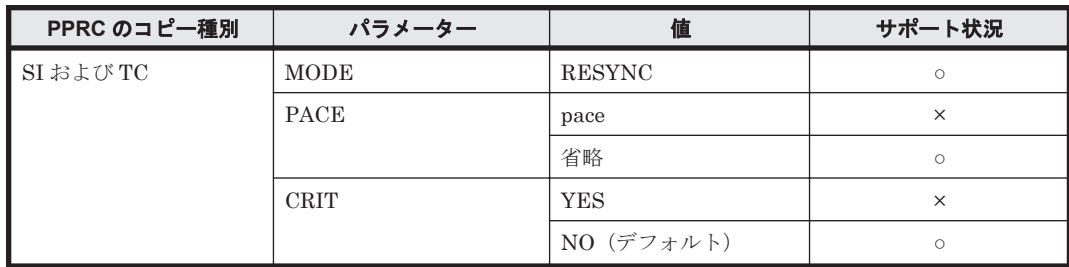

<span id="page-60-0"></span>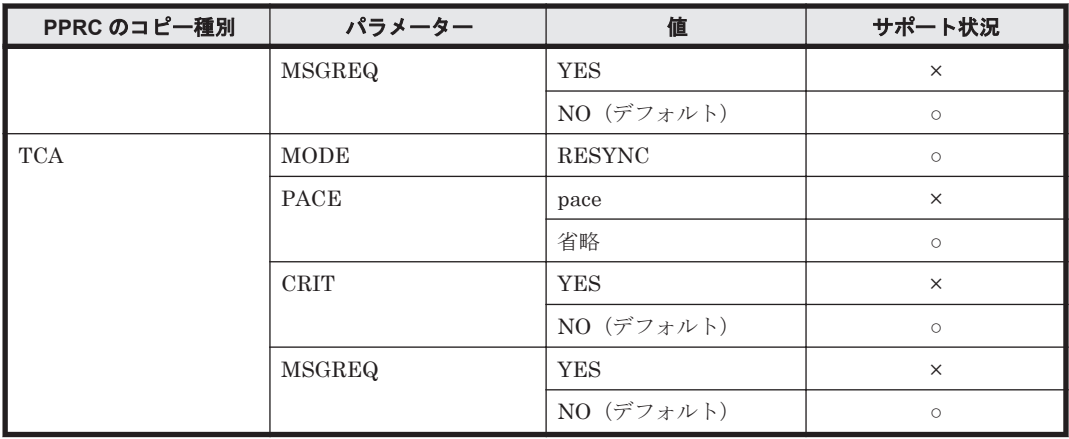

# **4.2.4 YKP2A** コマンド

YKP2A コマンドは、PPRC コピーペアの Configuration ファイルを生成する TSO/E コマンドで す。

YKP2A コマンドの形式と機能について説明します。コマンドの文法説明で使用する記号および構 文要素については,「A [コマンドの記載形式](#page-102-0)」を参照してください。

### **(1)** 形式

```
YKP2A
△1PREFIX(プレフィックス)
△1DEVN(デバイス番号 1,デバイス番号 2)
△1DAD(DADID1{,DADID2,[DADID3]}|{,,DADID3})
[△1CGNAME1(TC コピーグループ名)]
[△<sub>1</sub>CGNAME2(TCA コピーグループ名)]
[△<sub>1</sub>CGNAME3(SI コピーグループ名)1
```
### **(2)** 機能

指定した範囲の SI,TC,および TCA の P-VOL をスキャンし,検出された P-VOL とペアを組む S-VOL との PPRC コピーペアを Mainframe Agent のコピーグループとして定義して, Configuration ファイル(ディスク構成定義ファイルおよびコピーグループ定義ファイル)を生成 します。コピーグループ定義ファイルは,コピー種別ごとに生成されます。

コピーグループ定義ファイルは次の単位で生成されます。

- SI および TC:検出されたすべての PPRC コピーペアで一つ
- TCA: C/T グループ単位

生成されるディスク構成定義ファイル,およびコピーグループ定義ファイルの名称を次に示します。

ディスク構成定義ファイルの名称:プレフィックス.DSK.SNnnnnn.DADID

(凡例)

nnnnn:ストレージシステムのシリアル番号

コピーグループ定義ファイルの名称:プレフィックス.GRP.コピーグループ名 xx

(凡例)

xx:00 から始まる 2 けたの通し番号

### **(3)** パラメーター

PREFIX (プレフィックス) <sup>~</sup> <16 文字以内の PREFIX 文字列<sup>&</sup>gt;

生成するディスク構成定義ファイル,およびコピーグループ定義ファイルの名称に使用するプ レフィックスを指定します。

DEVN (デバイス番号 1, デバイス番号 2) ~< 4 けたの 16 進数>

スキャンする PPRC コピーペアの P-VOL の範囲をデバイス番号で指定します。デバイス番号 1 にはスキャンする範囲の最初の DEVN,デバイス番号 2 には終端の DEVN を指定してくだ さい。例えば,DEVN(7000,7300)と指定した場合,デバイス番号が 7000 から 7300 の範囲で PPRC コピーペアの P-VOL がスキャンされます。

デバイス番号 1 がデバイス番号 2 より大きい場合は,デバイス番号 2 をスキャンする範囲の最 初の DEVN,デバイス番号1を終端の DEVN とみなします。

YKP2A コマンドを実行すると、PPRC 以外のコピーペアも検出されます。一つの環境に PPRC コピーペアと PPRC 以外のコピーペアが両方存在する場合は,それぞれで運用している コピーペアが同時に検出されないように、次の両方の項目に異なる値を指定してそれぞれのコ ピーペアをスキャンしてください。

- スキャンする P-VOL のデバイス番号の範囲
- Configuration ファイルのプレフィックス

#### DAD (DADID1{,DADID2,[DADID3]}|{,,DADID3})~<28 文字以内の DAD 文字列<sup>&</sup>gt;

DAD は、ホストからアクセスできるボリュームの集合です。Mainframe Agent は、DADID によってアクセスできるボリュームを認識します。PPRC コピーグループの Configuration ファイルを生成する場合, P-VOL, S-VOL にそれぞれ異なる DADID を指定してください。 DADID1, DADID2, および DADID3 にはそれぞれ次の値を指定します。

- DADID1:スキャンする PPRC TC/TCA/SI コピーペアの P-VOL が属する DADID
- DADID2:スキャンする PPRC TC/TCA コピーペアの S-VOL が属する DADID
- DADID3:スキャンする PPRC SI コピーペアの S-VOL が属する DADID
- DADID3 を省略すると,PPRC SI コピーグループの Configuration ファイルは生成されま せん。

PPRC SI コピーグループの Configuration ファイルだけを生成する場合は,DADID1 および DADID3を指定し、DADID2の値を省略してください。

DAD パラメーターの指定例を次に示します。

- PPRC TC および TCA コピーグループの Configuration ファイルを生成する場合 DAD(DADID1,DADID2)
- PPRC TC,TCA,および SI コピーグループの Configuration ファイルを生成する場合 DAD(DADID1,DADID2,DADID3)
- PPRC SI コピーグループの Configuration ファイルだけを生成する場合 DAD(DADID1,,DADID3)

重要 DADID1 に指定した値と同じ値を初期設定パラメーターの PREFIX パラメーターに指定してください。

CGNAME1 (TC コピーグループ名)~<6 文字以内のコピーグループ名文字列>

TC のコピーグループ名を指定します。

コピーグループ名は,ピリオドで結合される一つまたは複数の部分で構成されるコピーグルー プ名文字列で指定してください。

このパラメーターで指定したコピーグループ名に対し,00 から始まる 2 けたの通し番号が昇順 に与えられ,最大 8 文字のコピーグループ名となります。例えば,PREFIX(MFA.MIGRATE) と CGNAME1(MFATCS)を指定した場合で TC コピーグループが三つ生成されるとき,次の名 称の Configuration ファイルが生成されます。

MFA.MIGRATE.GRP.MFATCS00 MFA.MIGRATE.GRP.MFATCS01 MFA.MIGRATE.GRP.MFATCS02

CGNAME1 パラメーターを省略した場合、または名称を指定しなかった場合は、MYTCS が仮 定されます。

CGNAME2 (TCA コピーグループ名)~<6 文字以内のコピーグループ名文字列>

TCA のコピーグループ名を指定します。

コピーグループ名は,ピリオドで結合される一つまたは複数の部分で構成されるコピーグルー プ名文字列で指定してください。

このパラメーターで指定したコピーグループ名に対し,00 から始まる 2 けたの通し番号が昇順 に与えられ,最大 8 文字のコピーグループ名となります。例えば,PREFIX(MFA.MIGRATE) と CGNAME2(MFATCA)を指定した場合で TCA コピーグループが三つ生成されるとき,次の 名称の Configuration ファイルが生成されます。

MFA.MIGRATE.GRP.MFATCA00 MFA.MIGRATE.GRP.MFATCA01 MFA.MIGRATE.GRP.MFATCA02

CGNAME2 パラメーターを省略した場合,または名称を指定しなかった場合は,MYTCA が 仮定されます。

CGNAME3 (SI コピーグループ名)~<6 文字以内のコピーグループ名文字列>

SI のコピーグループ名を指定します。

コピーグループ名は,ピリオドで結合される一つまたは複数の部分で構成されるコピーグルー プ名文字列で指定してください。

このパラメーターで指定したコピーグループ名に対し,00 から始まる 2 けたの通し番号が昇順 に与えられ,最大 8 文字のコピーグループ名となります。例えば,PREFIX(MFA.MIGRATE) と CGNAME3(MFASI)を指定した場合で SI コピーグループが三つ生成されるとき,次の名称 の Configuration ファイルが生成されます。

MFA.MIGRATE.GRP.MFASI00 MFA.MIGRATE.GRP.MFASI01 MFA.MIGRATE.GRP.MFASI02

CGNAME3 パラメーターを省略した場合,または名称を指定しなかった場合は,MYSI が仮定 されます。

### **(4)** 注意

• YKP2A コマンドを実行することで生成されるディスク構成定義ファイル,およびコピーグルー プ定義ファイルと同じ名称のファイルがすでに存在する場合,すでに存在するファイルに上書き されます。

既存のファイルを保持したい場合は、PREFIX パラメーター, CGNAME1 パラメーター, CGNAME2 パラメーター,および CGNAME3 パラメーターに,既存のファイルとは異なる名 称を指定してください。

- · Mainframe Agent の起動中に, YKP2A コマンドを実行しないでください。必ず, Mainframe Agent を停止してから YKP2A コマンドを実行してください。
	- Replication Manager と連携している場合,YKP2A コマンドを実行すると,Configuration ファイルの割り当てエラーになることがあります。この場合は,Replication Manager でス トレージ情報の取得を停止したあとに Mainframe Agent を停止してから,YKP2A コマンド を再実行してください。

• YKP2A コマンドを実行するときに,Replication Manager から情報取得要求があると,エ ラーとなり情報を取得できない場合があります。この場合,次の要求(Replication Manager で設定した一定インタバル間隔)で情報取得されます。

### **(5)** リターンコード

YKP2A コマンド終了時のリターンコード一覧を次の表に示します。

| リターンコード  | 意味                                                                                       |
|----------|------------------------------------------------------------------------------------------|
| $\Omega$ | 正常終了しました。ディスク構成定義ファイルおよびコピーグループ定義ファイ<br>ルが生成されました。                                       |
| 4        | 正常終了しました。指定されたデバイス番号の範囲からは、PPRC コピーペアが検<br>出されませんでした。                                    |
| 8        | スキャンする範囲中のボリュームでI/Oエラーが発生しました。検出に成功した<br>ボリュームのディスク構成定義ファイルおよびコピーグループ定義ファイルが生<br>成されました。 |
| 44       | エラーが発生したため、処理を中断しました。ディスク構成定義ファイルおよびコ<br>ピーグループ定義ファイルは生成されませんでした。                        |
| 48       | 無効なパラメーターによって終了しました。                                                                     |
| 64       | REXX 処理中にエラーが発生しました。                                                                     |

表 **4-7 YKP2A** コマンドのリターンコード一覧

# **4.2.5 Configuration** ファイルの生成例

Configuration ファイルがどのように生成されるかを次の三つの構成例を使用して説明します。

- PPRC TC および TCA コピーペアを監視する構成例
- PPRC SI コピーペアだけを監視する構成例
- PPRC TC および SI コピーペアを監視する構成例

コピーペアの監視に使用する Configuration ファイルを生成するためには,YKP2A コマンドを実行 します。YKP2A コマンドは,バッチジョブ,TSO/E コマンドのどちらでも実行できます。

図 4-6 PPRC TC および TCA [コピーペアを監視する構成例](#page-64-0)から図 [4-8 PPRC TC](#page-66-0) および SI コピー [ペアを監視する構成例に](#page-66-0)共通する条件を次に示します。YKP2A コマンドの実行に必要な DADID およびコピーグループ名は,それぞれの図に示します。

- Configuration ファイルのプレフィックス:MFA.MIGRATE
- スキャンする P-VOL のデバイス番号の範囲:7300~730F

重要 生成されるコピーグループ定義ファイルの末尾に付けられる 2 けたの番号は,コピー種別ごとに自動的に 付けられる通し番号です。

### **(1) PPRC TC** および **TCA** コピーペアを監視する構成例

PPRC TC および TCA コピーペアを組み合わせて運用している構成例を次の図に示します。

<span id="page-64-0"></span>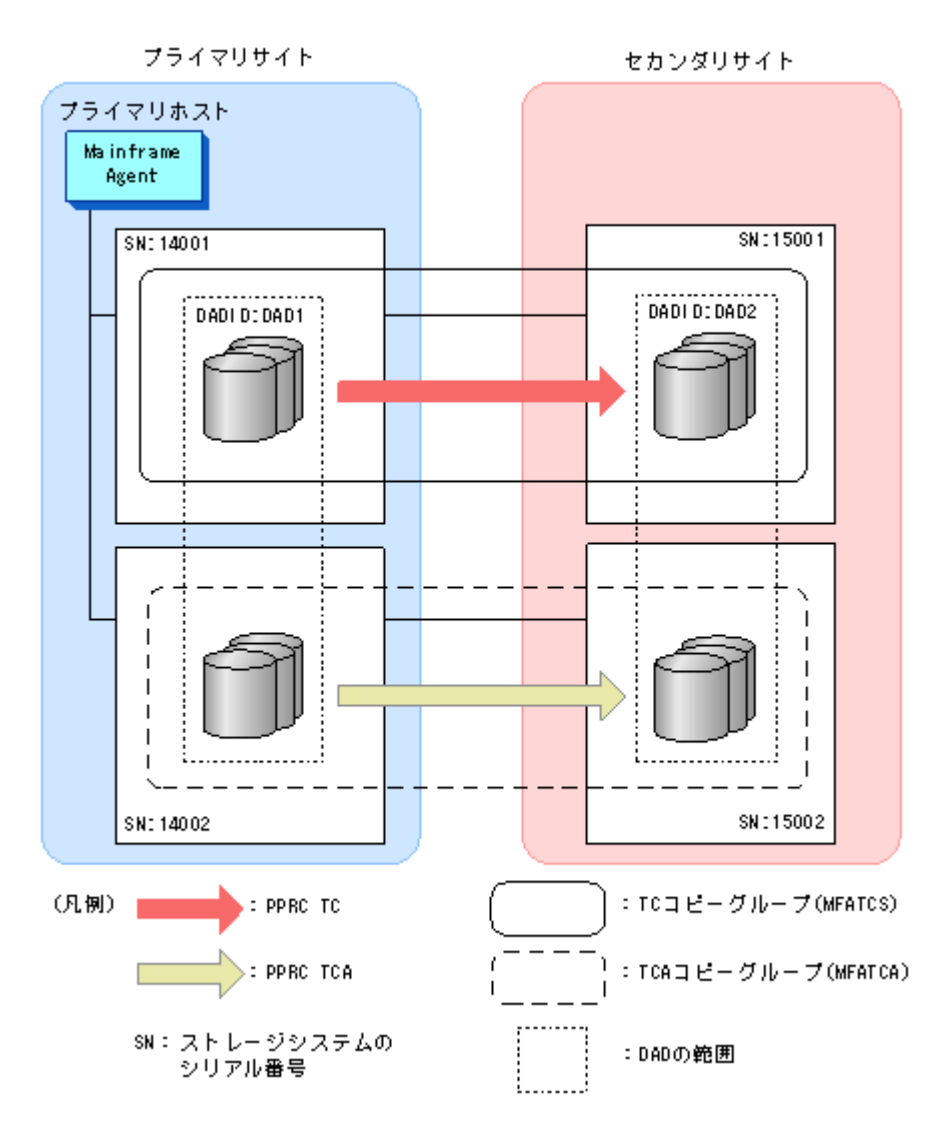

図 4-6 PPRC TC および TCA コピーペアを監視する構成例の構成で次の YKP2A コマンドを実行 すると, MFATCS および MFATCA を監視するための Configuration ファイルが生成されます。

YKP2A PREFIX(MFA.MIGRATE) DEVN(7300,730F) DAD(DAD1,DAD2) CGNAME1(MFATCS) CGNAME2(MFATCA)

生成される Configuration ファイルは次のとおりです。

ディスク構成定義ファイル

MFA.MIGRATE.DSK.SN14001.DAD1 MFA.MIGRATE.DSK.SN14002.DAD1 MFA.MIGRATE.DSK.SN15001.DAD2 MFA.MIGRATE.DSK.SN15002.DAD2

コピーグループ定義ファイル MFA.MIGRATE.GRP.MFATCS00

MFA.MIGRATE.GRP.MFATCA00

## **(2) PPRC SI** コピーペアだけを監視する構成例

PPRC SI コピーペアだけで運用している構成例を次の図に示します。

#### 図 **4-7 PPRC SI** コピーペアだけを監視する構成例

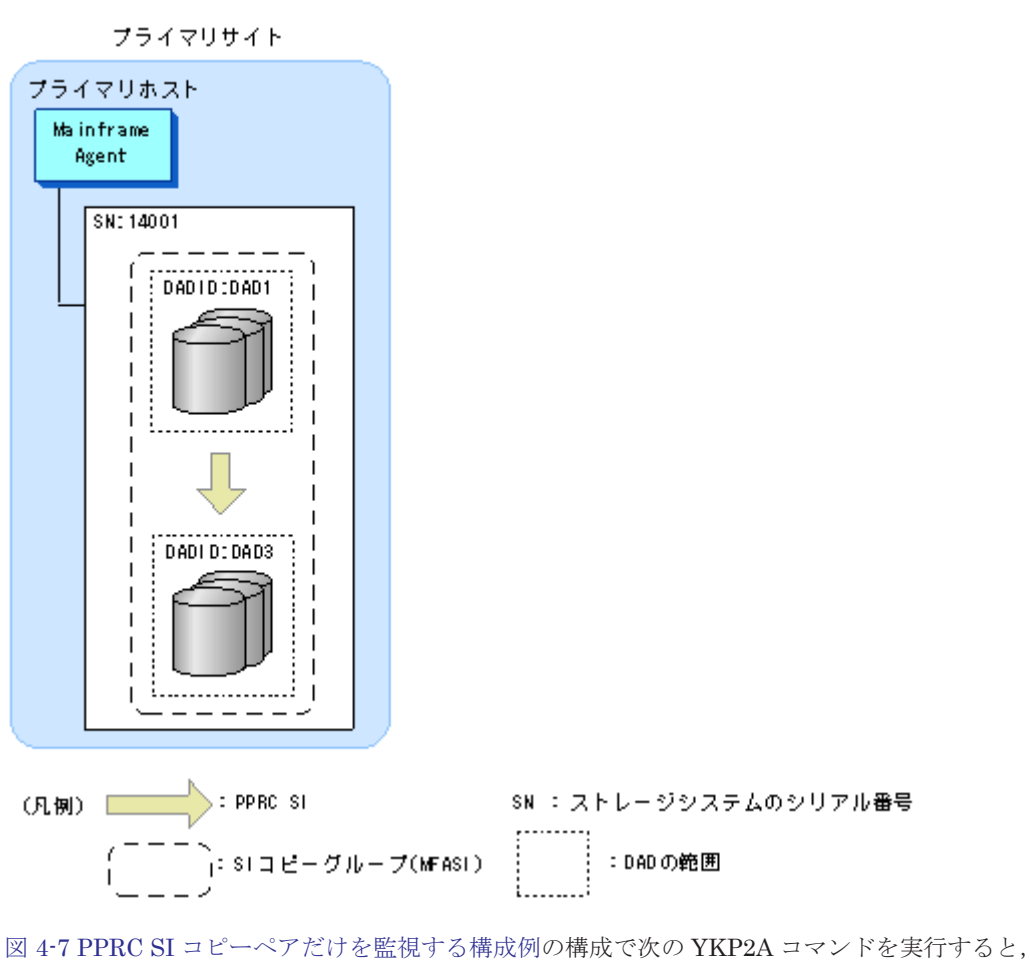

MFASI を監視するための Configuration ファイルが生成されます。

YKP2A PREFIX(MFA.MIGRATE) DEVN(7300,730F) DAD(DAD1,,DAD3) CGNAME3(MFASI)

生成される Configuration ファイルは次のとおりです。

```
ディスク構成定義ファイル
   MFA.MIGRATE.DSK.SN14001.DAD1
   MFA.MIGRATE.DSK.SN14001.DAD3
コピーグループ定義ファイル
   MFA.MIGRATE.GRP.MFASI00
```
### **(3) PPRC TC** および **SI** コピーペアを監視する構成例

PPRC TC および SI コピーペアを組み合わせて運用している構成例を次の図に示します。

<span id="page-66-0"></span>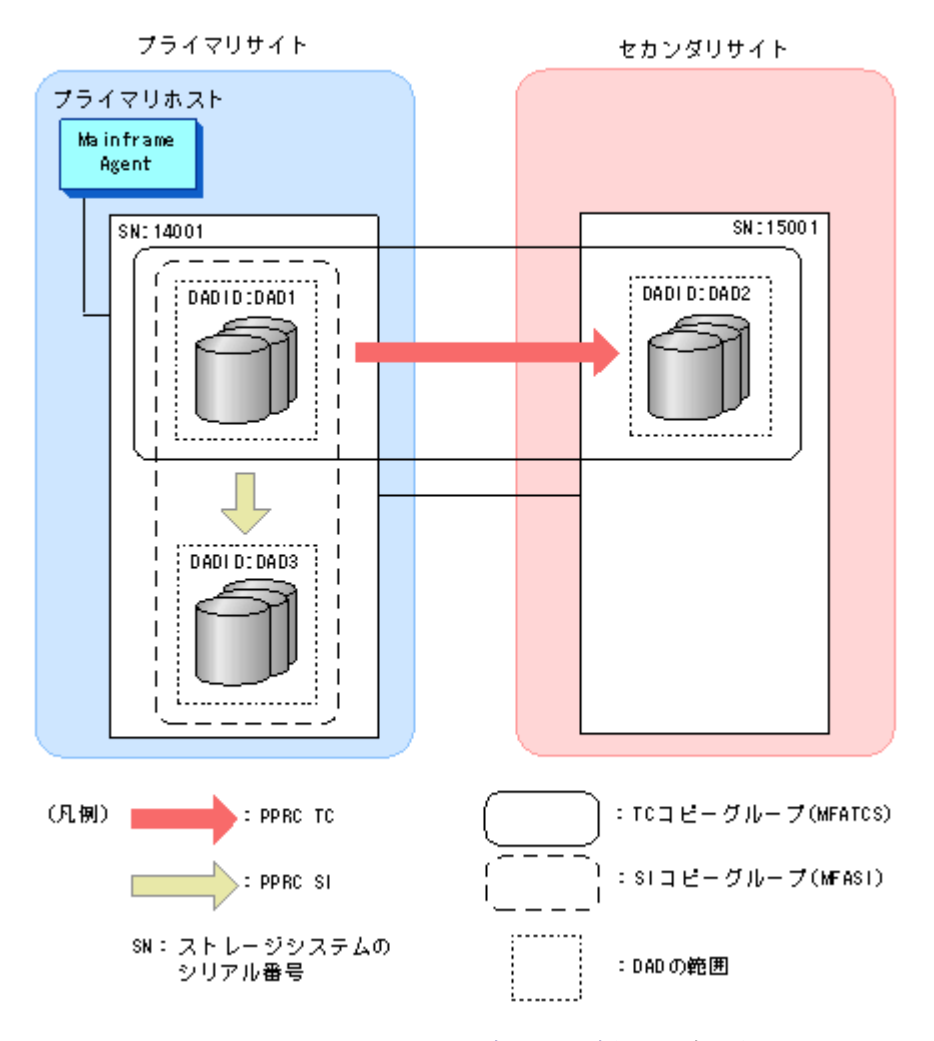

図 4-8 PPRC TC および SI コピーペアを監視する構成例の構成で次の YKP2A コマンドを実行する と, MFATCS および MFASI を監視するための Configuration ファイルが生成されます。

YKP2A PREFIX(MFA.MIGRATE) DEVN(7300,730F) DAD(DAD1,DAD2,DAD3) CGNAME1(MFATCS) CGNAME3(MFASI)

生成される Configuration ファイルは次のとおりです。

ディスク構成定義ファイル

MFA.MIGRATE.DSK.SN14001.DAD1 MFA.MIGRATE.DSK.SN15001.DAD2 MFA.MIGRATE.DSK.SN14001.DAD3

コピーグループ定義ファイル

MFA.MIGRATE.GRP.MFATCS00 MFA.MIGRATE.GRP.MFASI00

# **4.3** 運用コマンド

Mainframe Agent を運用する際に使用するコマンドについて説明します。コマンドの文法説明で 使用する記号については「表 A-1 [コマンドの文法説明で使用する記号」](#page-103-0),コマンドの構文要素につい ては「表 A-2 [コマンドの構文要素](#page-103-0)」を参照してください。

# <span id="page-67-0"></span>**4.3.1 Mainframe Agent** の起動

Mainframe Agent を起動するには, START コマンドを使用します。

Mainframe Agent はシステムに常駐し、初期設定パラメーター YKPRMxx の定義に従って動作し ます。Mainframe Agent は複数起動できます。

Mainframe Agent は Hitachi Command Suite 製品と TCP/IP 通信を行うため, IBM Communications Server を先に起動してください。Mainframe Agent 起動時に IBM Communications Server が起動されていない場合, YKY315I メッセージが出力され, Mainframe Agent の起動に失敗します。

### **(1)** 形式

START  $\Delta_1$ 起動用カタログドプロシジャ名 [.識別名]

[, MEMBER=*メンバ名*] [, SYSOUT=*出力クラス*]

### **(2)** オペランド

起動用カタログドプロシジャ名

起動する Mainframe Agent の起動用カタログドプロシジャ名を指定します。

識別名

起動用カタログドプロシジャの識別名を指定します。同じ起動用カタログドプロシジャ名で 複数のジョブを起動する場合にジョブを識別するために指定します。

MEMBER=メンバ名

初期設定パラメーターのメンバ名を指定します。

省略した場合は,起動用カタログドプロシジャで指定した標準のメンバ名になります。

#### SYSOUT=出力クラス

出力リストの出力クラスを指定します。省略した場合は,システムの指定に従います。

#### **(3)** 使用例

次の条件で Mainframe Agent を起動する場合の使用例を次に示します。

- カタログドプロシジャ名:YKAGENTD
- 識別子:YK
- 初期設定パラメーター:YKPRM10
- 出力クラス:X

START YKAGENTD.YK, MEMBER=YKPRM10, SYSOUT=X

# **4.3.2 Mainframe Agent** の正常終了

Mainframe Agent を正常終了させるには, STOP コマンドを使用します。

STOP コマンドを実行する前に Hitachi Command Suite 製品からの要求を受け付けている場合 は,その処理を完了するまで停止処理は保留され,処理が完了した時点で終了します。

#### **(1)** 形式

START コマンドで起動用カタログドプロシジャ名と識別名の両方を指定した場合

STOP  $\Delta_1$  [起動用カタログドプロシジャ名.] 識別名

START コマンドで起動用カタログドプロシジャ名だけを指定した場合 STOP

△1 起動用カタログドプロシジャ名

## **(2)** オペランド

起動用カタログドプロシジャ名

Mainframe Agent を起動したときに START コマンドで指定した起動用カタログドプロシ ジャ名を指定します。

識別名

Mainframe Agent を起動したときに START コマンドで指定した識別名を指定します。

### **(3)** 使用例

識別名 YK で起動した Mainframe Agent を正常終了させる場合の使用例を次に示します。

STOP YK

## **(4)** リターンコード

Mainframe Agent 終了時のリターンコード一覧を次の表に示します。

#### 表 **4-8 Mainframe Agent** 終了時のリターンコード一覧

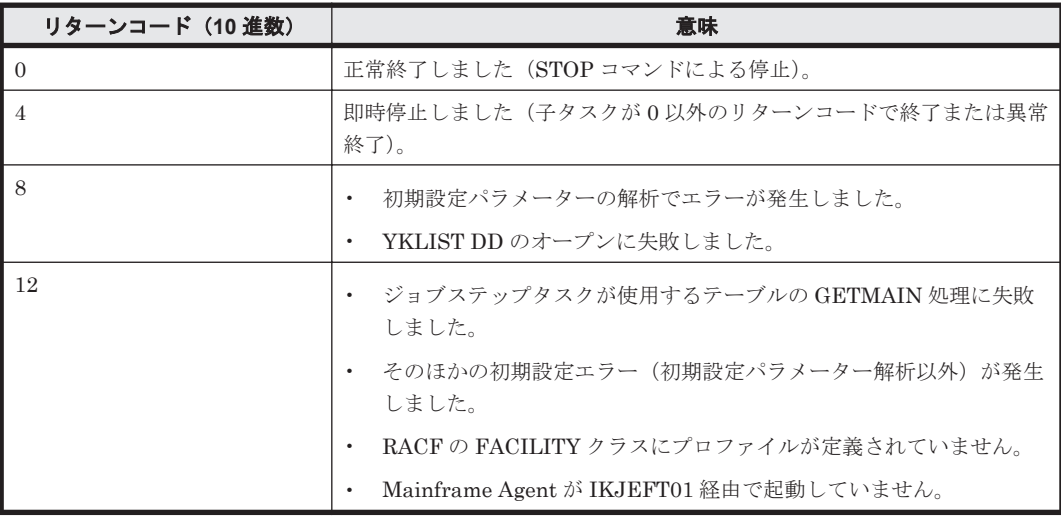

# **4.3.3 Mainframe Agent** の強制終了

Mainframe Agent を強制終了させるには, CANCEL コマンドを使用します。このとき,すべての 要求が中断されて Mainframe Agent は終了します。

### **(1)** 形式

START コマンドで起動用カタログドプロシジャ名と識別名の両方を指定した場合 CANCEL  $\Delta_1$  [起動用カタログドプロシジャ名.] 識別名 START コマンドで起動用カタログドプロシジャ名だけを指定した場合 CANCEL

△1 起動用カタログドプロシジャ名

# **(2)** オペランド

起動用カタログドプロシジャ名

Mainframe Agent を起動したときに START コマンドで指定した起動用カタログドプロシ ジャ名を指定します。

識別名

Mainframe Agent を起動したときに START コマンドで指定した識別名を指定します。

### **(3)** 使用例

識別名 YK で起動した Mainframe Agent を強制終了させる場合の使用例を次に示します。

CANCEL YK

# **4.3.4** ログの出力レベルの表示

Mainframe Agent の現在のログ出力レベルを表示するには、DISPLAY LOGLEVEL を指定した MODIFY コマンドを使用します。

### **(1)** 形式

START コマンドで起動用カタログドプロシジャ名と識別名の両方を指定した場合

MODIFY  $\Delta_1$  [起動用カタログドプロシジャ名.] 識別名 ,DISPLAY LOGLEVEL

START コマンドで起動用カタログドプロシジャ名だけを指定した場合

MODIFY △1 起動用カタログドプロシジャ名 ,DISPLAY LOGLEVEL

## **(2)** オペランド

起動用カタログドプロシジャ名

Mainframe Agent を起動したときに START コマンドで指定した起動用カタログドプロシ ジャ名を指定します。

#### 識別名

Mainframe Agent を起動したときに START コマンドで指定した識別名を指定します。

#### DISPLAY LOGLEVEL

現在のログの出力レベルを表示します。

### **(3)** 使用例

識別名 YK で起動した Mainframe Agent の現在のログ出力レベルを表示する場合の使用例を次に 示します。

MODIFY YK, DISPLAY LOGLEVEL YKY114I LOGLEVEL=2

# **4.3.5** ログの出力レベルの変更

Mainframe Agent のログの出力レベルを変更するには、SETINIT LOGLEVEL を指定した MODIFY コマンドを使用します。

## **(1)** 形式

START コマンドで起動用カタログドプロシジャ名と識別名の両方を指定した場合 MODIFY

 $\Delta_1$  [起動用カタログドプロシジャ名.] 識別名 ,SETINIT LOGLEVEL(出力レベル)

START コマンドで起動用カタログドプロシジャ名だけを指定した場合

MODIFY △1 起動用カタログドプロシジャ名 ,SETINIT LOGLEVEL(出力レベル)

# **(2)** オペランド

起動用カタログドプロシジャ名

Mainframe Agent を起動したときに START コマンドで指定した起動用カタログドプロシ ジャ名を指定します。

識別名

Mainframe Agent を起動したときに START コマンドで指定した識別名を指定します。

SETINIT LOGLEVEL $(H \nightrightarrows \nu \times \nu) \sim \langle K \nightrightarrows \rangle$  ((0~2))

変更後の出力レベルを指定します。

出力レベルの詳細については,「3.4.2(2) [パラメーター](#page-38-0)」を参照してください。

## **(3)** 使用例

識別名 YK で起動した Mainframe Agent のログの出力レベルを 2 に変更する場合の使用例を次に 示します。

MODIFY YK,SETINIT LOGLEVEL(2) YKY111I LOGLEVEL WAS CHANGED YKY114I LOGLEVEL=2
5

メッセージ

- この章では、Mainframe Agent が出力するメッセージについて説明します。
- $\Box$  5.1 [メッセージの形式](#page-73-0)
- $\Box$  5.2 [メッセージの出力先](#page-74-0)
- □ 5.3 [メッセージ一覧](#page-74-0)
- $\Box$  5.4 [ユーザー完了コード](#page-96-0)

### <span id="page-73-0"></span>**5.1** メッセージの形式

Mainframe Agent が出力するメッセージの形式と,マニュアルでの記載形式を示します。

#### **5.1.1** メッセージの出力形式

Mainframe Agent が出力するメッセージの形式を示します。メッセージは,メッセージ ID とそれ に続くメッセージテキストで構成されます。形式を次に示します。

YYYnnnZ メッセージテキスト

メッセージ ID は、次の内容を示しています。

YYY

メッセージの出力元を示します。 YKS: YKSTORE (YKP2Aの内部プログラム) YKT:YKALCSVC

YKY: Mainframe Agent, YKP2A

YKZ:すべてのコマンド

#### nnn

メッセージの通し番号を示します。

Z

メッセージの重要度を示します。

E:エラーであることを示します。

W:警告であることを示します。

I:情報の通知であることを示します。

#### **5.1.2** メッセージの記載形式

このマニュアルでのメッセージの記載形式を示します。メッセージは,メッセージ ID 順に記載し ています。記載形式を次に示します。

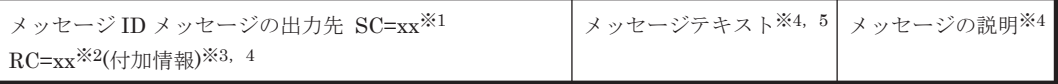

注※1

Severity Code のことで,重要度を表す値です。

注※2

Return Code のことで,メッセージを出力する際に設定される値です。コマンドのリターン コードには,コマンド処理中に出力されたメッセージのリターンコードのうち,最も大きな値 が設定されます。

注※3

エラーの個所,コピーペア番号などの,特定の事柄を確認するための詳細情報です。

注※4

< >で囲まれている文字列は,可変であることを示します。

注※5

[]で囲まれている文字列は,省略される場合があることを示します。

# <span id="page-74-0"></span>**5.2** メッセージの出力先

Mainframe Agent が出力するメッセージの出力先を次に示します。

- TSO
	- TSO/E 端末に出力されます。
- CON コンソールに出力されます。
- SYS SYSLOG に出力されます。
- PRT

SYSPRINT に出力されます。

• XML

Hitachi Command Suite 製品側のログや画面に出力されます。

### **5.3** メッセージ一覧

Mainframe Agent が出力するメッセージと対処方法について説明します。

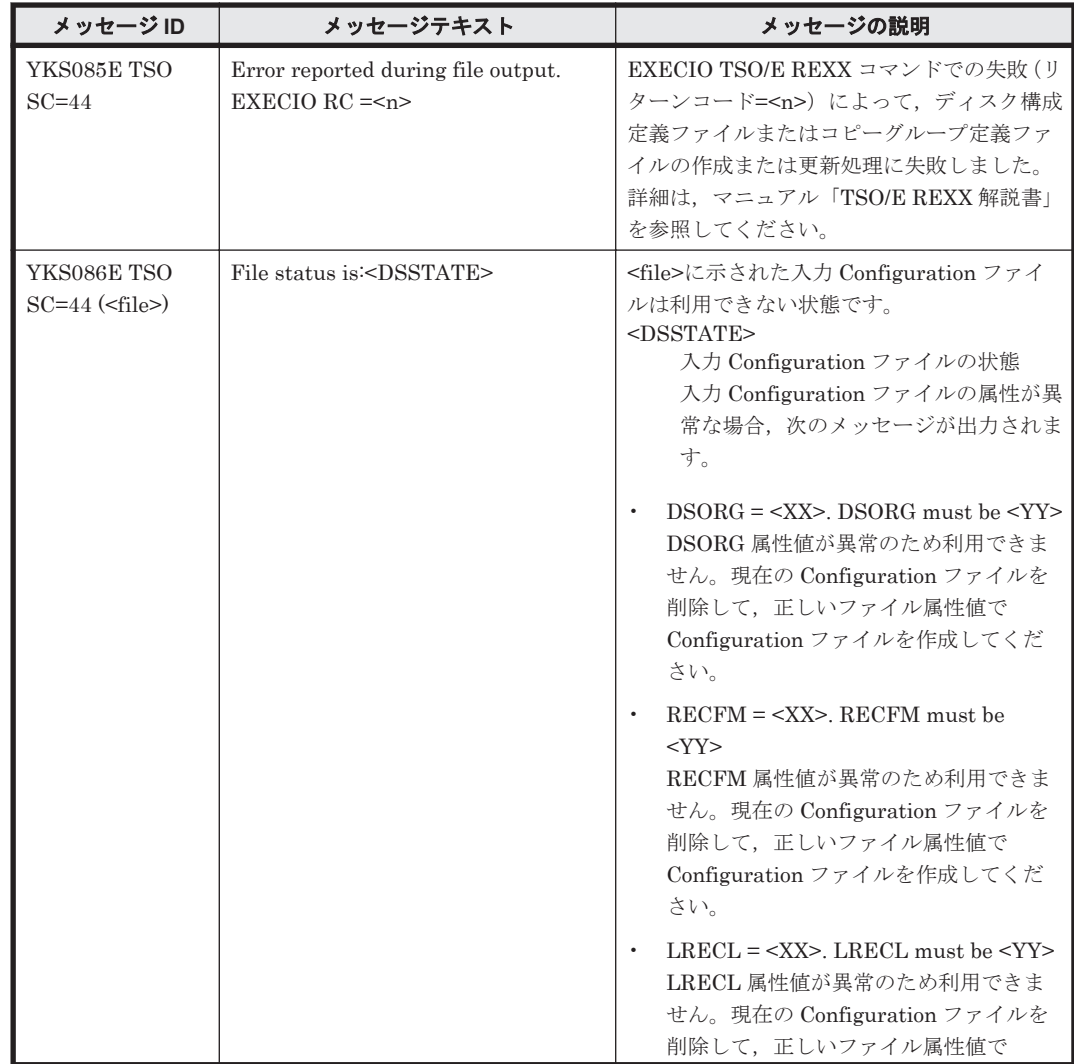

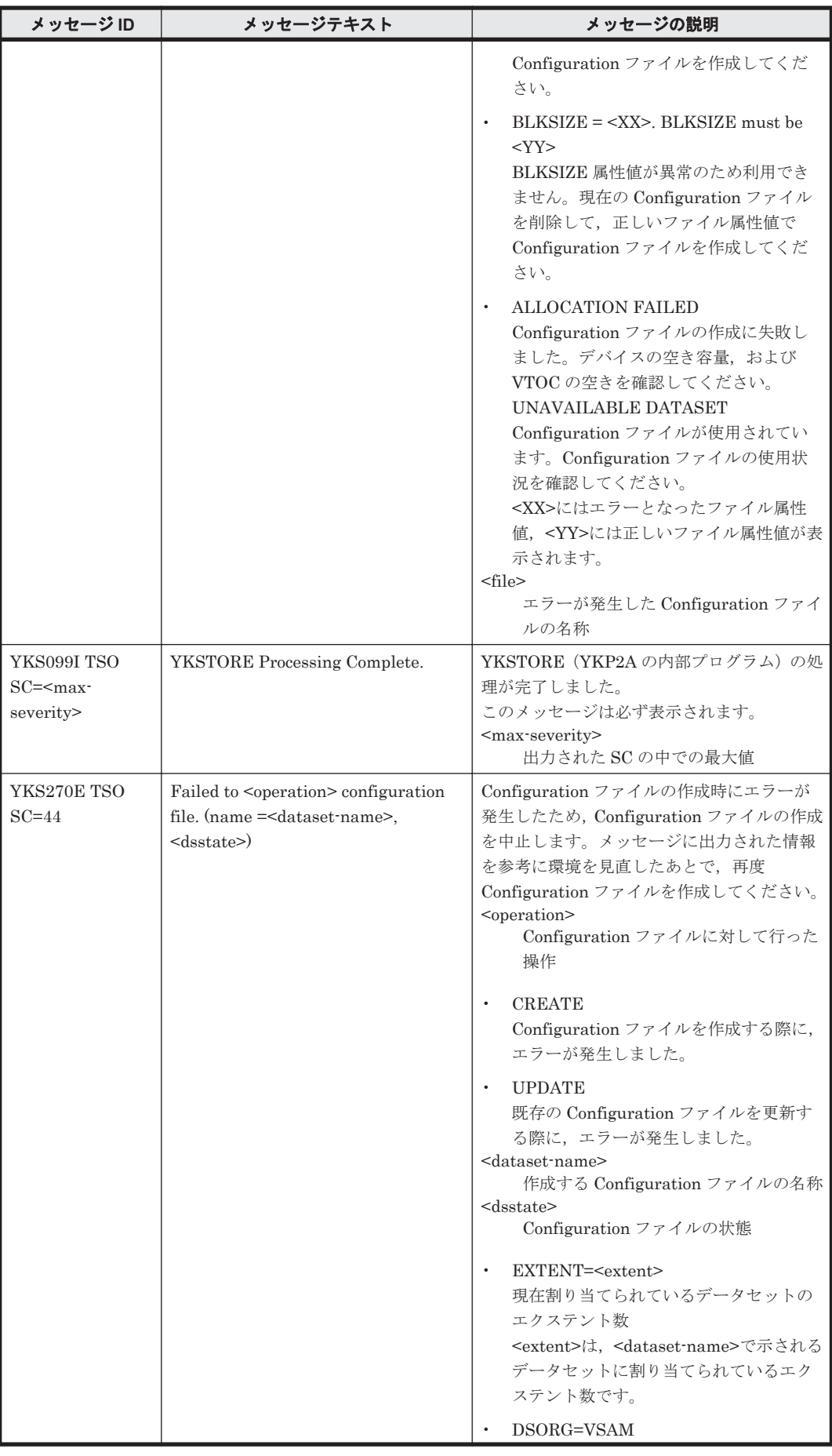

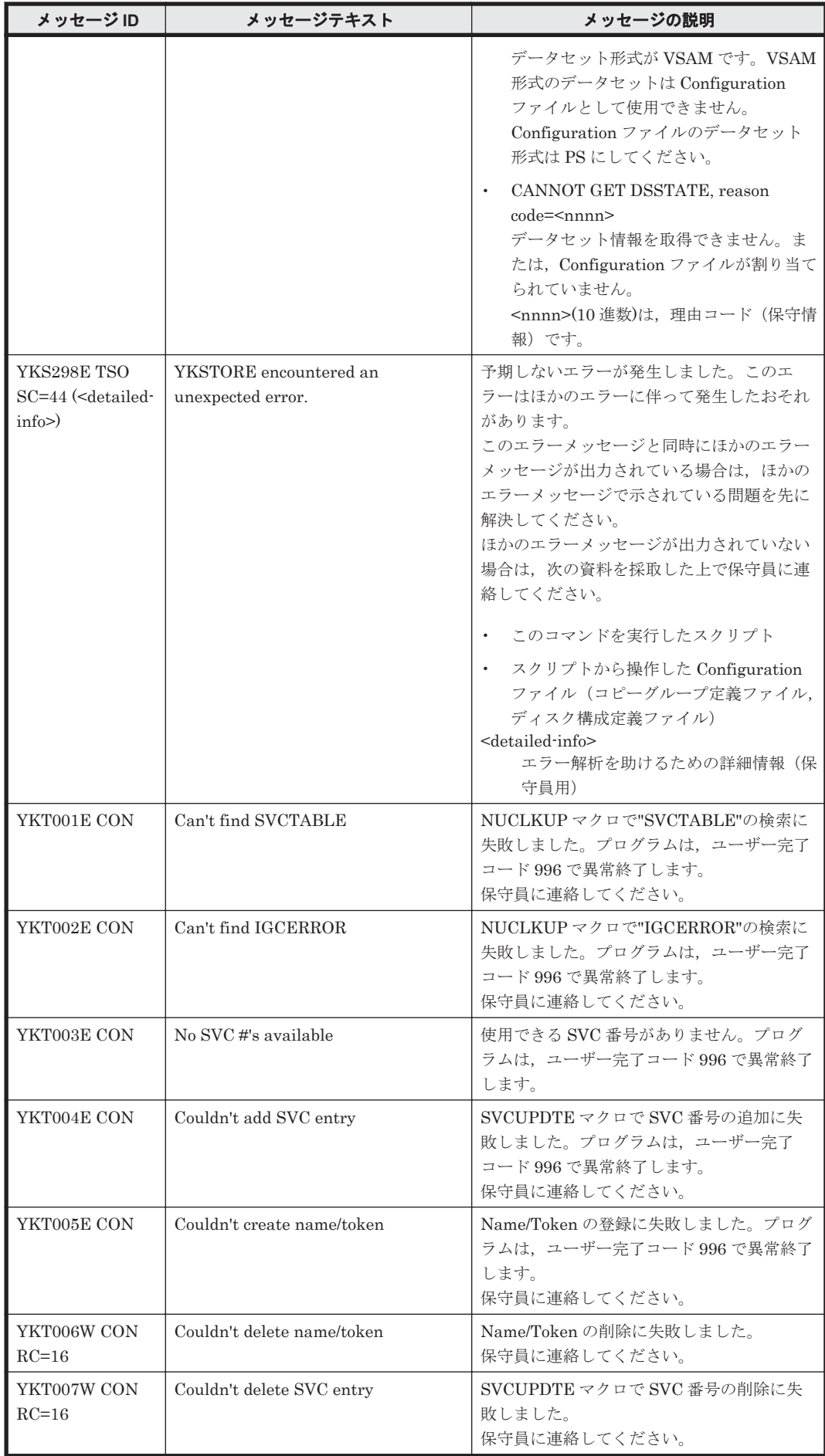

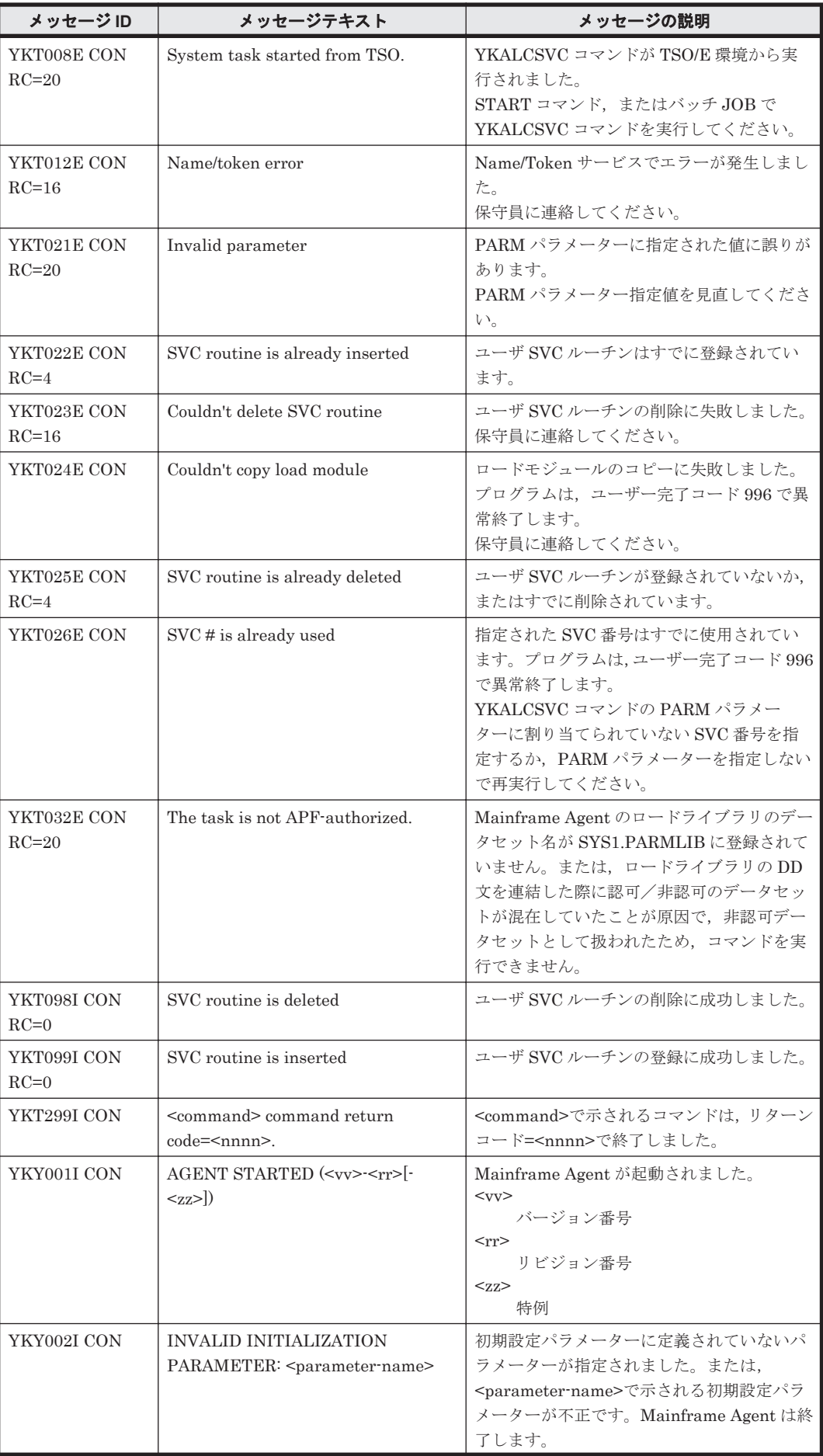

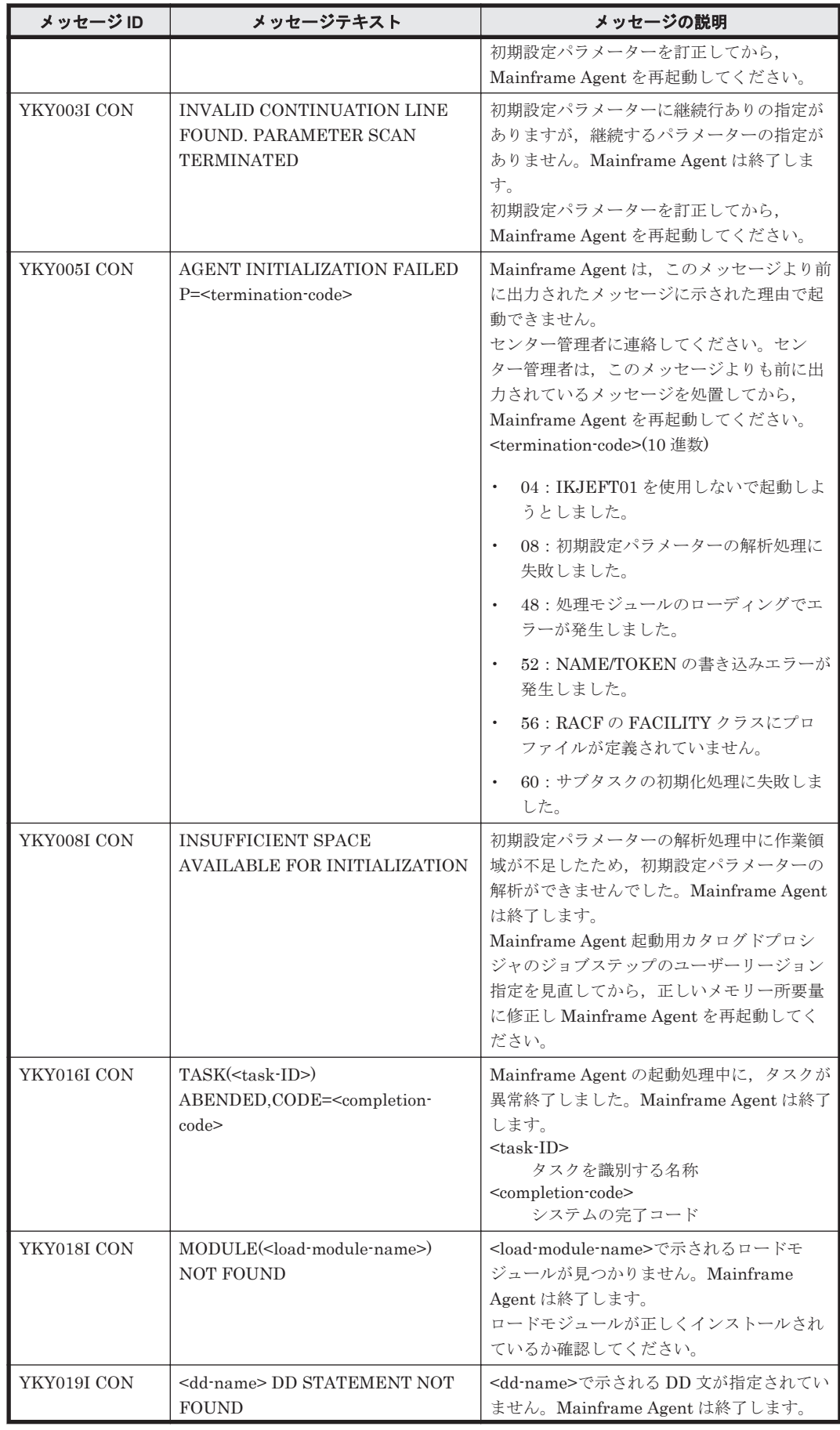

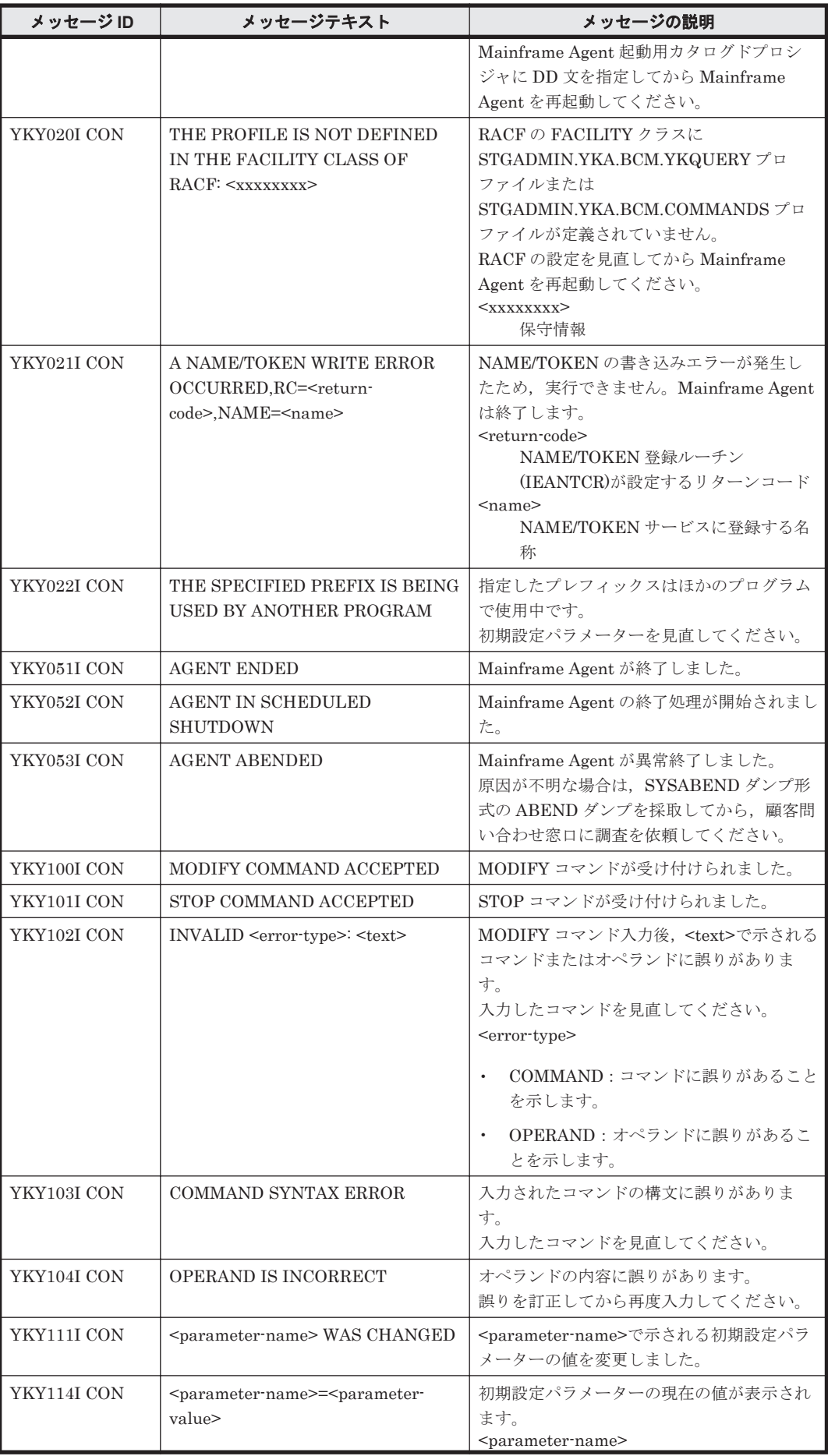

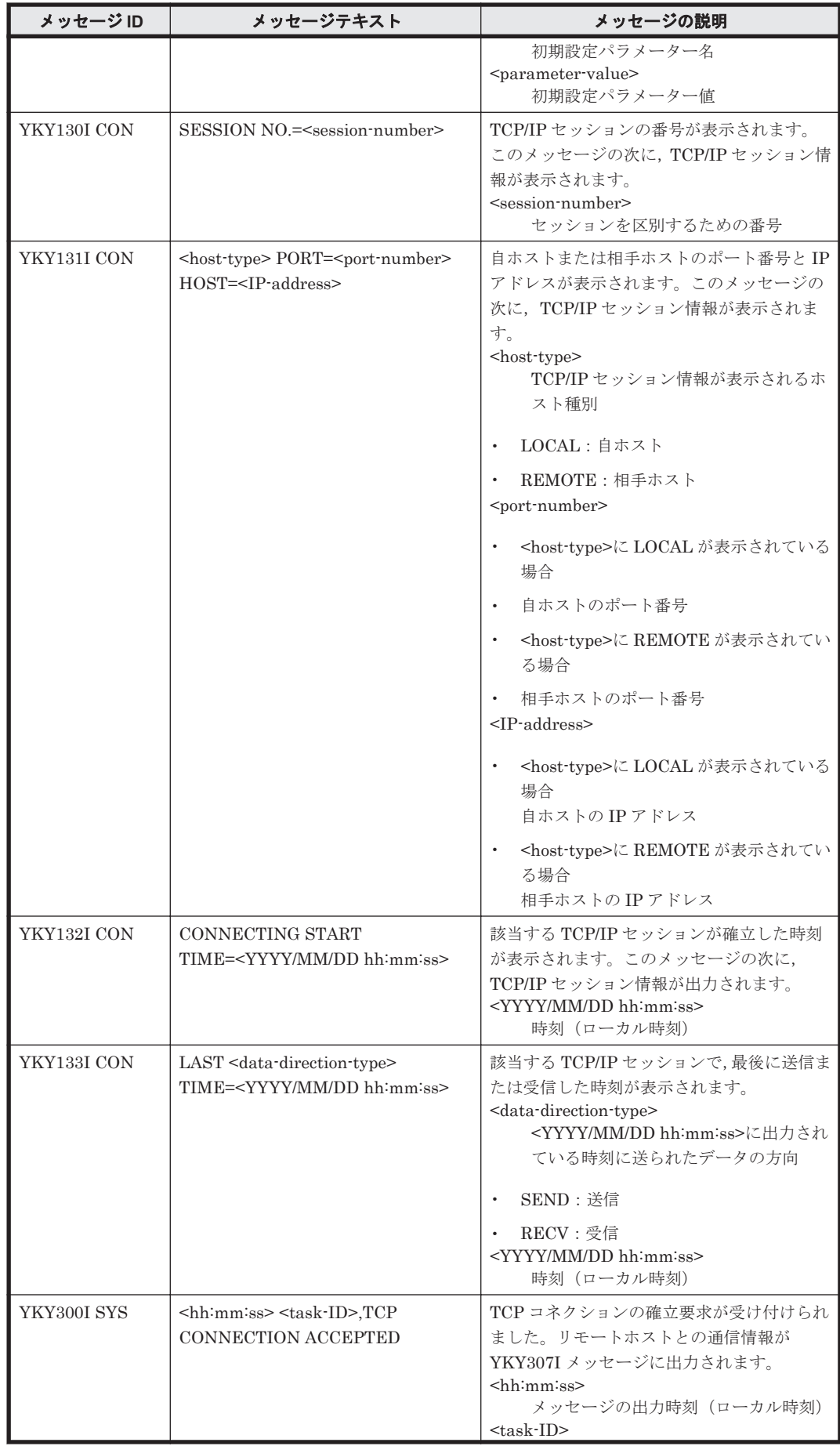

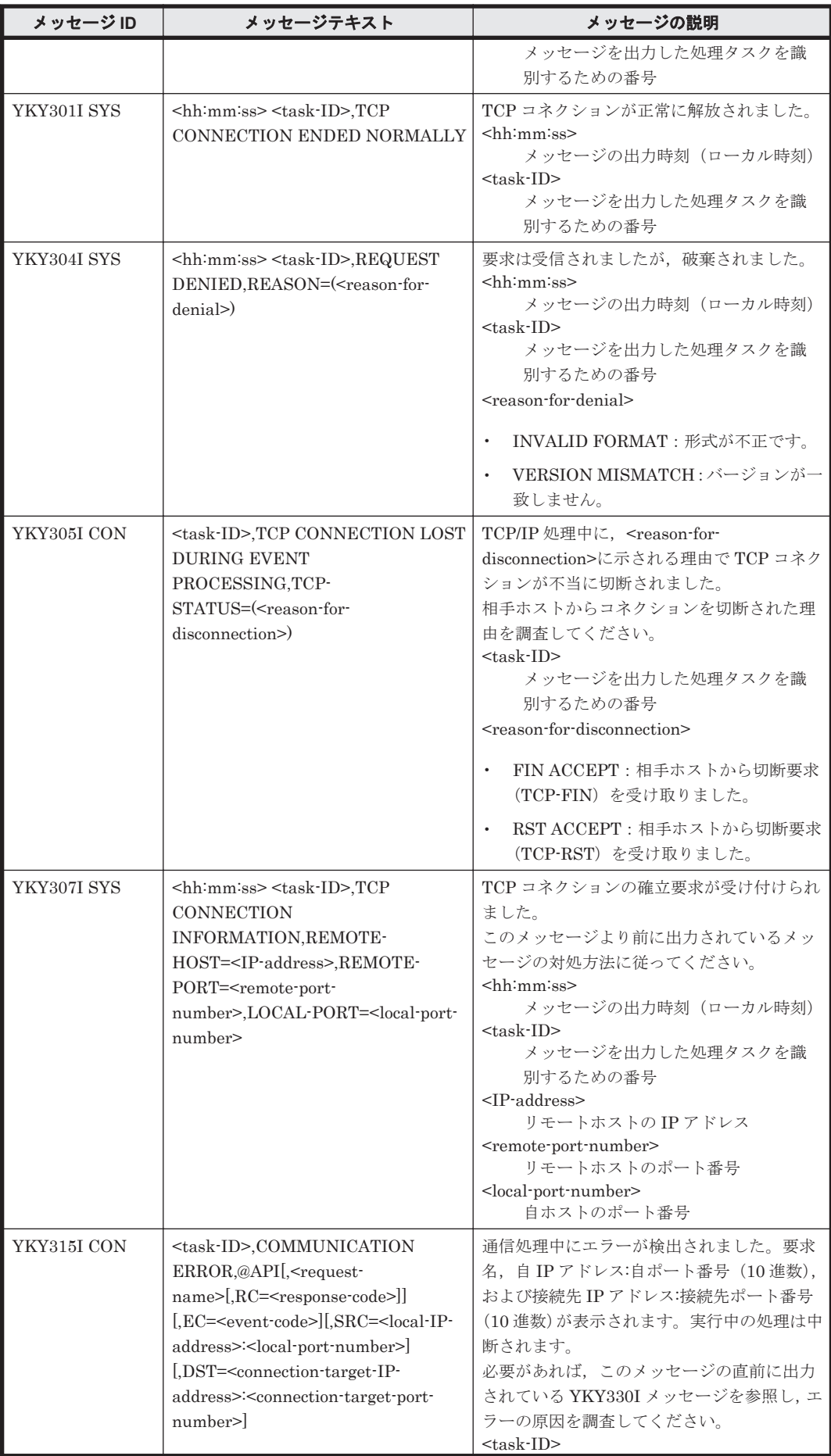

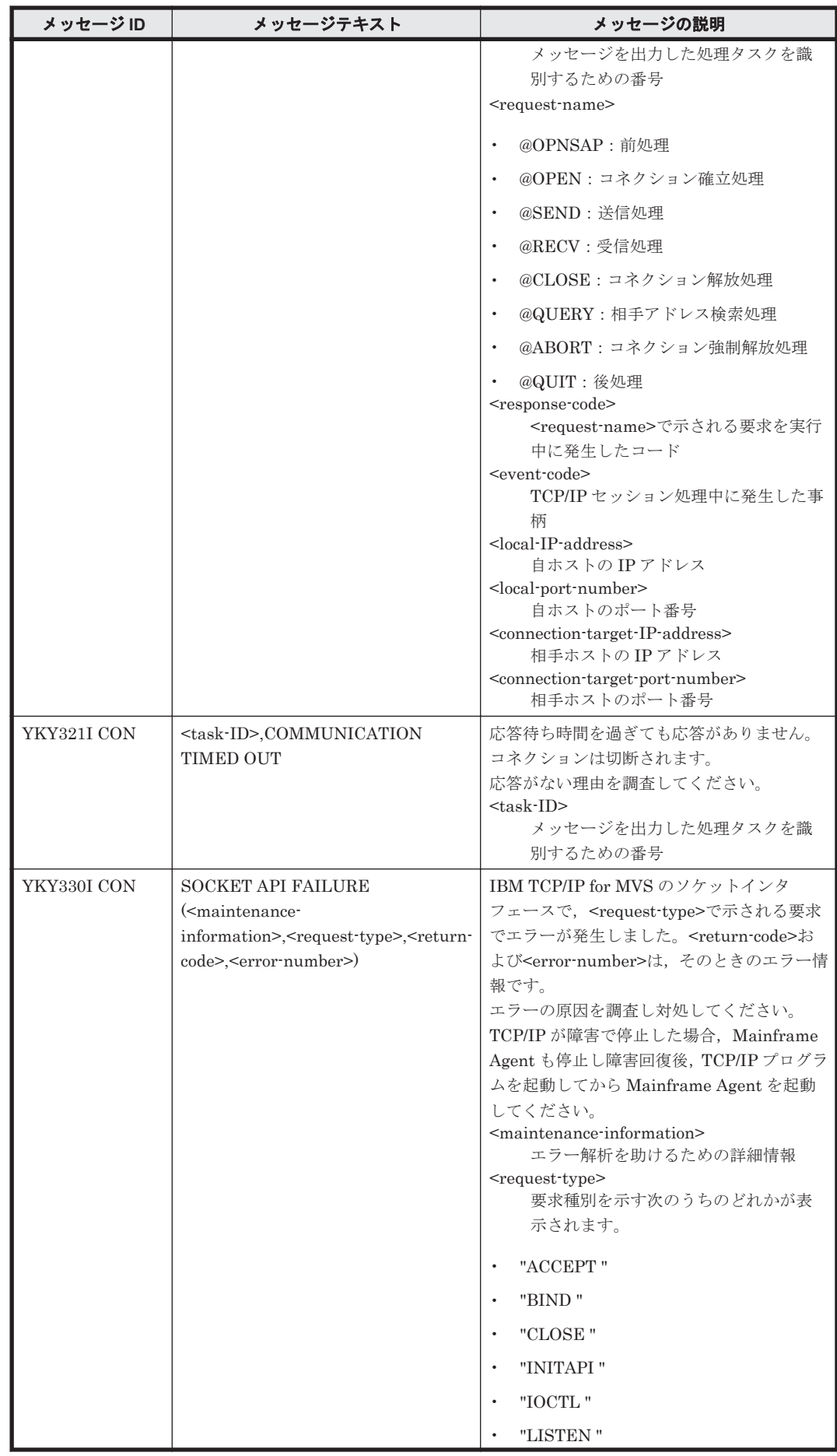

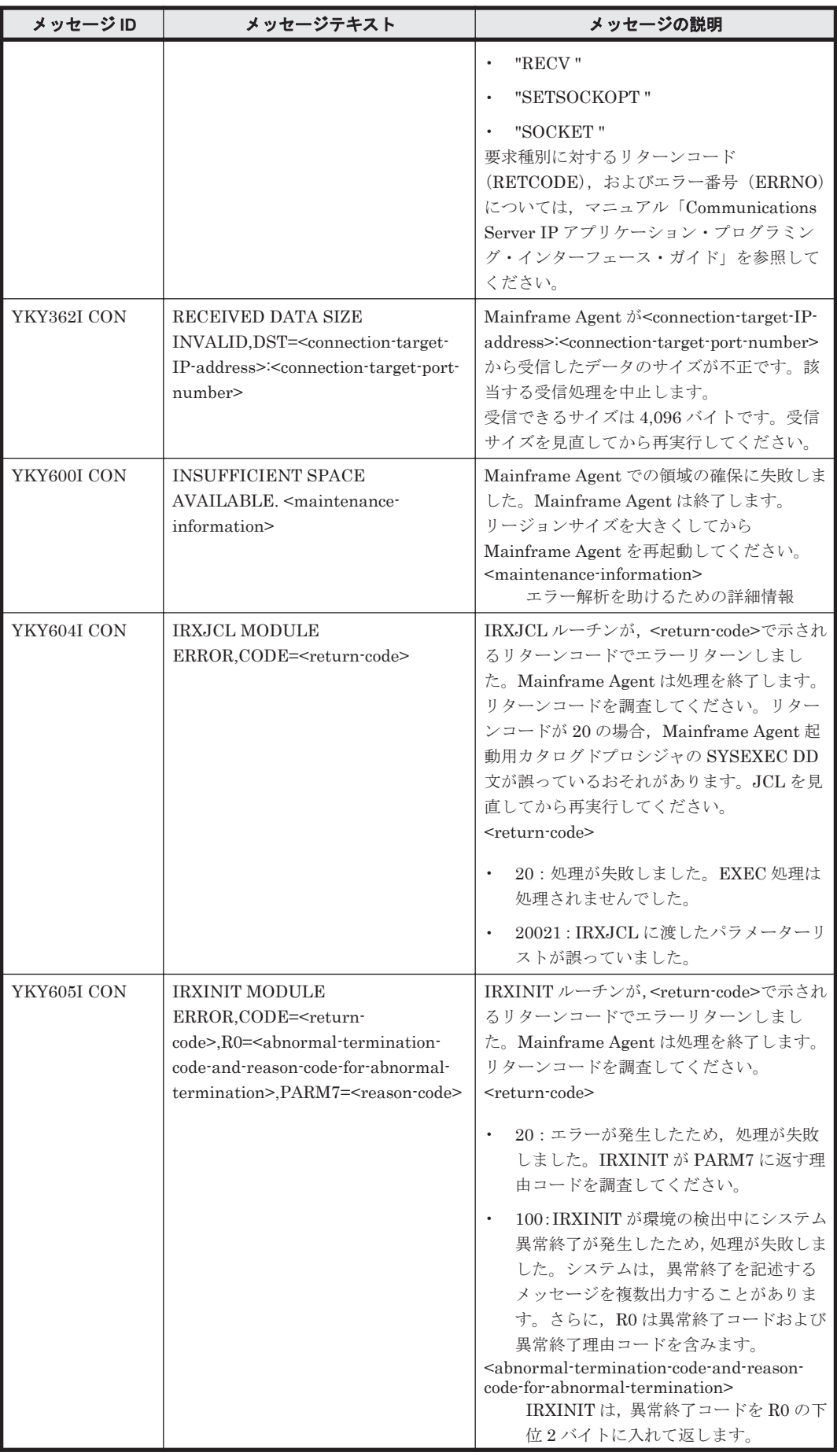

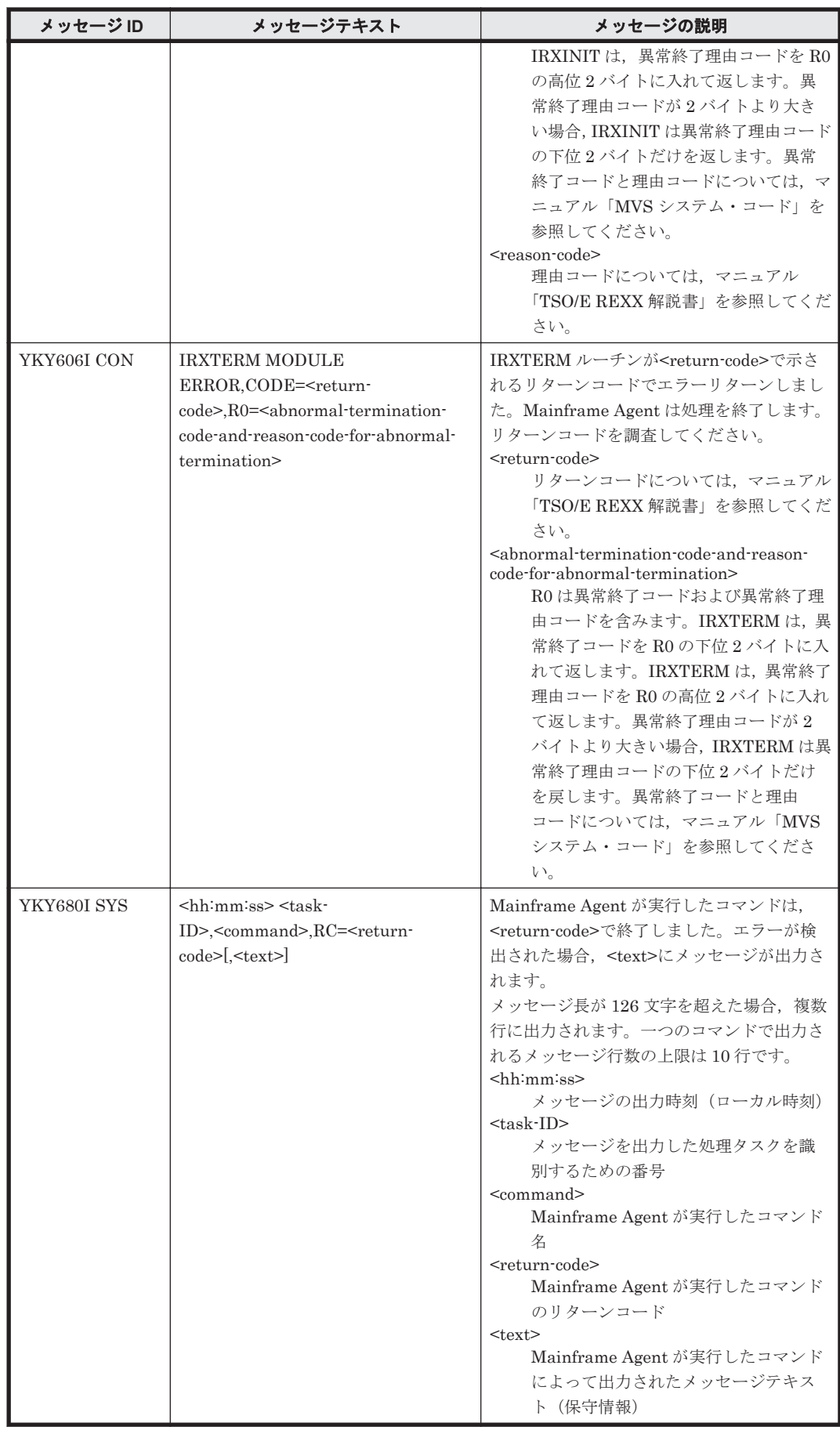

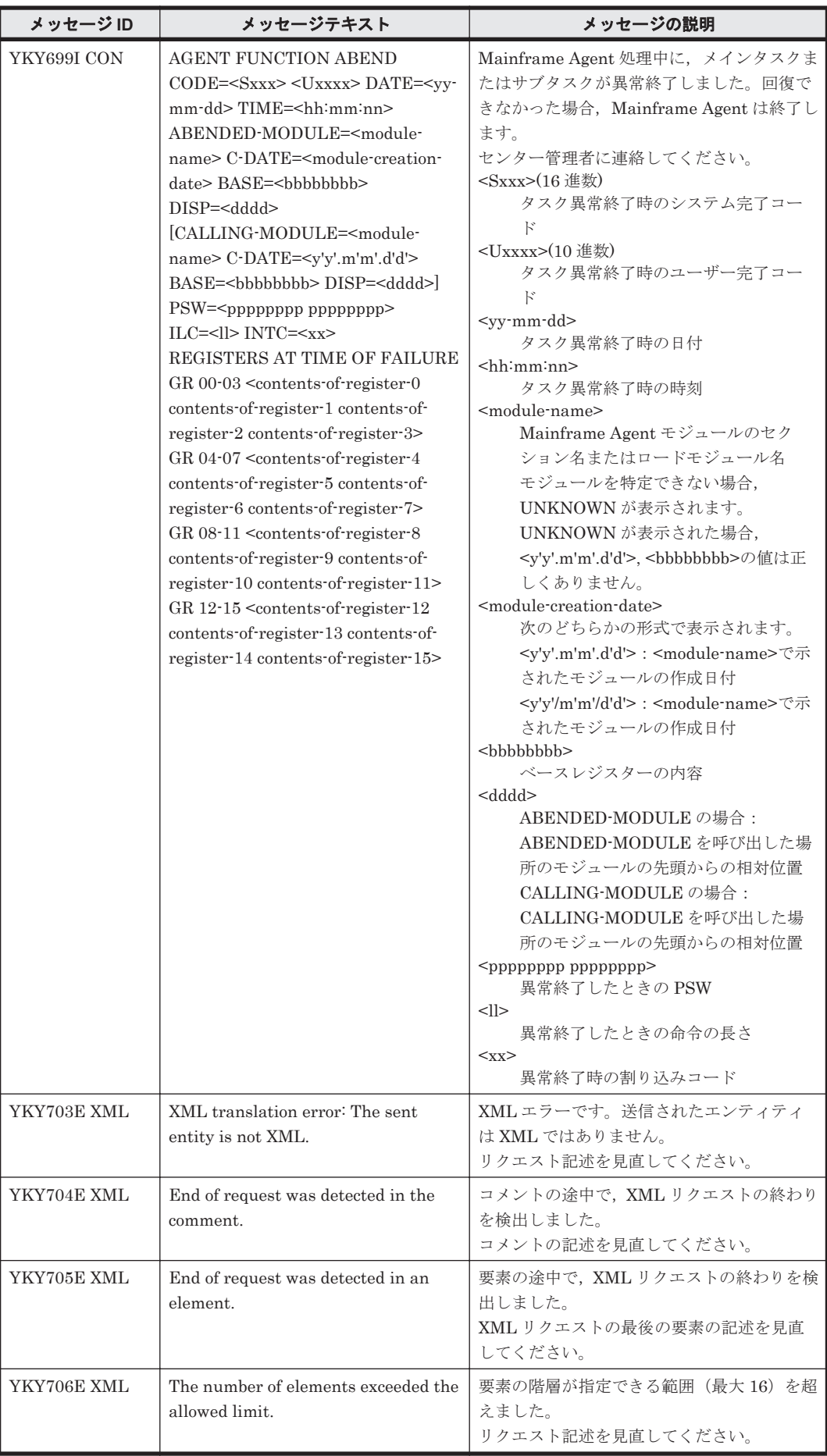

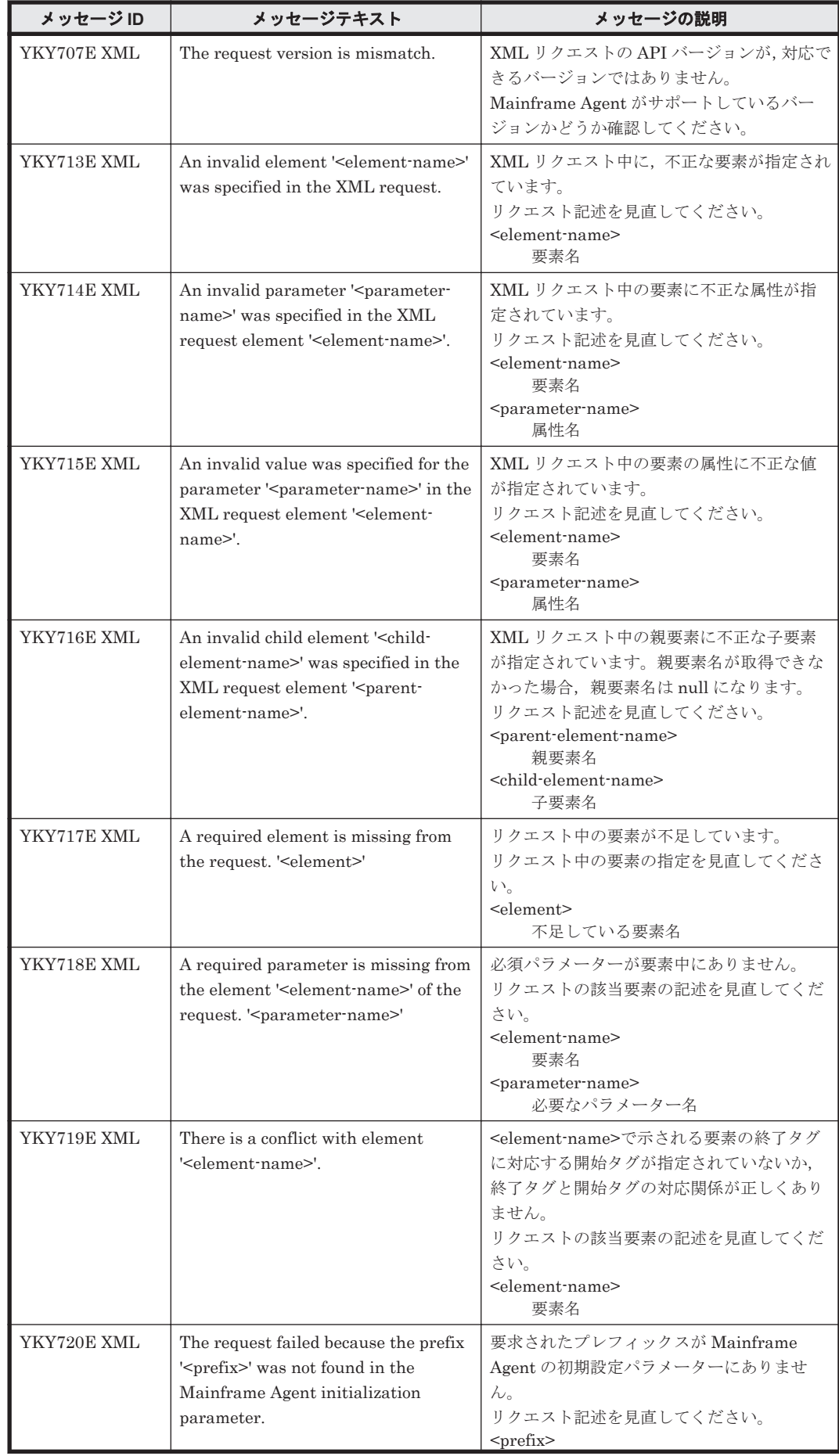

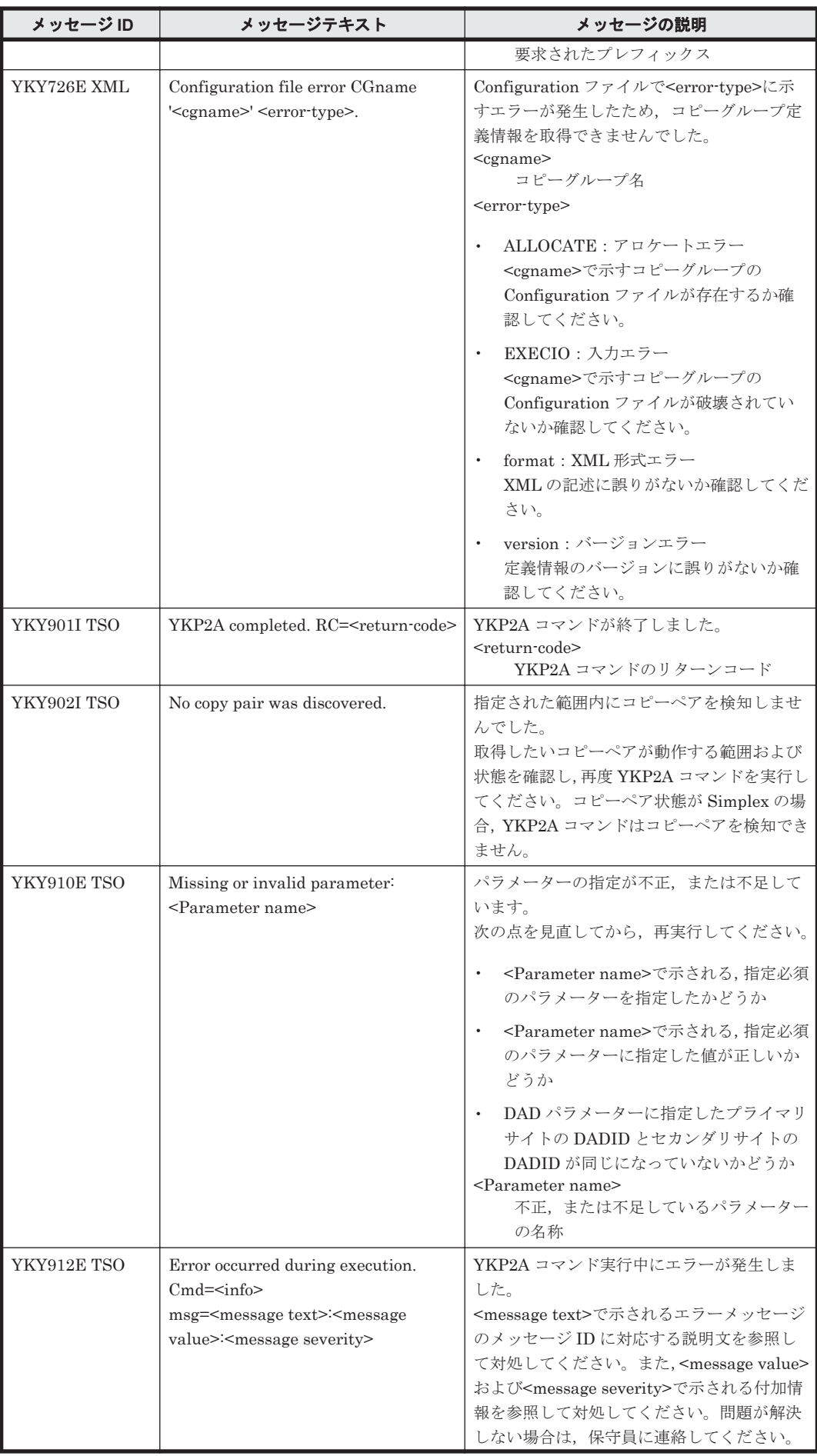

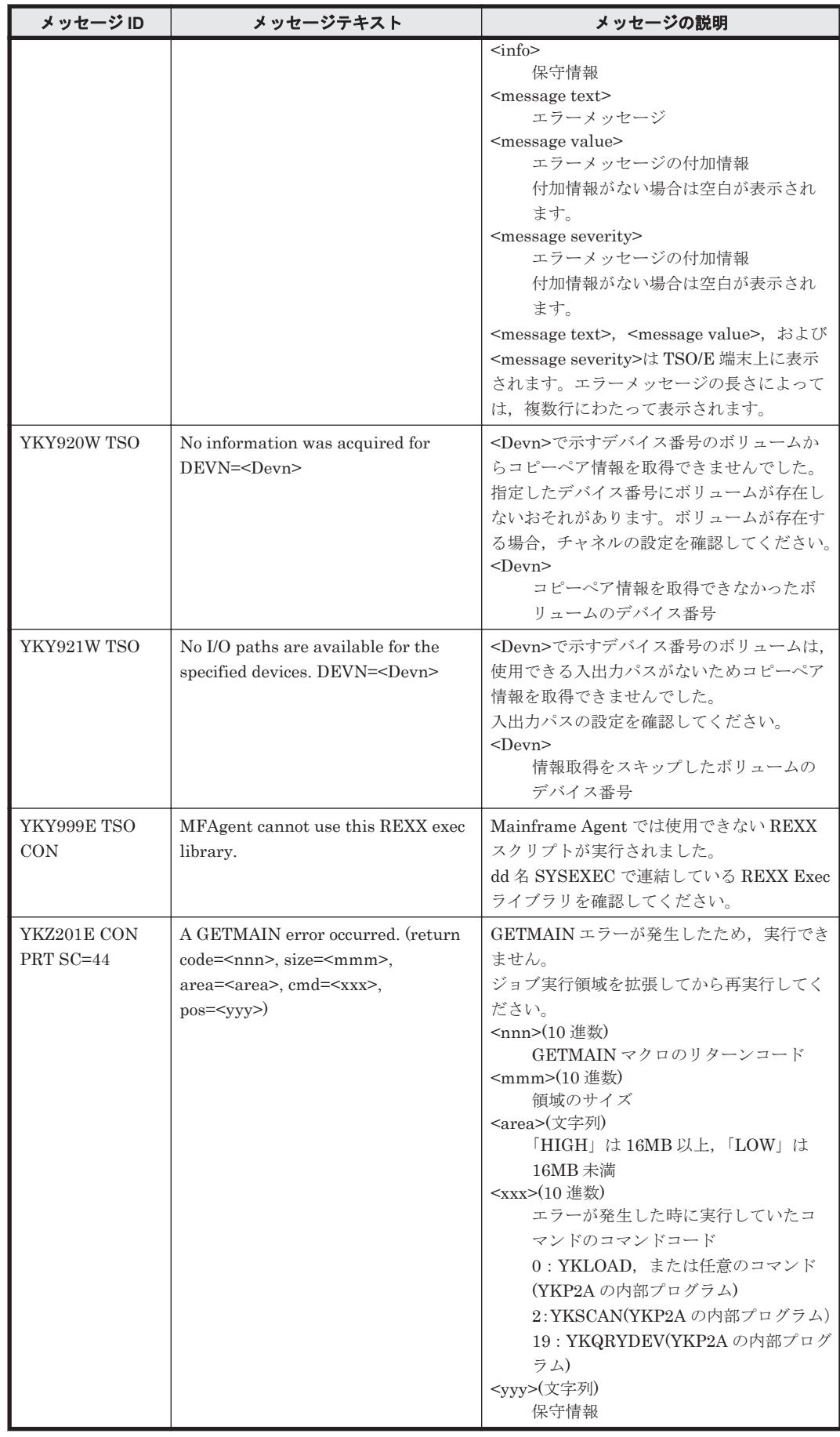

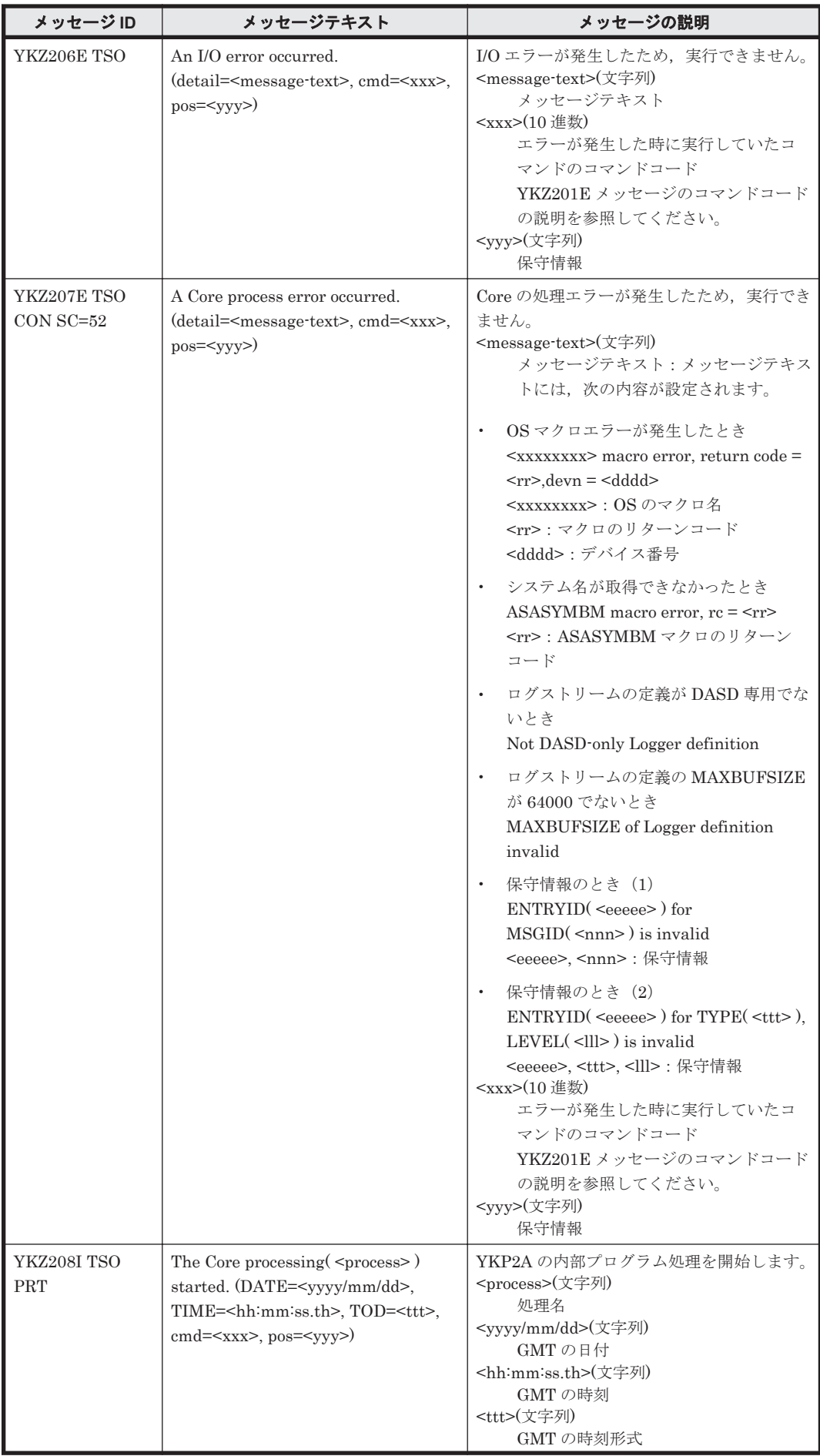

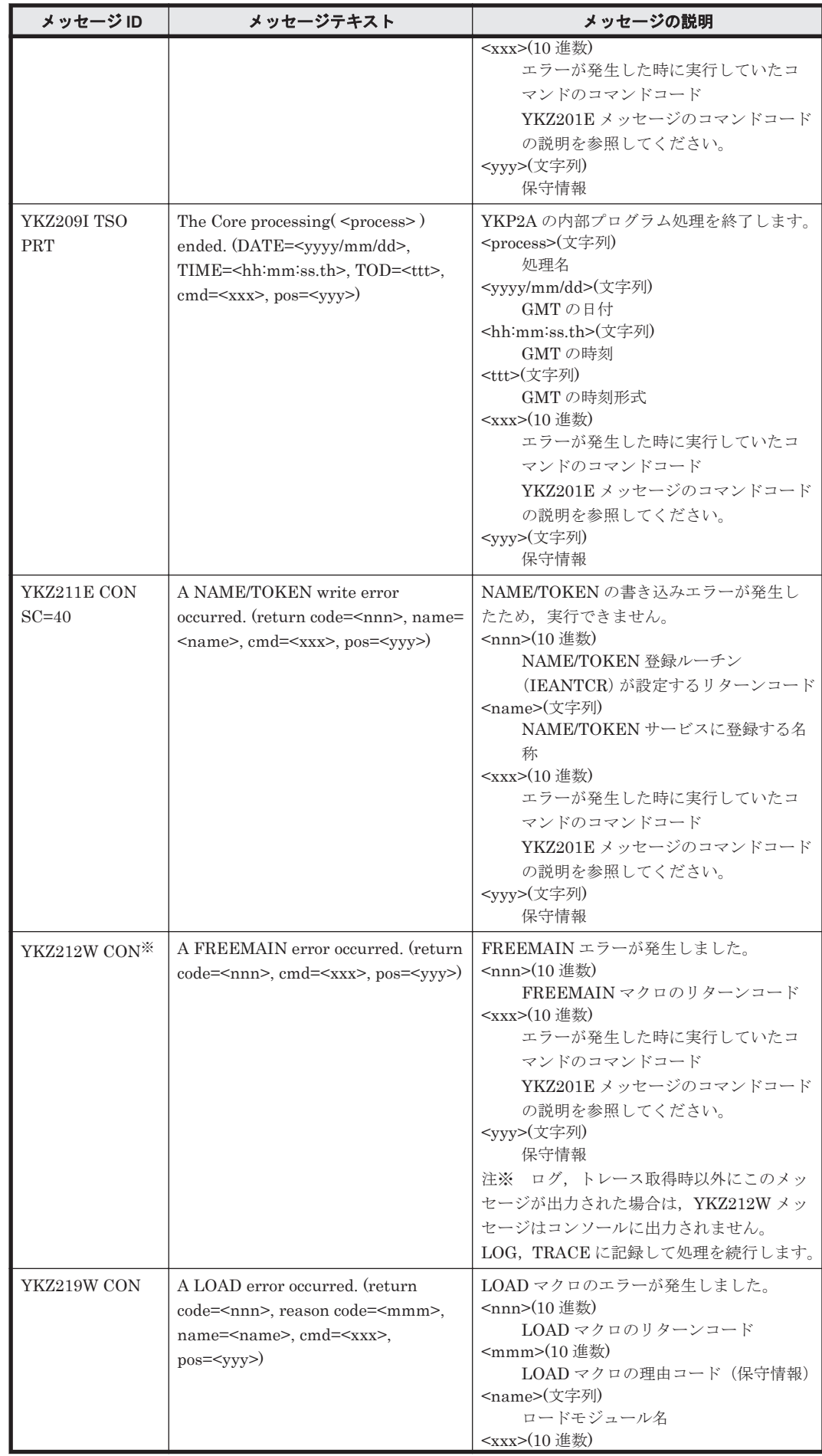

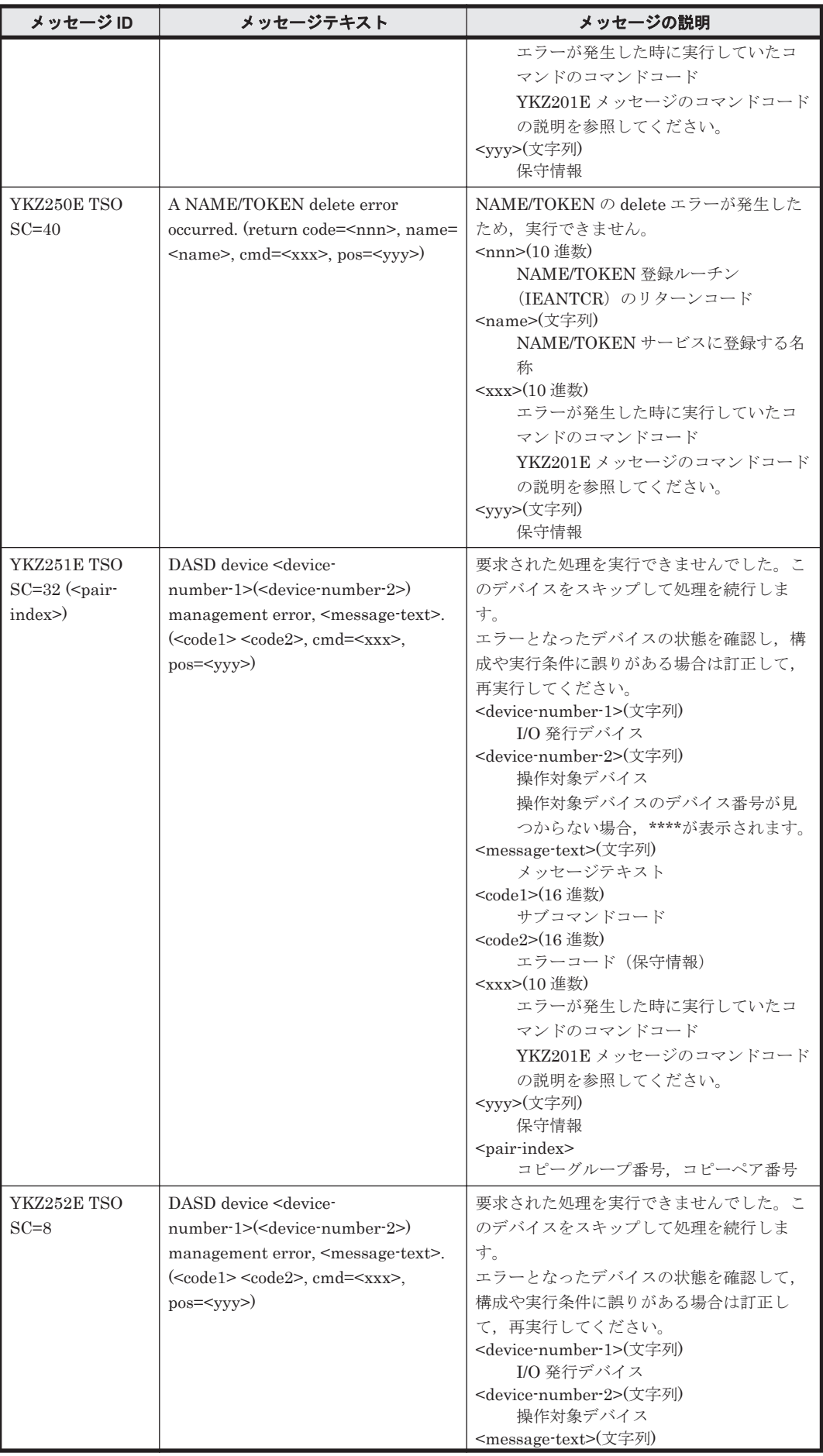

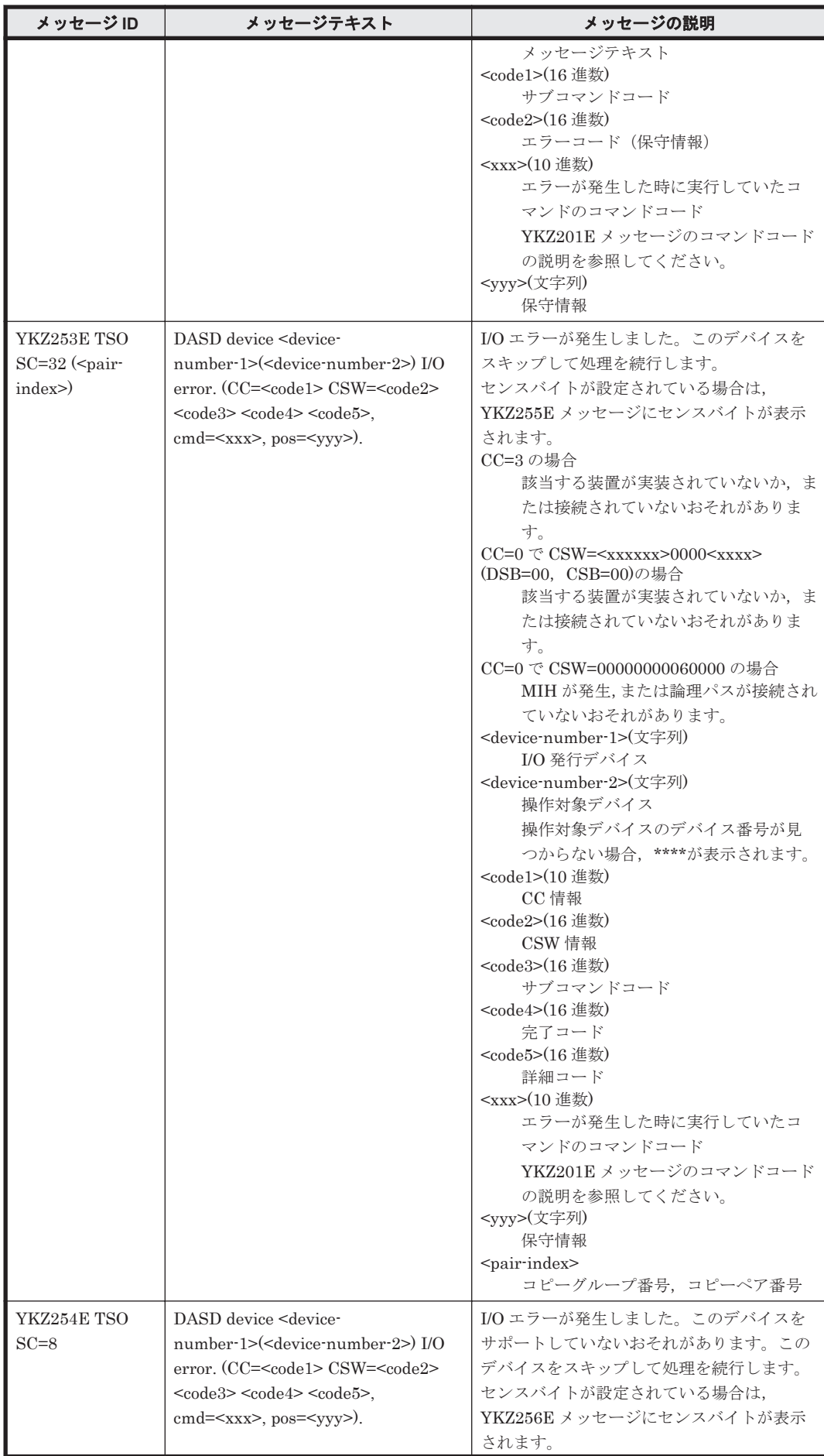

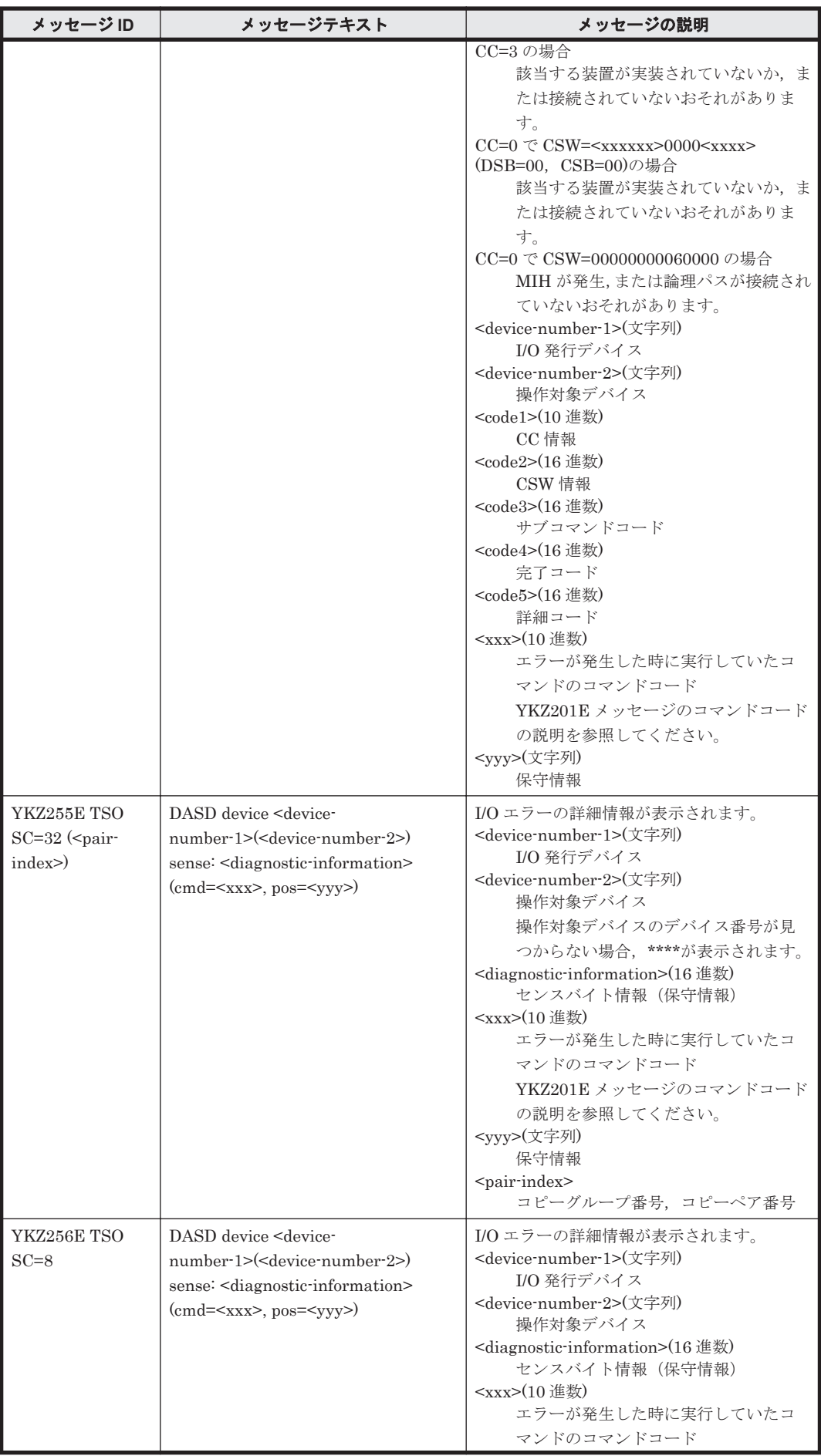

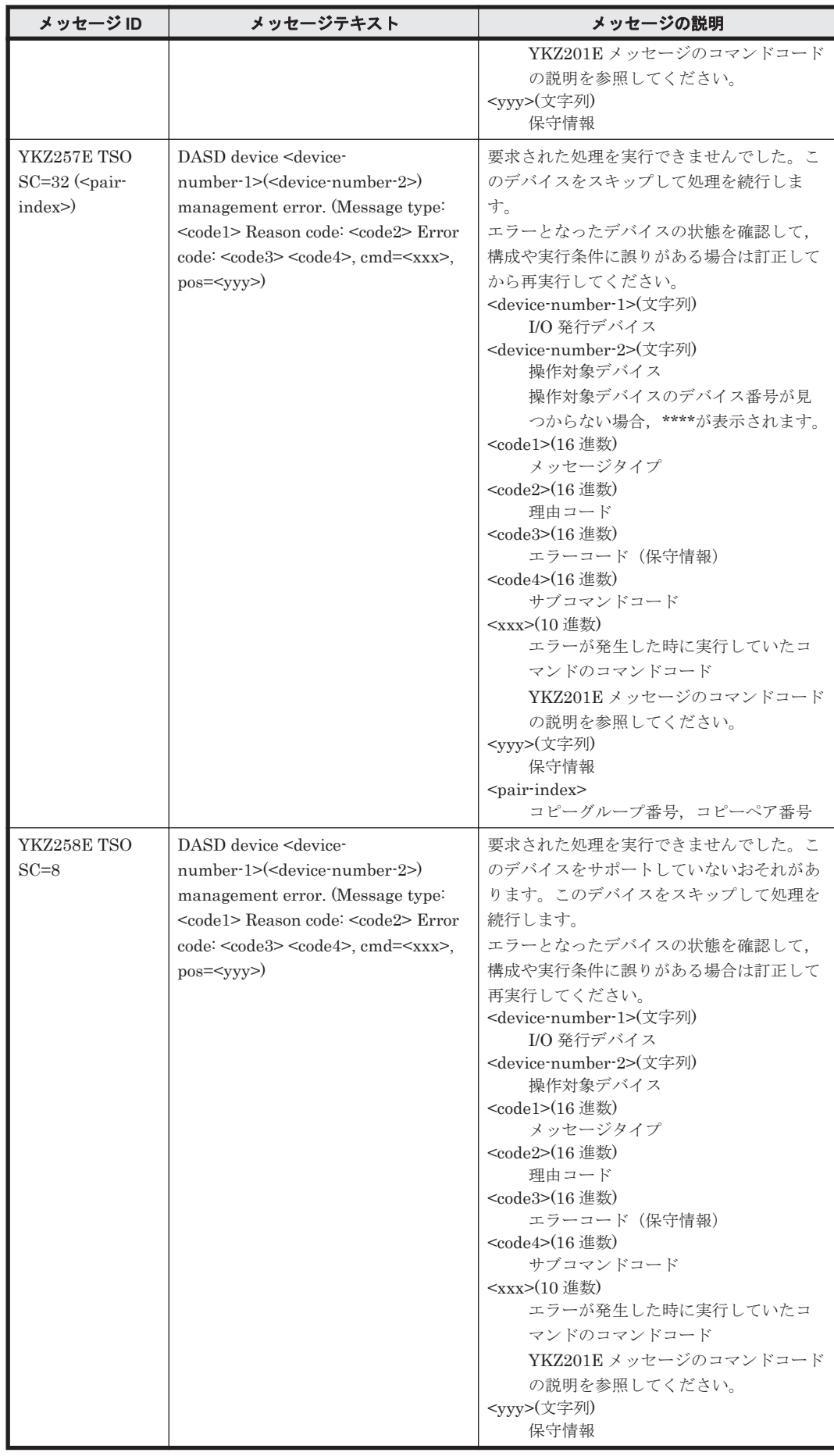

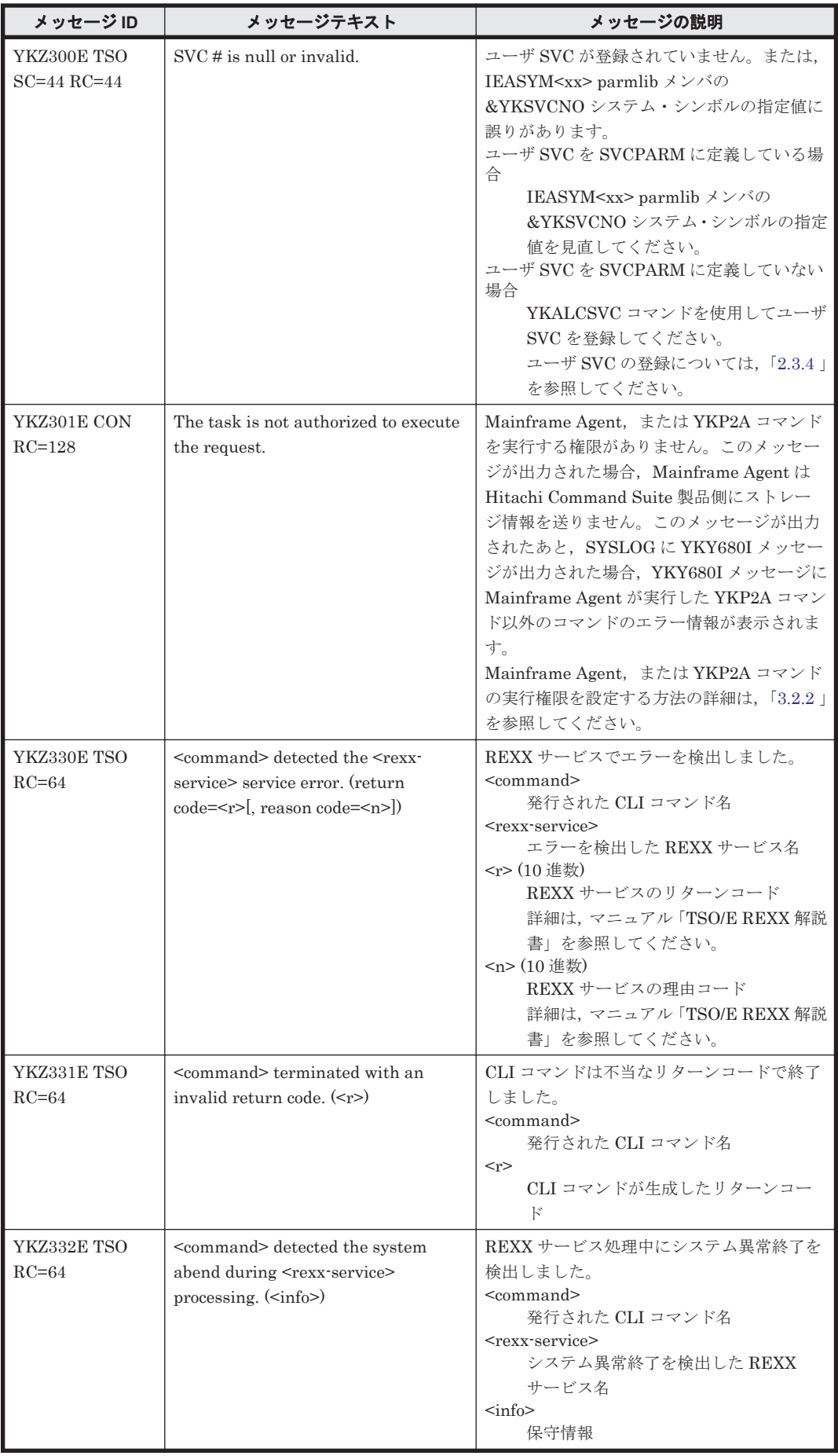

<span id="page-96-0"></span>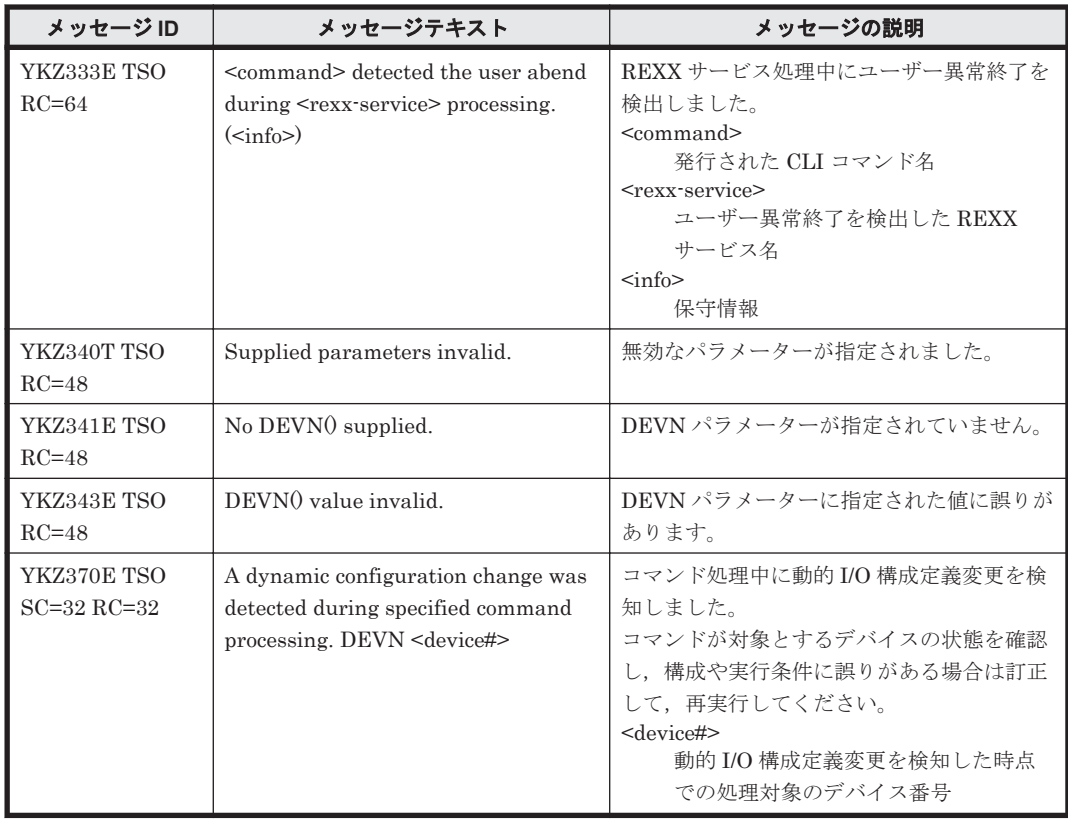

# **5.4** ユーザー完了コード

ユーザー完了コードの詳細を次の表に示します。

#### 表 **5-1** ユーザー完了コード

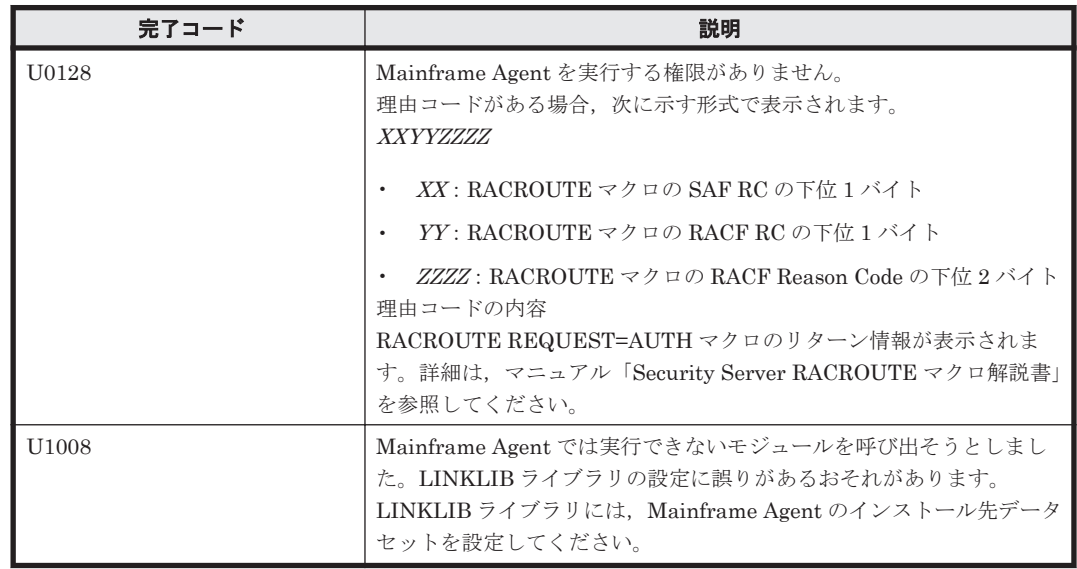

5

# トラブルシューティング

- この章では、Mainframe Agent のトラブルシューティングについて説明します。
- $\Box$  6.1 [ログの採取](#page-99-0)
- □ 6.2 Mainframe Agent [が起動できない場合の対策](#page-100-0)
- □ 6.3 Mainframe Agent [からの情報が更新されない場合の対策](#page-101-0)

## <span id="page-99-0"></span>**6.1** ログの採取

Mainframe Agent は,TCP/IP 経由で Device Manager と接続し,ストレージ情報の受け渡しをし ます。

Mainframe Agent の動作時に回線エラーや Mainframe Agent の障害が発生した場合,エラー情報 が Device Manager のログに出力されます。しかし、Device Manager から要求が出された時点で エラーが検出されるため,障害発生と同時にエラー情報が出力されるとは限りません。

また, Mainframe Agent がストレージ情報を取得する際にエラーが発生した場合,取得しようとし たストレージ情報およびエラー情報のどちらも Device Manager の画面に表示されません。このよ うな場合は,採取しているログの内容を確認してください。

Mainframe Agent がログに出力する情報を次の表に示します。

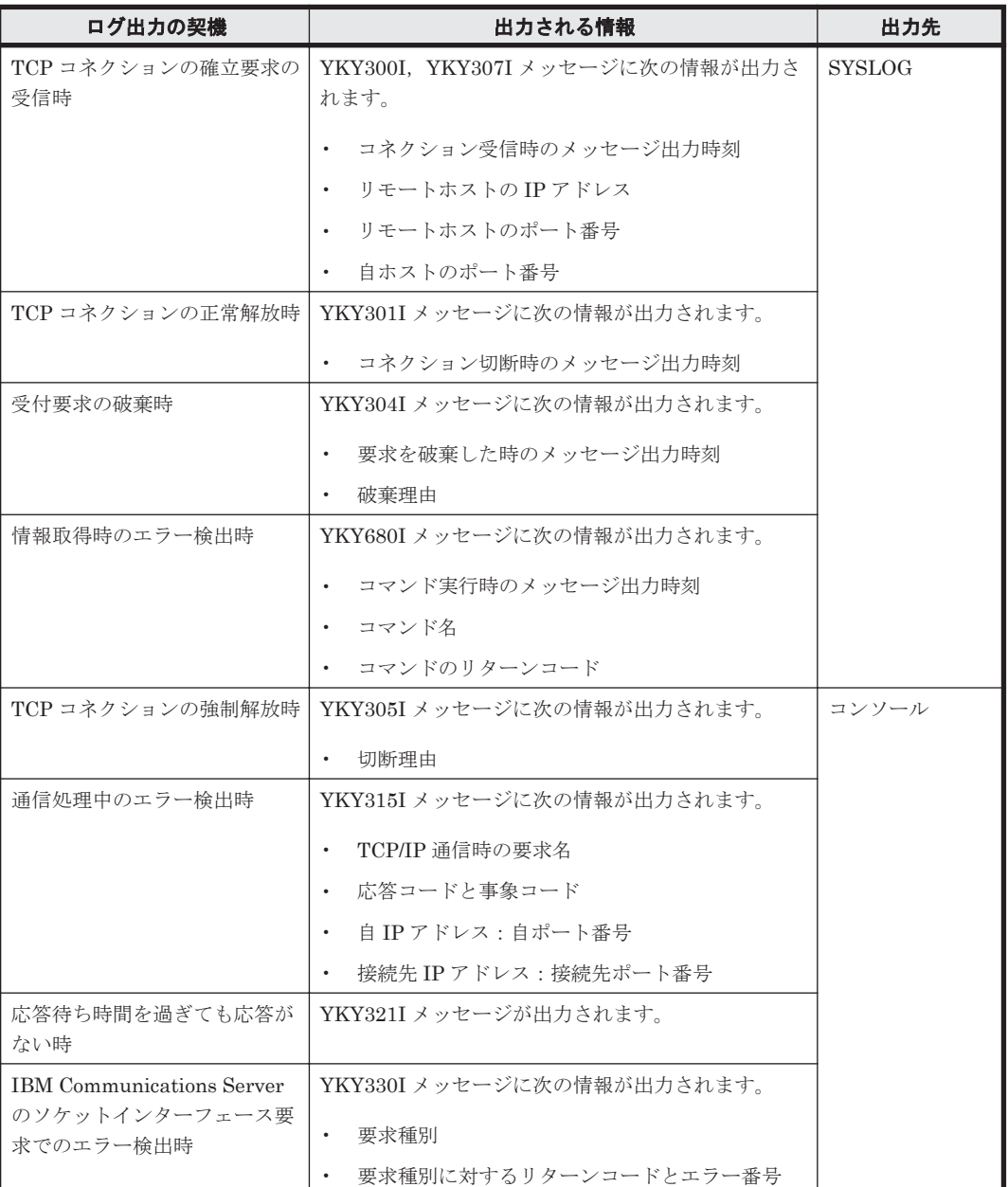

#### 表 **6-1** ログに出力される情報

<span id="page-100-0"></span>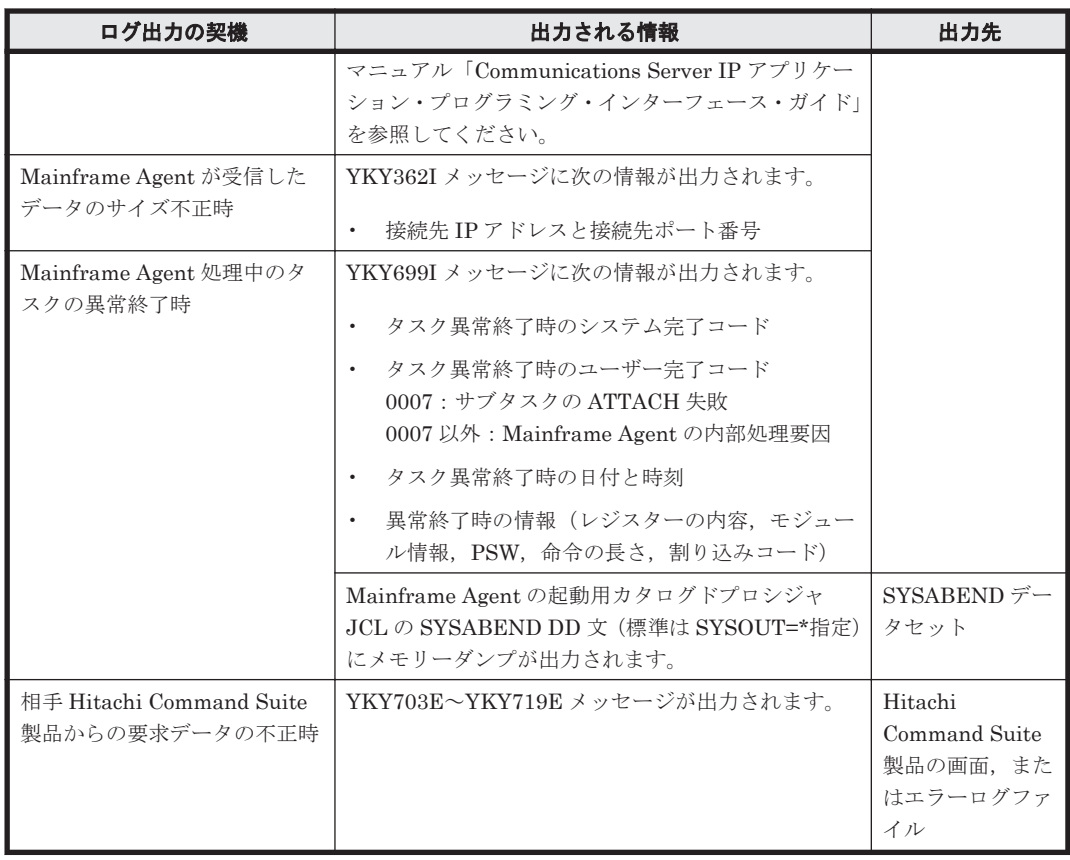

## **6.2 Mainframe Agent** が起動できない場合の対策

Mainframe Agent が起動できない場合の現象と対策を次の表に示します。表の上から順に,発生し ている現象が当てはまるかどうか判断し,最初に当てはまった現象に対する対策を実施してくださ い。

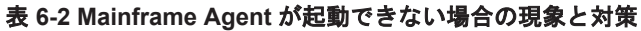

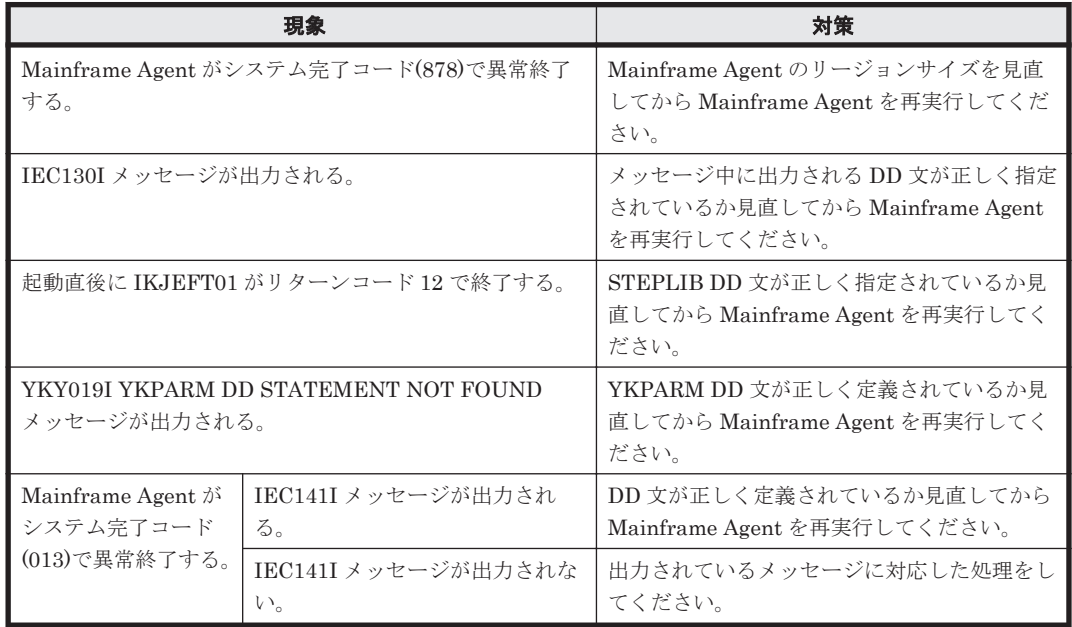

<span id="page-101-0"></span>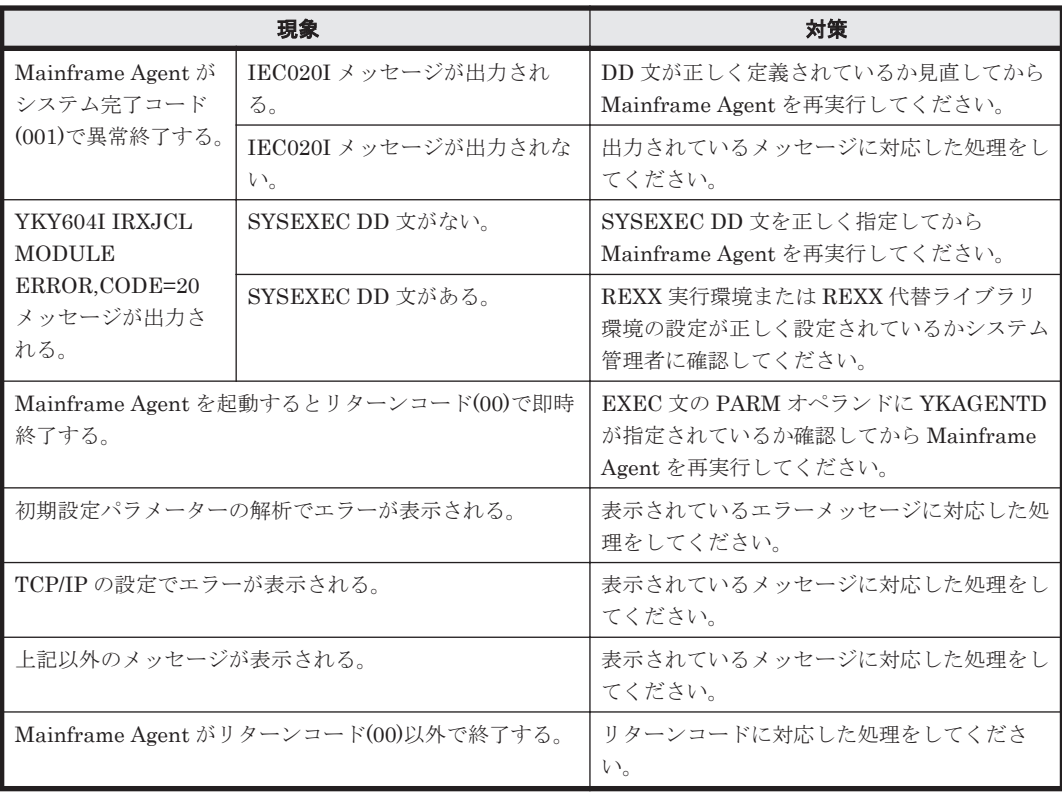

# **6.3 Mainframe Agent** からの情報が更新されない場合の対 策

Hitachi Command Suite 製品側で情報を取得しても, Mainframe Agent からの情報が更新されな い場合の現象と対策を次の表に示します。表の上から順に,発生している現象が当てはまるかどう か判断し,最初に当てはまった現象に対する対策を実施してください。

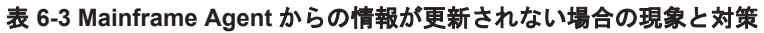

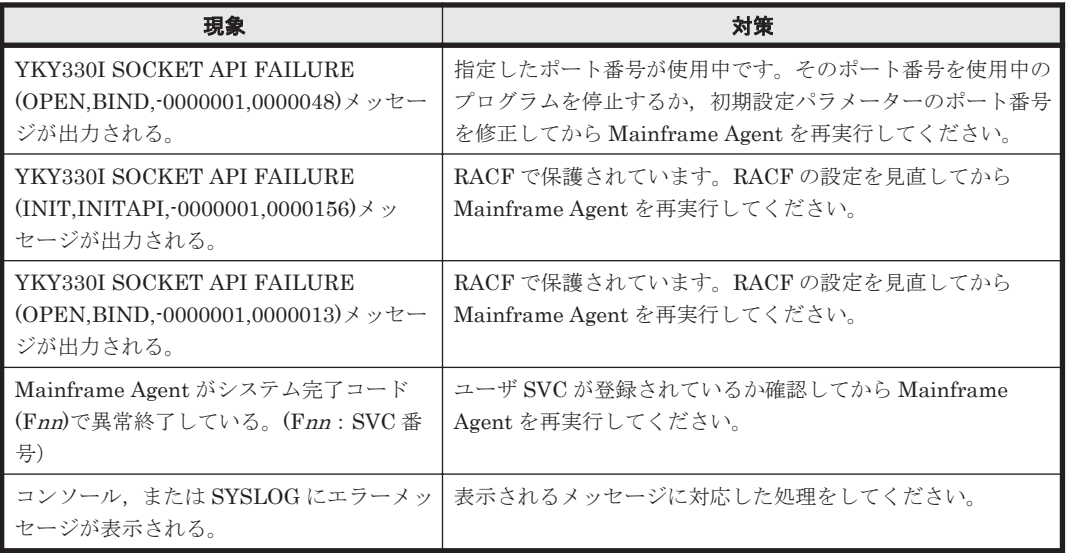

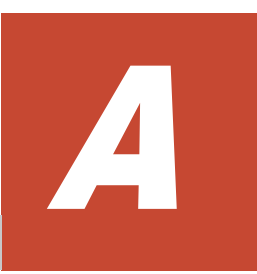

# コマンドの記載形式

コマンドの文法説明で使用する記号および構文要素について説明します。

- □ A.1 [コマンドの文法説明で使用する記号](#page-103-0)
- $\Box$  A.2 [コマンドの構文要素](#page-103-0)

コマンドの記載形式 **103**

# <span id="page-103-0"></span>**A.1** コマンドの文法説明で使用する記号

コマンドの文法説明で使用する記号を表 A-1 に示します。

#### 表 **A-1** コマンドの文法説明で使用する記号

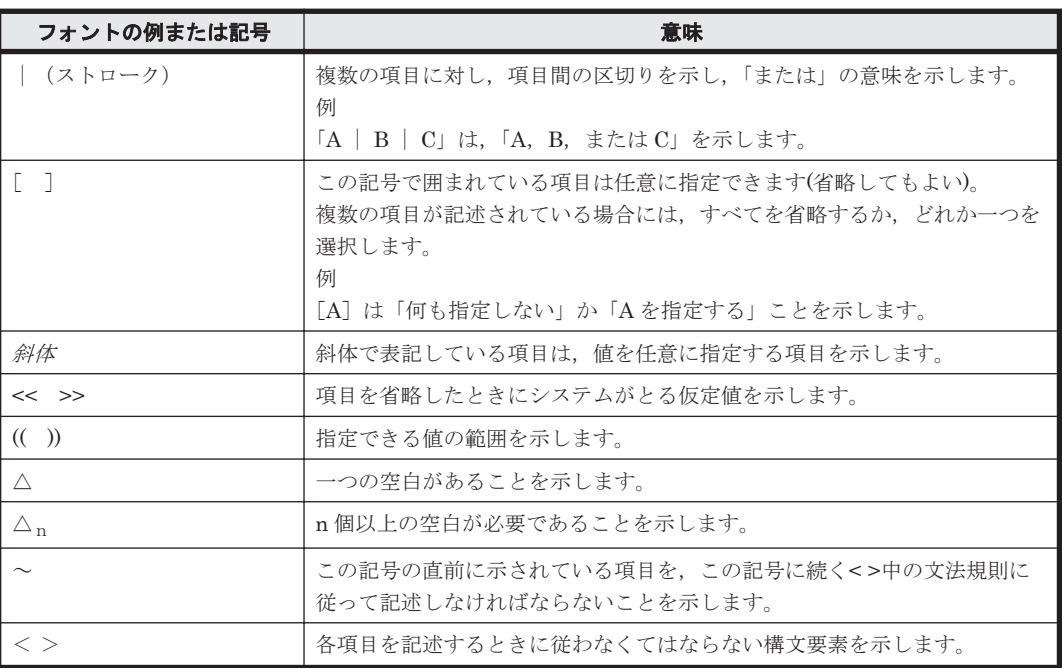

## **A.2** コマンドの構文要素

コマンドの構文要素を表 A-2 に示します。

#### 表 **A-2** コマンドの構文要素

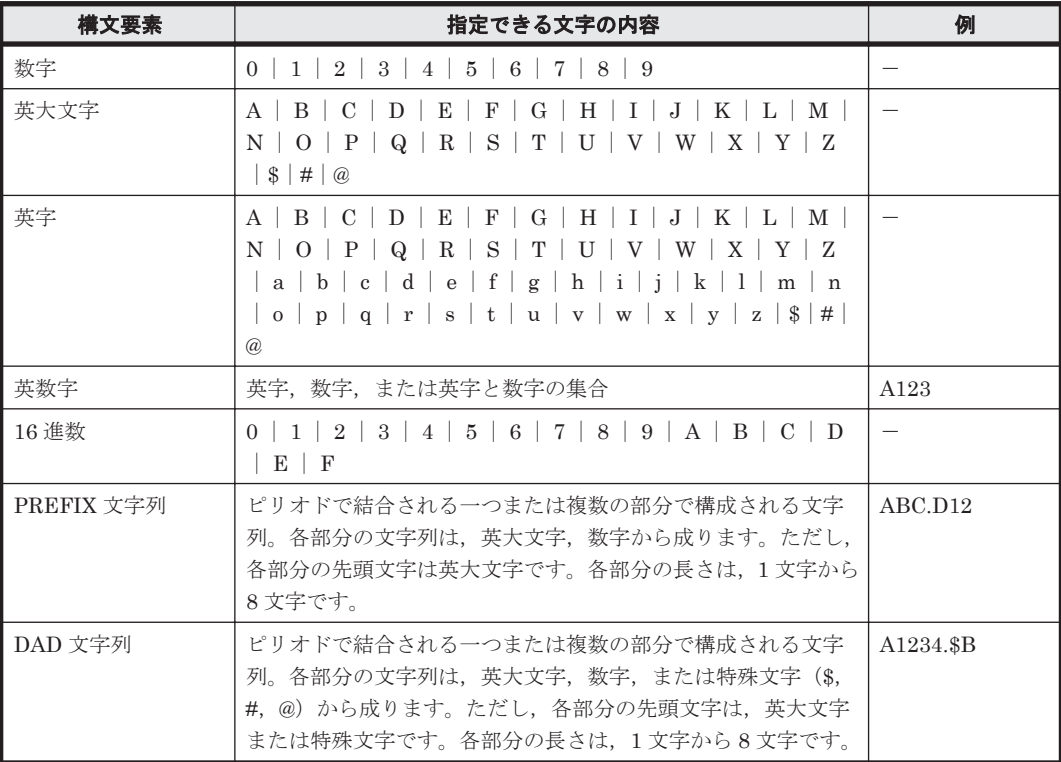

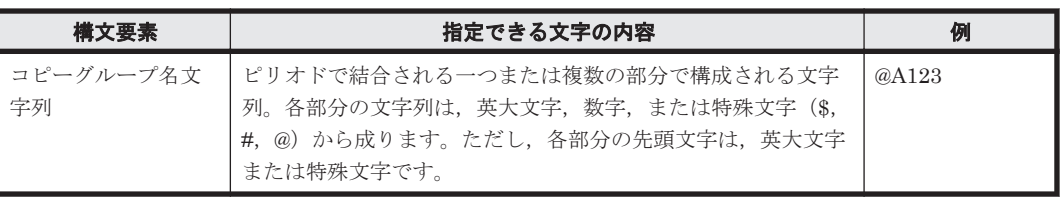

**106** コマンドの記載形式

# 用語解説

このマニュアルで使用する用語について説明します。

#### (英字)

#### AddHostRefresh コマンド

Device Manager の GUI 上に表示されるメインフレームストレージ情報を更新する,Device Manager のコマン ドです。

#### AddHost コマンド

メインフレームホストを Device Manager に登録する,Device Manager のコマンドです。

#### AddURLLink コマンド

Mainframe Agent を Device Manager に登録する, Device Manager のコマンドです。

#### C/T グループ

グループ内のボリュームへの更新順序の整合性が保たれるグループです。

#### CANCEL コマンド

Mainframe Agent を強制停止させるオペレーターコマンドです。

#### Configuration ファイル

コピーグループ定義ファイル,およびディスク構成定義ファイルの総称です。

#### DAD

デバイス番号が同じ体系のサイトを表します。同一サイトで複数ホストの場合,デバイス番号体系が同じなら同 じ名称となります。

#### DADID

Mainframe Agent が DAD を識別するための ID です。

#### DeleteHost コマンド

Device Manager に登録されているメインフレームホストを削除する, Device Manager のコマンドです。

#### DeleteURLLink コマンド

Device Manager に登録されている Mainframe Agent の登録情報を削除する,Device Manager のコマンドです。

#### Device Manager

ストレージ管理の基盤となるプログラムです。ストレージの運用および管理機能を統合できます。

用語解説 **107**

#### DEVN

メインフレームでストレージボリュームを管理するために使用されるデバイス番号です。

#### GetURLLink コマンド

Device Manager に登録されている Mainframe Agent の登録情報を取得する,Device Manager のコマンドです。

#### Hitachi Business Continuity Manager

複数のデータセンターが連携する,信頼性の高いバックアップシステムを構築するためのプログラムです。スト レージシステムのコピー機能を使用して,災害時にも業務を継続できるようにします。また,災害時の復旧時間 およびデータ損失を最小限に抑えることができます。

#### Hitachi Command Suite 製品

ストレージシステムの構築・運用・監視を支援するプログラム群です。

#### JES 起動プロシジャ

JES(Job Entry Subsystem)を起動するカタログドプロシジャです。

#### ModifyHost コマンド

Device Manager に登録されているメインフレームホストの情報を変更する, Device Manager のコマンドです。

#### PPRC

IBM のバックアッププロダクトです。ホストを経由しないで同期コピーを行います。

#### RACF

IBM のセキュリティー管理プロダクトです。

#### REXX

IBM が開発した構造化プログラミング言語の一種です。主に IBM のメインフレーム OS 上で用いられており,ア プリケーションや OS の機能を呼び出すマクロ言語として使用されます。

#### REXX 代替ライブラリ

IBM Library for REXX on zSeries Release 4(FMID HWJ9140)または IBM Library for REXX on zSeries Alternate Library (FMID HWJ9143)のどちらのライブラリもない場合に使用する代替ライブラリです。

#### SETINIT コマンド

Mainframe Agent の初期設定パラメーターを設定するコマンドです。MODIFY コマンドで指定すると、ログの 出力レベルを動的に変更できます。

#### SI

ストレージシステム内でボリュームを複製し複製状態を維持する機能です。

#### START コマンド

Mainframe Agent を起動するオペレーターコマンドです。

#### STOP コマンド

Mainframe Agent を正常終了させるオペレーターコマンドです。

#### TC

ストレージシステム間でボリュームのリモートコピーを作成・管理する機能です。コピーペアの S-VOL への書き 込みは P-VOL と同期して実行されます。

#### **TCA**

ストレージシステム間でボリュームのリモートコピーを作成・管理する機能です。コピーペアの S-VOL への書き 込みは P-VOL と非同期に実行されます。
#### <span id="page-108-0"></span>VOLSER

メインフレームでストレージボリュームを管理するために使用されるボリューム通し番号です。

#### YKAGALLO ジョブ

Mainframe Agent の組み込み前に必要なデータセットを割り当てるジョブです。

#### YKAGENTD

Mainframe Agent の実行プログラムです。標準提供される, Mainframe Agent の起動用カタログドプロシジャ の名称でもあります。

#### YKAGINST ジョブ

Mainframe Agent をインストールするジョブです。

#### YKALCSVC コマンド

Mainframe Agent の実行に必要なユーザ SVC を動的に登録するコマンドです。OS の START コマンドによっ て起動されます。

#### YKP2A コマンド

PPRC コピーペアを監視するために使用する Configuration ファイルを生成するコマンドです。

#### YKPRM00

Mainframe Agent の実行に必要な初期設定パラメーターを登録するメンバです。

### (カ行)

#### 起動用カタログドプロシジャ

Mainframe Agent の起動時に使用されるカタログドプロシジャです。SAMPLIB データセットで標準提供され ます。

#### コピーグループ

ユーザーが同一操作で扱う複数のペアボリューム群です。

#### コピーペア状態

コピーペアとなっている P-VOL と S-VOL の状態のことです。 (例) SIMPLEX, DUPLEX, SUSPOP, PENDING

#### (サ行)

#### サスペンド状態

操作サスペンド状態(SUSPOP), CU 動作によるサスペンド状態(SUSPCU), または障害サスペンド状態 (SUSPER)のことです。

#### 初期設定パラメーター

Mainframe Agent の起動時に, Mainframe Agent の環境を設定するためのパラメーターです。ポート番号, 受 信待ち時間,ホスト識別名,状態を監視する PPRC コピーグループの情報(Configuration ファイルのプレフィッ クス,およびプライマリサイトのDADID),情報収集の対象とするデバイス番号の範囲,およびログの出力レベ ルを設定できます。

#### ストレージシステムのシリアル番号

<span id="page-109-0"></span>SANRISE9900V シリーズおよび Hitachi USP では,ストレージシステムごとに割り当てられた番号(物理 DKC 製番)のことです。Universal Storage Platform V/VM および Virtual Storage Platform では、論理 DKC ごとに 割り当てられた番号(論理 DKC 製番)のことです。

#### セカンダリサイト

2DC 構成時のリカバリ用ホストとストレージシステムを含むサイトで,バックアップ時のコピー先となります。 災害時にプライマリホストと同時に停止してしまうことを防ぐためには、プライマリホストと数百~数千 km 離 すことが必要です。

## (ハ行)

#### プライマリサイト

プライマリホストとプライマリストレージシステムの総称,またはこれらが属する場所のことです。通常業務を 運用しているサイトで,バックアップ時のコピー元となります。

#### ホスト識別名

複数のメインフレームホストのボリューム情報を取得する場合にメインフレームを識別するために指定する名称 です。Mainframe Agent の HOSTNAME 初期設定パラメーターで指定します。

# (ラ行)

#### ログレベル

Mainframe Agent 動作時にシステムログ (SYSLOG) に出力される通信実行経過メッセージ, およびストレージ 情報取得時のエラーメッセージの出力を制御するレベルです。Mainframe Agent の LOGLEVEL 初期設定パラ メーターで指定します。

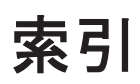

### **A**

AddHostRefresh コマンド [107](#page-106-0) AddHost コマンド [107](#page-106-0) AddHost コマンド実行時の注意事項 [48](#page-47-0) AddURLLink コマンド [107](#page-106-0) AddURLLink コマンド実行時の注意事項 [48](#page-47-0)

### **C**

C/T グループ [107](#page-106-0) CacheDisable ディレクティブ [36](#page-35-0) CANCEL コマンド〔形式〕 [69](#page-68-0) CANCEL コマンド〔用語解説〕 [107](#page-106-0) CGNAME1 (YKP2A コマンド) [62](#page-61-0) CGNAME2 (YKP2A コマンド) [63](#page-62-0) CGNAME3 (YKP2A コマンド) [63](#page-62-0) Configuration ファイル [107](#page-106-0) Configuration ファイルの生成例 [64](#page-63-0) Configuration ファイルを生成できるコピー種別と生成 単位 [59](#page-58-0)

# **D**

DAD [107](#page-106-0) DADID [107](#page-106-0) DAD (YKP2A コマンド) [62](#page-61-0) DeleteHost コマンド [107](#page-106-0) DeleteURLLink コマンド [107](#page-106-0) Device Manager [107](#page-106-0) Device Manager でメインフレーム系ストレージ情報を 取得する運用 [54](#page-53-0) Device Manager でメインフレーム系ストレージ情報を 取得する運用の概要 [54](#page-53-0) Device Manager と接続する場合〔初期設定パラメー ター〕 [42](#page-41-0) Device Manager と接続する場合の構成例 [43](#page-42-0) Device Manager の環境設定 [47](#page-46-0)

Device Manager のバージョンアップ時期の確認〔バー ジョンアップ〕 [31](#page-30-0) DEVN〔形式〕 [41](#page-40-0) DEVN〔用語解説〕 [108](#page-107-0) DEVN パラメーター指定時の注意 [41](#page-40-0) DEVN (YKP2A コマンド) [62](#page-61-0)

# **E**

EXEC 文〔YKAGENTD〕 [46](#page-45-0)

### **G**

GetURLLink コマンド [108](#page-107-0)

# **H**

Hitachi Business Continuity Manager [108](#page-107-0) Hitachi Command Suite 製品 [108](#page-107-0) HOSTNAME [39](#page-38-0) HOSTNAME パラメーター指定時の注意 [40](#page-39-0)

# **I**

IBM HTTP Server の設定 [35](#page-34-0) IEASVCxx parmlib メンバでの登録 [29](#page-28-0) IPv6 接続するための設定〔IBM HTTP Server〕 [35](#page-34-0) IPv6 接続するときに httpd.conf ファイルに設定する内 容 [36](#page-35-0) IPv6 接続する場合の構成例 [36](#page-35-0)

# **J**

JES 起動プロシジャ [45](#page-44-0) JES 起動プロシジャ〔用語解説〕 [108](#page-107-0)

# **K**

KeepAlive ディレクティブ [36](#page-35-0)

#### **L**

Listen ディレクティブ [36](#page-35-0) LoadModule ディレクティブ [36](#page-35-0) LOGLEVEL [41](#page-40-0)

#### **M**

Mainframe Agent が起動できない場合の対策 [101](#page-100-0) Mainframe Agent からの情報が更新されない場合の対 策 [102](#page-101-0) Mainframe Agent 導入時の運用手順 [55](#page-54-0) Mainframe Agent の起動 [68](#page-67-0) Mainframe Agent の強制終了 [69](#page-68-0) Mainframe Agent の正常終了 [68](#page-67-0) Mainframe Agent のバージョンアップ [32](#page-31-0) Mainframe Agent 構成変更時の運用手順 [56](#page-55-0) Mainframe Agent の登録情報の削除〔Device Manager〕 [51](#page-50-0) Mainframe Agent の登録情報の取得〔Device Manager〕 [50](#page-49-0) Mainframe Agent の登録情報の変更〔Device Manager〕 [50](#page-49-0) Mainframe Agent を Device Manager に登録する [48](#page-47-0) ModifyHost コマンド [108](#page-107-0)

# **P**

PORT [39](#page-38-0) PPRC [108](#page-107-0) PPRC SI コピーペアだけを監視する構成例 [65](#page-64-0) PPRC TC および SI コピーペアを監視する構成例 [66](#page-65-0) PPRC TC および TCA コピーペアを監視する構成例 [64](#page-63-0) PREFIX [40](#page-39-0) PREFIX パラメーター指定時の注意 [40](#page-39-0) PREFIX (YKP2A コマンド) [61](#page-60-0) PROC 文〔YKAGENTD〕 [46](#page-45-0) PROFILE.TCPIP プロファイル [34](#page-33-0) ProxyPassReverse ディレクティブ [36](#page-35-0) ProxyPass ディレクティブ [36](#page-35-0)

### **R**

RACF [108](#page-107-0) RECVWAITTIME [39](#page-38-0) Replication Manager で PPRC コピーペアを監視する 運用 [56](#page-55-0)

Replication Manager で PPRC コピーペアを監視する 運用の概要 [57](#page-56-0) Replication Manager で PPRC コピーペアを監視する ための運用手順 [58](#page-57-0) Replication Manager と接続する場合〔初期設定パラ メーター〕 [44](#page-43-0) Replication Manager と接続する場合の構成例 [44](#page-43-0) Replication Manager の環境設定 [52](#page-51-0) REXX [108](#page-107-0) REXX 代替ライブラリ [108](#page-107-0) REXX 代替ライブラリのインストール [28](#page-27-0)

# **S**

SETINIT コマンド〔形式〕 [37](#page-36-0) SETINIT コマンド〔用語解説〕 [108](#page-107-0) SETINIT コマンドの使用方法 [37](#page-36-0) SI [108](#page-107-0) START コマンド〔形式〕 [68](#page-67-0) START コマンド〔用語解説〕 [108](#page-107-0) STEPLIB DD 文〔YKAGENTD〕 [47](#page-46-0) STOP コマンド〔形式〕 [68](#page-67-0) STOP コマンド〔用語解説〕 [108](#page-107-0) SYSABEND DD 文〔YKAGENTD〕 [46](#page-45-0) SYSEXEC DD 文〔YKAGENTD〕 [47](#page-46-0) SYSTSIN DD 文〔YKAGENTD〕 [46](#page-45-0) SYSTSPRT DD 文〔YKAGENTD〕 [46](#page-45-0)

### **T**

TC [108](#page-107-0) TCA [108](#page-107-0) TCP/IP のポート番号の設定 [34](#page-33-0) Timeout ディレクティブ [36](#page-35-0)

### **V**

VOLSER [109](#page-108-0)

### **Y**

YKAGALLO ジョブ [109](#page-108-0) YKAGENTD〔展開形〕 [46](#page-45-0) YKAGENTD〔用語解説〕 [109](#page-108-0) YKAGINST ジョブ [109](#page-108-0) YKALCSVC コマンド [109](#page-108-0) YKALCSVC コマンドでの登録 [30](#page-29-0) YKALCSVC コマンドの形式 [28](#page-27-0) YKALCSVC コマンドの利用設定 [28](#page-27-0) YKLIST DD 文〔YKAGENTD〕 [46](#page-45-0) YKP2A コマンド [61](#page-60-0)

YKP2A コマンド〔用語解説〕 [109](#page-108-0) YKP2A コマンドの利用設定 [30](#page-29-0) YKPARM DD 文〔YKAGENTD〕 [46](#page-45-0) YKPRM00 [109](#page-108-0)

#### い

インストール [23](#page-22-0) インストール CD-ROM に格納されているデータセット の一覧 [24](#page-23-0) インストール手順 [26](#page-25-0) インストールの概要 [24](#page-23-0) インストールの流れ [26](#page-25-0) インストール前の確認 [24](#page-23-0)

# う

運用 [53](#page-52-0) 運用コマンド [67](#page-66-0)

### か

カタログドプロシジャライブラリの連結解除〔バージョ ンアップ〕 [32](#page-31-0) 環境設定 [33](#page-32-0)

# き

起動用カタログドプロシジャ [109](#page-108-0) 起動用カタログドプロシジャの作成 [45](#page-44-0) 起動用カタログドプロシジャの変更 [47](#page-46-0) 行の継続方法 [38](#page-37-0)

# こ

構成変更時の運用手順 [55](#page-54-0) コピーグループ [109](#page-108-0) コピーグループ定義生成機能の前提条件 [59](#page-58-0) コピーペア状態 [109](#page-108-0) コマンドの記載形式 [103](#page-102-0) コマンドの構文要素 [104](#page-103-0) コマンドの文法説明で使用する記号 [104](#page-103-0) コメントの書き方 [39](#page-38-0)

# さ

サスペンド状態 [109](#page-108-0) サポートする PPRC コマンド [59](#page-58-0)

## し

システム構成例 [19](#page-18-0) 受信待ち時間 [39](#page-38-0) 使用例〔CANCEL コマンド〕 [70](#page-69-0) 使用例〔START コマンド〕 [68](#page-67-0) 使用例〔STOP コマンド〕 [69](#page-68-0) 初期設定パラメーター [109](#page-108-0) 初期設定パラメーター作成時の注意事項 [39](#page-38-0) 初期設定パラメーターの解析結果例 [45](#page-44-0) 初期設定パラメーターの作成 [37](#page-36-0) 初期設定パラメーターの指定例 [42](#page-41-0) 初期設定パラメーターの詳細 [39](#page-38-0)

# す

ストレージシステムのシリアル番号 [109](#page-108-0)

### せ

セカンダリサイト [110](#page-109-0) セキュリティーの設定 [34](#page-33-0) 前提 OS [18](#page-17-0) 前提機器 [19](#page-18-0) 前提条件 [18](#page-17-0) 前提ハードウェア [59](#page-58-0) 前提プログラム [18](#page-17-0)

# そ

ソフトウェアの設定項目 [59](#page-58-0)

# て

提供されるデータセット [24](#page-23-0) データセットセキュリティーの設定 [34](#page-33-0) データセットのバックアップ〔バージョンアップ〕 [31](#page-30-0)

# と

導入時の運用手順 [54](#page-53-0) 導入の目的 [18](#page-17-0) トラブルシューティング [99](#page-98-0) トレースログの採取 [37](#page-36-0)

### は

バージョンアップ後の確認 [32](#page-31-0) バージョンアップ時の注意事項 [31](#page-30-0) バージョンアップ手順 [31](#page-30-0) バージョンアップ前の確認 [31](#page-30-0)

バージョンアップ前の作業 [31](#page-30-0) パラメーターの複数指定 [41](#page-40-0)

### ひ

標準の起動用カタログドプロシジャ [45](#page-44-0) 標準の起動用カタログドプロシジャの展開形 [46](#page-45-0)

# ふ

プライマリサイト [110](#page-109-0)

### ほ

ポート番号 [39](#page-38-0) ホスト識別名 [39](#page-38-0) ホスト識別名〔用語解説〕 [110](#page-109-0)

# め

メインフレームのストレージ情報の更新〔Device Manager〕 [50](#page-49-0) メインフレームのストレージ情報を取得する〔Device Manager〕 [49](#page-48-0) メインフレームホスト情報の取得〔Device Manager〕[51](#page-50-0) メインフレームホスト情報の変更〔Device Manager〕[51](#page-50-0) メインフレームホストの削除〔Device Manager〕 [52](#page-51-0) メインフレームホストを Device Manager に登録する [47](#page-46-0) メモリー所要量 [25](#page-24-0)

### ゆ

ユーザ SVC の確認〔バージョンアップ〕 [31](#page-30-0) ユーザ SVC の削除〔バージョンアップ〕 [31](#page-30-0) ユーザ SVC の登録 [29](#page-28-0)

### よ

用語解説 [107](#page-106-0)

### ら

ライブラリデータセットのストレージ属性 [25](#page-24-0)

### り

リソース・アクセス管理機能(RACF)の環境設定 [34](#page-33-0) リターンコード〔STOP コマンド〕 [69](#page-68-0)

# ろ

ロードライブラリの連結解除〔バージョンアップ〕 [32](#page-31-0) ログに出力される情報 [100](#page-99-0) ログの採取 [100](#page-99-0) ログの出力レベルの表示 [70](#page-69-0) ログの出力レベルの変更 [70](#page-69-0) ログレベル [110](#page-109-0)